## <span id="page-0-0"></span>**SONY**

Цифрова 4К видеокамера/Цифрова HD видеокамера  $\ \mathsf{FDR}$ -

## X3000/HDR-AS200V

### **Прочетете първо това**

#### **Идентифициране на компонентите**

- [Идентифициране](#page-8-0) [на](#page-8-0) [компонентите](#page-8-0) [\(FDR-X3000/HDR-AS300\) \[1\]](#page-8-0)
- [Идентифициране](#page-10-0) [на](#page-10-0) [компонентите](#page-10-0) [\(HDR-AS50\) \[2\]](#page-10-0)

### **[Екранно](#page-11-0) [показване](#page-11-0) [\[3\]](#page-11-0)**

### **Първи стъпки**

**[Проверка](#page-0-0) [на](#page-0-0) [елементите](#page-0-0)[,](#page-0-0) [включени](#page-0-0) [в](#page-0-0) [комплекта](#page-0-0) [\[4\]](#page-0-0)**

**[Поставяне](#page-14-0) [на](#page-14-0) [батерията](#page-14-0) [\[5\]](#page-14-0)**

**[Зареждане](#page-15-0) [на](#page-15-0) [батерията](#page-15-0) [\[6\]](#page-15-0)**

#### **Поставяне на карта с памет**

- [Поставяне](#page-17-0) [на](#page-17-0) [карта](#page-17-0) [с](#page-17-0) [памет](#page-17-0) [\[7\]](#page-17-0)
- [Карти](#page-0-0) [с](#page-0-0) [памет](#page-0-0)[,](#page-0-0) [които](#page-0-0) [не](#page-0-0) [могат](#page-0-0) [да](#page-0-0) [се](#page-0-0) [използват](#page-0-0) с [камерата](#page-0-0) [\[8\]](#page-0-0)

### **[Настройване](#page-20-0) [на](#page-20-0) [датата](#page-20-0) [и](#page-20-0) [часа](#page-20-0) [\[9\]](#page-20-0)**

### **Използване на подводния корпус**

- [Идентифициране](#page-20-1) [на](#page-20-1) [компонентите](#page-20-1) [\(](#page-20-1)[Подводен](#page-20-1) [корпус](#page-20-1)[\) \[10\]](#page-20-1)
- [Използване](#page-22-0) [на](#page-22-0) [подводния](#page-22-0) [корпус](#page-22-0) [\[11\]](#page-22-0)
- [Относно](#page-25-0) [водоустойчивите](#page-25-0) [характеристики](#page-25-0) [на](#page-25-0) [подводния](#page-25-0) [корпус](#page-25-0) [\[12\]](#page-25-0)  $\bullet$
- [Забележки](#page-26-0) [относно](#page-26-0) [използването](#page-26-0) [на](#page-26-0) [подводния](#page-26-0) [корпус](#page-26-0) [\[13\]](#page-26-0)
- [Воден](#page-27-0) [теч](#page-27-0) [\[14\]](#page-27-0)
- [Водоустойчив](#page-27-1) [уплътнител](#page-27-1) [\[15\]](#page-27-1)  $\bullet$
- [Как](#page-28-0) [да](#page-28-0) [проверите](#page-28-0) [за](#page-28-0) [водни](#page-28-0) [течове](#page-28-0) [\[16\]](#page-28-0)
- [Поддръжка](#page-28-1) [\[17\]](#page-28-1)

#### **Използване на аксесоари**

- [Използване](#page-29-0) [на](#page-29-0) [закопчалка](#page-29-0) [за](#page-29-0) [прикрепване](#page-29-0) [\[18\]](#page-29-0)
- [Забележки](#page-31-0) [относно](#page-31-0) [използването](#page-31-0) [на](#page-31-0) [лепяща](#page-31-0) [поставка](#page-31-0) [\(](#page-31-0)[продава](#page-31-0) [се](#page-31-0) [отделно](#page-31-0)[\)](#page-31-0) [\[19\]](#page-31-0)

### **Снимане**

#### **Снимане на видеоклипове и снимки**

- [Снимане](#page-32-0) [на](#page-32-0) [видеоклипове](#page-32-0) [\(](#page-32-0)[Режим](#page-32-0) [на](#page-32-0) [видеоклип](#page-32-0)[\) \[20\]](#page-32-0)
- [Снимане](#page-33-0) [на](#page-33-0) [снимки](#page-33-0) [\(](#page-33-0)[Режим](#page-33-0) [на](#page-33-0) [снимки](#page-33-0)[\) \[21\]](#page-33-0)
- [Режим](#page-33-1) [на](#page-33-1) [улавяне](#page-33-1) на [забързано](#page-33-1) [движение](#page-33-1) [\[22\]](#page-33-1)
- [Режим](#page-34-0) [на](#page-34-0) [безкраен](#page-34-0) [запис](#page-34-0) [\[23\]](#page-34-0)
- [Използване](#page-36-0) [на](#page-36-0) [мащабирането](#page-36-0) [\[24\]](#page-36-0)
- [Бележки](#page-37-0) [относно](#page-37-0) [продължителното](#page-37-0) [записване](#page-37-0) [\[25\]](#page-37-0)

### **Промяна на настройките**

#### **Списък с елементи за настройка**

- [Списък](#page-37-1) [с](#page-37-1) [елементи](#page-37-1) [за](#page-37-1) [настройка](#page-37-1) [\[26\]](#page-37-1)
- [Как](#page-40-0) [да](#page-40-0) [настроите](#page-40-0) [елементите](#page-40-0) [за](#page-40-0) [настройка](#page-40-0) [\[27\]](#page-40-0)

#### **Настройки за снимане**

- [Настройка](#page-41-0) [на](#page-41-0) [качеството](#page-41-0) на [изображението](#page-41-0) [\[28\]](#page-41-0)
- [Формат](#page-45-0) [на](#page-45-0) [видеоклип](#page-45-0) [\[29\]](#page-45-0)
- [Размер](#page-46-0) [на](#page-46-0) [изображението](#page-46-0) [при](#page-46-0) [улавяне](#page-46-0) на [забързано](#page-46-0) [движение](#page-46-0) [\[30\]](#page-46-0)
- [Време](#page-46-1) [за](#page-46-1) [безкраен](#page-46-1) [запис](#page-46-1) [\[31\]](#page-46-1)  $\bullet$
- [Превключване](#page-48-0) [в](#page-48-0) [режим](#page-48-0) [на](#page-48-0) [снимки](#page-48-0) [\[32\]](#page-48-0)
- [Интервал](#page-49-0) [за](#page-49-0) [снимане](#page-49-0) [на](#page-49-0) [снимки](#page-49-0) [\[33\]](#page-49-0)  $\bullet$
- [Таймер](#page-50-0) [за](#page-50-0) [самозаснемане](#page-50-0) [\[34\]](#page-50-0)
- [Интервал](#page-51-0) [за](#page-51-0) [заснемане](#page-51-0) [на](#page-51-0) [забързано](#page-51-0) [движение](#page-51-0) [\[35\]](#page-51-0)
- [Брой](#page-52-0) [снимки](#page-52-0) [за](#page-52-0) [забързано](#page-52-0) [движение](#page-52-0) [\[36\]](#page-52-0)  $\bullet$
- [SteadyShot \(](#page-52-1)[видеоклип](#page-52-1)[\) \[37\]](#page-52-1)
- [SteadyShot \(](#page-53-0)[снимка](#page-53-0)[\) \(FDR-X3000/HDR-AS300\) \[38\]](#page-53-0)  $\bullet$
- [Настройка](#page-54-0) [на](#page-54-0) [ъгъла](#page-54-0) [\[39\]](#page-54-0)
- [Настройка](#page-54-1) [на](#page-54-1) [мащабирането](#page-54-1) [\[40\]](#page-54-1)
- [Обръщане](#page-55-0) [\[41\]](#page-55-0)  $\bullet$
- <u>[Изместване](#page-56-0) [на](#page-56-0) АЕ [42]</u>  $\bullet$
- [Режим](#page-56-1) [AE](#page-56-1) [за](#page-56-1) [забързано](#page-56-1) [движение](#page-56-1) [\[43\]](#page-56-1)
- <u>[Сцена](#page-57-0) [\[44\]](#page-57-0)</u>  $\bullet$
- [Баланс](#page-57-1) [на](#page-57-1) [бялото](#page-57-1) [\[45\]](#page-57-1)
- [Цветови](#page-58-0) [режим](#page-58-0) [\[46\]](#page-58-0)  $\bullet$
- [Настройка](#page-59-0) [на](#page-59-0) [аудиозапис](#page-59-0) [\[47\]](#page-59-0)
- [Потискане](#page-59-1) [на](#page-59-1) [шума](#page-59-1) [от](#page-59-1) [вятър](#page-59-1) [\[48\]](#page-59-1)

### **Настройки на камерата**

- [Самолетен](#page-60-0) [режим](#page-60-0) [\[49\]](#page-60-0)  $\bullet$
- [Настройка](#page-60-1) [за](#page-60-1) [Wi-Fi](#page-60-1) [връзка](#page-60-1) [\[50\]](#page-60-1)
- [Настройка](#page-0-0) [за](#page-0-0) [Wi-Fi Hi power \[51\]](#page-0-0)
- [Настройка](#page-63-0) [на](#page-63-0) [Bluetooth \[52\]](#page-63-0)
- [Настройка](#page-64-0) [за](#page-64-0) [захранване](#page-64-0) [на](#page-64-0) [Bluetooth](#page-64-0) [дистанционно](#page-64-0) [управление](#page-64-0) [\[53\]](#page-64-0)
- [Регистрационен](#page-66-0) [файл](#page-66-0) [за](#page-66-0) [GPS \(FDR-X3000/HDR-AS300\) \[54\]](#page-66-0)
- [Форматиране](#page-68-0) [\[55\]](#page-68-0)  $\bullet$
- [Времеви](#page-0-0) [код](#page-0-0)[/](#page-0-0)[потребителски](#page-0-0) [данни](#page-0-0) [\(FDR-X3000\) \[56\]](#page-0-0)
- [ИЧ](#page-71-0) [дистанционно](#page-71-0) [управление](#page-71-0) [\(FDR-X3000\) \[57\]](#page-71-0)
- [Настройки](#page-72-0) [на](#page-72-0) [HDMI \(FDR-X3000/HDR-AS300\) \[58\]](#page-72-0)
- USB е[лектрозахранване](#page-73-0) [\[59\]](#page-73-0)
- [Звуков](#page-74-0) [сигнал](#page-74-0) [\[60\]](#page-74-0)
- [Сила](#page-75-0) [на](#page-75-0) [звуковия](#page-75-0) [сигнал](#page-75-0) [\[61\]](#page-75-0)
- [Настройка](#page-76-0) [на](#page-76-0) [индикатора](#page-76-0) [\[62\]](#page-76-0)
- [Запис](#page-76-1) [с](#page-76-1) [едно](#page-76-1) [докосване](#page-76-1) [\[63\]](#page-76-1)
- [Автоматично](#page-77-0) [изключване](#page-77-0) [на](#page-77-0) [захранването](#page-77-0) [\[64\]](#page-77-0)
- [Превключване](#page-78-0) [между](#page-78-0) [NTSC](#page-78-0) [и](#page-78-0) [PAL \[65\]](#page-78-0)
- [Настройка](#page-79-0) [на](#page-79-0) [дата](#page-79-0) [и](#page-79-0) [час](#page-79-0) [\[66\]](#page-79-0)
- [Настройка](#page-80-0) [на](#page-80-0) [часова](#page-80-0) [зона](#page-80-0) [\[67\]](#page-80-0)
- [Настройка](#page-81-0) [на](#page-81-0) [лятно](#page-81-0) [часово](#page-81-0) [време](#page-81-0) [\[68\]](#page-81-0)
- [Версия](#page-81-1) [\[69\]](#page-81-1)
- [Нулиране](#page-82-0) [на](#page-82-0) [настройките](#page-82-0) [\[70\]](#page-82-0)

### **Преглед**

### **[Преглеждане](#page-82-1) [на](#page-82-1) [снимки](#page-82-1) [на](#page-82-1) [телевизор](#page-82-1) [\(FDR-X3000/HDR-AS300\) \[71\]](#page-82-1)**

### **[Преглед](#page-84-0) [чрез](#page-84-0) [дистанционното](#page-84-0) [управление](#page-84-0) [Live-View \[72\]](#page-84-0)**

**[Изтриване](#page-86-0) [\[73\]](#page-86-0)**

### **Създаване на свой собствен видеоклип**

### **Highlight Movie Maker**

- [Създаване](#page-86-1) [на](#page-86-1) [подчертания](#page-86-1) [видеоклип](#page-86-1) [\[74\]](#page-86-1)
- [Импортиране](#page-0-0) [на](#page-0-0) [фонова](#page-0-0) [музика](#page-0-0) [\[75\]](#page-0-0)

### **Поточно предаване на видеоклип в реално време към сайт за поточно предаване на видеоклипове**

**Поточно предаване на живо чрез камерата ви (Поточно предаване на**

#### **видеоклип в реално време)**

- [Поточно](#page-91-0) [предаване](#page-91-0) [на](#page-91-0) [живо](#page-91-0) [\[76\]](#page-91-0)
- [Подготовка](#page-92-0) [за](#page-92-0) [поточно](#page-92-0) [предаване](#page-92-0) [на](#page-92-0) [живо](#page-92-0) [\[77\]](#page-92-0)
- [Извършване](#page-93-0) [на](#page-93-0) [поточно](#page-93-0) [предаване](#page-93-0) на [живо](#page-93-0) [\[78\]](#page-93-0)
- [Ограничения](#page-95-0) [\[79\]](#page-95-0)

### **Използване на камерата при свързване с други устройства чрез Wi-Fi**

#### **Свързване към смартфона ви**

- [Подготовка](#page-97-0) [за](#page-97-0) [свързване](#page-97-0) [към](#page-97-0) [смартфона](#page-97-0) [ви](#page-97-0) [\[80\]](#page-97-0)
- [Примерно](#page-98-0) [екранно](#page-98-0) [показване](#page-98-0) [на](#page-98-0) [смартфон](#page-98-0) [\[81\]](#page-98-0)
- [Използване](#page-99-0) [на](#page-99-0) [функциите](#page-99-0) [с](#page-99-0) [едно](#page-99-0) [докосване](#page-99-0) [за](#page-99-0) [свързване](#page-99-0) [към](#page-99-0) [смартфон](#page-99-0) [с](#page-99-0) [Android](#page-99-0) [с](#page-99-0) [активирана](#page-99-0) [функция](#page-99-0) [NFC \(FDR-X3000/HDR-AS300\) \[82\]](#page-99-0)
- [Свързване](#page-100-0) [на](#page-100-0) [смартфон](#page-100-0) [към](#page-100-0) [Wi-Fi](#page-100-0) [чрез](#page-100-0) [QR](#page-100-0) [код](#page-100-0) [\(](#page-100-0)[устройство](#page-100-0) [с](#page-100-0) [Android\) \[83\]](#page-100-0)
- [Изпълняване](#page-102-0) [на](#page-102-0) [настройката](#page-102-0) [за](#page-102-0) [Wi-Fi](#page-102-0) на [смартфон](#page-102-0) [чрез](#page-102-0) [QR](#page-102-0) [код](#page-102-0) [\(iPhone/iPad\)](#page-102-0) [\[84\]](#page-102-0)
- [Свързване](#page-106-0) [на](#page-106-0) [смартфон](#page-106-0) [чрез](#page-106-0) [ИД](#page-106-0)[/](#page-106-0)[парола](#page-106-0) [\(](#page-106-0)[устройство](#page-106-0) [с](#page-106-0) [Android\) \[85\]](#page-106-0)
- [Свързване](#page-108-0) [на](#page-108-0) [смартфон](#page-108-0) [чрез](#page-108-0) [ИД](#page-108-0)[/](#page-108-0)[парола](#page-108-0) [\(iPhone/iPad\) \[86\]](#page-108-0)

#### **Свързване към дистанционно управление Live-View**

- [Свързване](#page-110-0) [на](#page-110-0) [една](#page-110-0) [камера](#page-110-0) [към](#page-110-0) [дистанционно](#page-110-0) [управление](#page-110-0) [Live-View](#page-110-0) [\(](#page-110-0)[Единична](#page-110-0) [връзка](#page-110-0)[\) \[87\]](#page-110-0)
- [Свързване](#page-112-0) [на](#page-112-0) [няколко](#page-112-0) [камери](#page-112-0) [към](#page-112-0) [дистанционно](#page-112-0) [управление](#page-112-0) [Live-View](#page-112-0) [\(](#page-112-0)[Множествена](#page-112-0) [връзка](#page-112-0)[\) \[88\]](#page-112-0)

### **Свързване към Handycam**

- [Свързване](#page-113-0) [на](#page-113-0) [една](#page-113-0) [камера](#page-113-0) [към](#page-113-0) [Handycam \(](#page-113-0)[Единична](#page-113-0) [връзка](#page-113-0)[\) \[89\]](#page-113-0)
- [Свързване](#page-114-0) [на](#page-114-0) [няколко](#page-114-0) [камери](#page-114-0) [към](#page-114-0) [Handycam \(](#page-114-0)[Множествена](#page-114-0) [връзка](#page-114-0)[\) \[90\]](#page-114-0)

### **Редактиране на изображения, импортирани на компютъра ви**

### **Използване на Action Cam Movie Creator**

- [Полезни](#page-115-0) [функции](#page-115-0) [на](#page-115-0) [Action Cam Movie Creator \[91\]](#page-115-0)
- [Инсталиране](#page-116-0) [на](#page-116-0) [Action Cam Movie Creator](#page-116-0) [на](#page-116-0) [компютъра](#page-116-0) [ви](#page-116-0) [\[92\]](#page-116-0)

### **Редактиране на изображения, импортирани на смартфона/таблета ви**

### **Използване на Action Cam App**

- [Полезни](#page-117-0) [функции](#page-117-0) [на](#page-117-0) [Action Cam App \[93\]](#page-117-0)
- [Инсталиране](#page-118-0) [на](#page-118-0) [Action Cam App \[94\]](#page-118-0)

### **Информация**

#### **Време за запис**

- [Очаквана](#page-119-0) [продължителност](#page-119-0) [на](#page-119-0) [запис](#page-119-0) [и](#page-119-0) [възпроизвеждане](#page-119-0) [с](#page-119-0) [предоставената](#page-119-0) [батерия](#page-119-0) [\[95\]](#page-119-0)
- [Очаквано](#page-121-0) [време](#page-121-0) [за](#page-121-0) [запис](#page-121-0) [на](#page-121-0) [видеоклипове](#page-121-0) [\[96\]](#page-121-0)
- [Очакван](#page-124-0) [брой](#page-124-0) [записваеми](#page-124-0) [снимки](#page-124-0) [\[97\]](#page-124-0)

### **Батерия**

- [Относно](#page-125-0) [зареждането](#page-125-0) [на](#page-125-0) [батерията](#page-125-0) [\[98\]](#page-125-0)
- [Ефективно](#page-126-0) [използване](#page-126-0) [на](#page-126-0) [батерията](#page-126-0) [\[99\]](#page-126-0)
- [Относно](#page-126-1) [оставащия](#page-126-1) [заряд](#page-126-1) [в](#page-126-1) [батерията](#page-126-1) [\[100\]](#page-126-1)
- [Как](#page-127-0) [се](#page-127-0) [съхранява](#page-127-0) [батерията](#page-127-0) [\[101\]](#page-127-0)
- [Относно](#page-127-1) [живота](#page-127-1) [на](#page-127-1) [батерията](#page-127-1) [\[102\]](#page-127-1)
- [За](#page-127-2) [да](#page-127-2) [намалите](#page-127-2) [консумацията](#page-127-2) [от](#page-127-2) [батерията](#page-127-2) [\[103\]](#page-127-2)

#### **Използване на камерата в чужбина**

- [Относно](#page-128-0) [цветовите](#page-128-0) [системи](#page-128-0) [на](#page-128-0) [телевизора](#page-128-0) [\(FDR-X3000/HDR-AS300\) \[104\]](#page-128-0)
- [Държави](#page-128-1) [и](#page-128-1) [региони](#page-128-1)[,](#page-128-1) [където](#page-128-1) [се](#page-128-1) [използва](#page-128-1) [телевизионна](#page-128-1) [система](#page-128-1) [NTSC \[105\]](#page-128-1)
- [Държави](#page-129-0) [и](#page-129-0) [региони](#page-129-0)[,](#page-129-0) [където](#page-129-0) [се](#page-129-0) [използва](#page-129-0) [телевизионна](#page-129-0) [система](#page-129-0) [PAL \[106\]](#page-129-0)
- [Списък](#page-129-1) [с](#page-129-1) [часовите](#page-129-1) [разлики](#page-129-1) [на](#page-129-1) [столиците](#page-129-1) [по](#page-129-1) [света](#page-129-1) [\[107\]](#page-129-1)

#### **Предпазни мерки**

- [Не](#page-132-0) [използвайте](#page-132-0)[/](#page-132-0)[съхранявайте](#page-132-0) [камерата](#page-132-0) [на](#page-132-0) [следните](#page-132-0) [места](#page-132-0) [\[108\]](#page-132-0)
- [Относно](#page-132-1) [носенето](#page-132-1) [\[109\]](#page-132-1)
- [Грижа](#page-132-2) [и](#page-132-2) [съхранение](#page-132-2) [за](#page-132-2) [обектива](#page-132-2) [\[110\]](#page-132-2)
- [Относно](#page-133-0) [почистването](#page-133-0) [\[111\]](#page-133-0)
- [Относно](#page-133-1) [работните](#page-133-1) [температури](#page-133-1) [\[112\]](#page-133-1)
- [Относно](#page-134-0) [кондензацията](#page-134-0) [на](#page-134-0) [влага](#page-134-0) [\[113\]](#page-134-0)
- [Забележки](#page-134-1) [относно](#page-134-1) [допълнителните](#page-134-1) [аксесоари](#page-134-1) [\[114\]](#page-134-1)
- [Относно](#page-134-2) [използването](#page-134-2) [на](#page-134-2) [камерата](#page-134-2) [в](#page-134-2) [близост](#page-134-2) [до](#page-134-2) [вибриращи](#page-134-2) [мотори](#page-134-2) [и](#page-134-2) [машини](#page-134-2) [\(FDR-X3000/HDR-AS300\) \[115\]](#page-134-2)
- [Забележка](#page-135-0) [относно](#page-135-0) [изхвърлянето](#page-135-0)[/](#page-135-0)[отдаването](#page-135-0) [на](#page-135-0) [картата](#page-135-0) [с](#page-135-0) [памет](#page-135-0) [\[116\]](#page-135-0)
- [Относно](#page-135-1) [GPS \(FDR-X3000/HDR-AS300\) \[117\]](#page-135-1)
- [Относно](#page-136-0) [грешките](#page-136-0) [на](#page-136-0) [GPS \(FDR-X3000/HDR-AS300\) \[118\]](#page-136-0)
- [Относно](#page-137-0) [ограниченията](#page-137-0) [за](#page-137-0) [използване](#page-137-0) [на](#page-137-0) [GPS \(FDR-X3000/HDR-AS300\) \[119\]](#page-137-0)

### **[Спецификации](#page-137-1) [\[120\]](#page-137-1)**

### **[Търговски](#page-146-0) [марки](#page-146-0) [\[121\]](#page-146-0)**

#### **Бележки относно лиценза**

[Относно](#page-147-0) [софтуер](#page-147-0) [с](#page-147-0) [GNU GPL/LGPL \[122\]](#page-147-0)

### **[Списък](#page-148-0) [с](#page-148-0) [настройки](#page-148-0) [по](#page-148-0) [подразбиране](#page-148-0) [\[123\]](#page-148-0)**

### **Отстраняване на неизправности**

#### **[Отстраняване](#page-149-0) [на](#page-149-0) [неизправности](#page-149-0) [\[124\]](#page-149-0)**

#### **Батерия и захранване**

- [Камерата](#page-150-0) [не](#page-150-0) [се](#page-150-0) [включва](#page-150-0)[. \[125\]](#page-150-0)
- [Захранването](#page-150-1) [се](#page-150-1) [изключва](#page-150-1) [неочаквано](#page-150-1)[. \[126\]](#page-150-1)
- [Животът](#page-150-2) [на](#page-150-2) [батерията](#page-150-2) [е](#page-150-2) [кратък](#page-150-2)[. \[127\]](#page-150-2)
- [Камерата](#page-151-0) [не](#page-151-0) [се](#page-151-0) [зарежда](#page-151-0)[. \[128\]](#page-151-0)
- [Индикаторът](#page-151-1) [за](#page-151-1) [оставащия](#page-151-1) [заряд](#page-151-1) [е](#page-151-1) [неточен](#page-151-1)[. \[129\]](#page-151-1)

#### **Карта с памет**

• [Не](#page-151-2) [могат](#page-151-2) [да](#page-151-2) [се](#page-151-2) [извършват](#page-151-2) [операции](#page-151-2) [с](#page-151-2) [картата](#page-151-2) с [памет](#page-151-2)[. \[130\]](#page-151-2)

#### **Снимане на изображения**

- [Не](#page-152-0) [е](#page-152-0) [възможно](#page-152-0) [да](#page-152-0) [се](#page-152-0) [записват](#page-152-0) [изображения](#page-152-0)[. \[131\]](#page-152-0)
- [Не](#page-152-1) [е](#page-152-1) [възможно](#page-152-1) [да](#page-152-1) [се](#page-152-1) [вмъкват](#page-152-1) [дати](#page-152-1) [в](#page-152-1) [изображенията](#page-152-1)[. \[132\]](#page-152-1)

#### **Преглед на изображения**

- [Не](#page-152-2) [е](#page-152-2) [възможно](#page-152-2) [да](#page-152-2) [се](#page-152-2) [възпроизведат](#page-152-2) [изображения](#page-152-2)[. \[133\]](#page-152-2)
- [Изображението](#page-153-0) [не](#page-153-0) [се](#page-153-0) [показва](#page-153-0) [на](#page-153-0) [телевизора](#page-153-0)[. \(FDR-X3000/HDR-AS300\) \[134\]](#page-153-0)

### **GPS**

- [Камерата](#page-153-1) [не](#page-153-1) [приема](#page-153-1) [GPS](#page-153-1) [сигнал](#page-153-1)[. \(FDR-X3000/HDR-AS300\) \[135\]](#page-153-1)
- [Прекомерна](#page-153-2) [грешка](#page-153-2) [в](#page-153-2) [информацията](#page-153-2) [за](#page-153-2) [местоположение](#page-153-2)[. \(FDR-X3000/HDR-](#page-153-2)[AS300\) \[136\]](#page-153-2)
- [Триангулирането](#page-154-0) [отнема](#page-154-0) [време](#page-154-0) [дори](#page-154-0) [при](#page-154-0) [добавяне](#page-154-0) [на](#page-154-0) [помощни](#page-154-0) [данни](#page-154-0) [за](#page-154-0) [GPS. \(FDR-X3000/HDR-AS300\) \[137\]](#page-154-0)
- [Информацията](#page-154-1) [за](#page-154-1) [местоположение](#page-154-1) [не](#page-154-1) [е](#page-154-1) [записана](#page-154-1)[. \(FDR-X3000/HDR-AS300\)](#page-154-1) [\[138\]](#page-154-1)

#### **Компютри**

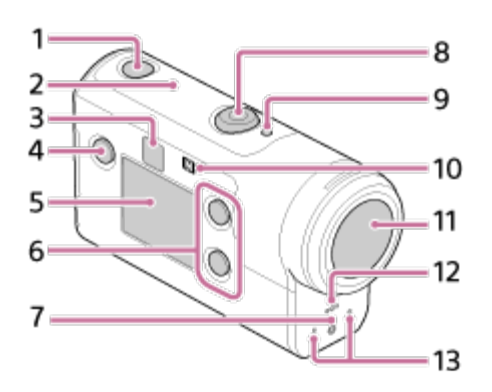

## **Идентифициране на компонентите (FDR-X3000/HDR-AS300)**

[1] Прочетете първо това | Идентифициране на компонентите

### <span id="page-8-0"></span>**[Предупредителни](#page-157-1) [индикатори](#page-157-1) [и](#page-157-1) [съобщения](#page-157-1) [за](#page-157-1) [грешка](#page-157-1) [\[148\]](#page-157-1)**

# **Предупредителни индикатори и съобщения**

## [Датата](#page-157-0) [или](#page-157-0) [часът](#page-157-0) [не](#page-157-0) [са](#page-157-0) [точни](#page-157-0)[. \[147\]](#page-157-0)

- [Камерата](#page-156-3) [загрява](#page-156-3) [при](#page-156-3) [продължително](#page-156-3) [използване](#page-156-3)[. \[146\]](#page-156-3)
- [Обективът](#page-156-2) [се](#page-156-2) [замъглява](#page-156-2)[. \[145\]](#page-156-2)

**Wi-Fi**

**Други**

- 
- 
- 
- 
- 
- 
- 
- 
- 
- 
- 
- 
- 
- 
- 
- 
- 
- [Компютърът](#page-154-2) [ви](#page-154-2) [не](#page-154-2) [разпознава](#page-154-2) [камерата](#page-154-2)[. \[139\]](#page-154-2)
- [Не](#page-155-0) [е](#page-155-0) [възможно](#page-155-0) [да](#page-155-0) [се](#page-155-0) [импортират](#page-155-0) [изображения](#page-155-0)[. \[140\]](#page-155-0)

• [Action Cam Movie Creator](#page-155-2) [не](#page-155-2) [работи](#page-155-2) [както](#page-155-2) [трябва](#page-155-2)[. \[142\]](#page-155-2)

• [Не](#page-155-1) [е](#page-155-1) [възможно](#page-155-1) [да](#page-155-1) [се](#page-155-1) [инсталира](#page-155-1) [Action Cam Movie Creator. \[141\]](#page-155-1)

• [Не](#page-156-0) [възможно](#page-156-0) [да](#page-156-0) [се](#page-156-0) [възпроизведат](#page-156-0) [изображения](#page-156-0) [на](#page-156-0) [компютъра](#page-156-0) [ви](#page-156-0)[. \[143\]](#page-156-0)

[Прехвърлянето](#page-156-1) [на](#page-156-1) [изображение](#page-156-1) [отнема](#page-156-1) [твърде](#page-156-1) [много](#page-156-1) [време](#page-156-1)[. \[144\]](#page-156-1)

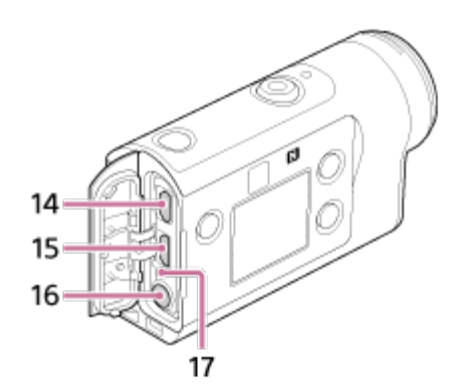

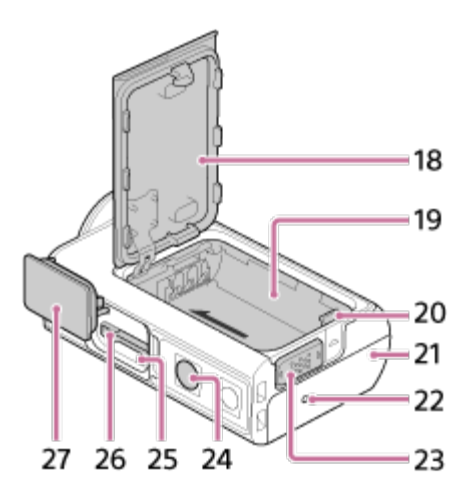

- **1.** Бутон (включено/в готовност)
- **2.** GPS сензор
- **3.** Приемник за IR дистанционно управление (FDR-X3000)
- **4.** Бутон MENU
- **5.** Панел на дисплея
- **6.** Бутон UP/бутон DOWN
- **7.** Индикатор REC
- **8.** Бутон REC (видеоклип/снимка)/бутон ENTER (изпълнение на менюто)
- **9.** Индикатор REC/LIVE
- **10.** (маркировка N)
- **11.** Обектив
- **12.** Високоговорител
- **13.** Микрофони
- **14.** Жак HDMI OUT
- **15.** Multi/Micro USB порт
- 16. Жак за микрофон<sup>\*1</sup>
- **17.** Индикатор CHG (Зареждане)
- **18.** Капак на батерията
- **19.** Легло на батерията
- **20.** Лостче за изваждане на батерията
- **21.** Капак на конекторите (жак HDMI OUT, извод Multi/Micro USB/жак за микрофон)
- **22.** Индикатор REC
- **23.** Лостче за заключване
- 24. Отвор с винт за статив<sup>\*2</sup>

#### **25.** Индикатор за достъп

**26.** Слот за поставяне на картата с памет

#### **27.** Капак на слота за карта с памет

- \*1 Когато е свързан външен микрофон (продава се отделно), звукът не може да бъде записван чрез вградения микрофон.
- <span id="page-10-0"></span>\*2 Дължината на винта на съответния статив трябва да е по-малка от 5,5 mm (7/32 инча).

[2] Прочетете първо това | Идентифициране на компонентите

### **Идентифициране на компонентите (HDR-AS50)**

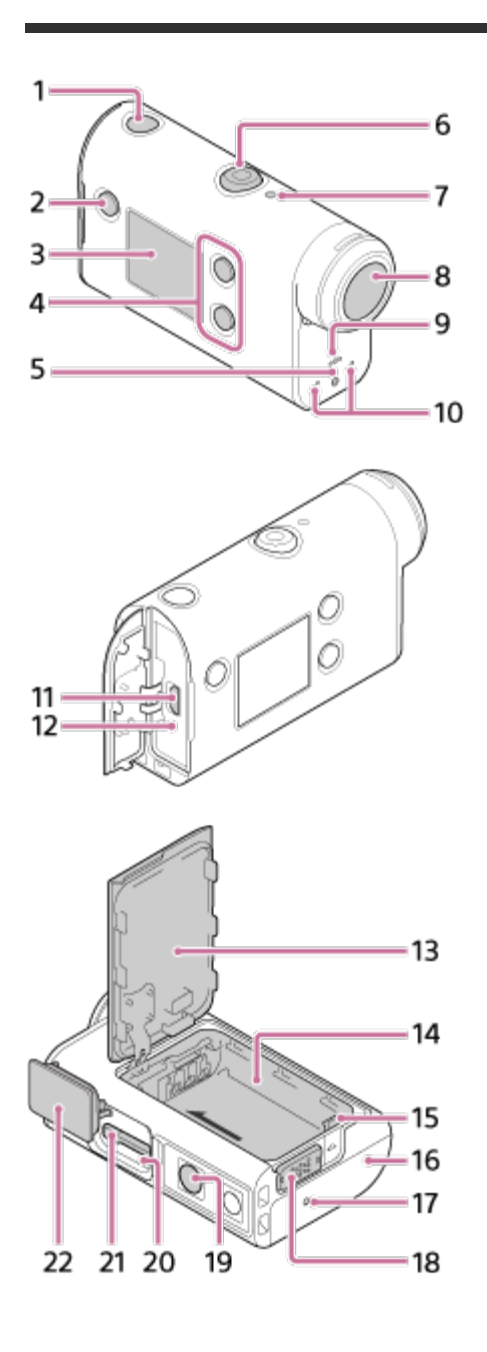

- **1.** Бутон (включено/в готовност)
- **2.** Бутон MENU
- **3.** Панел на дисплея
- **4.** Бутон UP/бутон DOWN
- **5.** Индикатор REC
- **6.** Бутон REC (видеоклип/снимка)/бутон ENTER (изпълнение на менюто)
- **7.** Индикатор REC/LIVE
- **8.** Обектив
- **9.** Високоговорител
- **10.** Микрофони
- **11.** Multi/Micro USB порт
- **12.** Индикатор CHG (Зареждане)
- **13.** Капак на батерията
- **14.** Легло на батерията
- **15.** Лостче за изваждане на батерията
- **16.** Капак на конекторите (Multi/Micro USB извод)
- **17.** Индикатор REC
- **18.** Лостче за заключване
- 19. Отвор с винт за статив<sup>®</sup>
- **20.** Индикатор за достъп
- **21.** Слот за поставяне на картата с памет
- **22.** Капак на слота за карта с памет
	- Дължината на винта на съответния статив трябва да е по-малка от 5,5 mm (7/32 инча).

<span id="page-11-0"></span>[3] Прочетете първо това

### **Екранно показване**

Индикаторите, описани по-долу, се показват на камерата. Екранното показване е пример при снимане на видеоклипове.

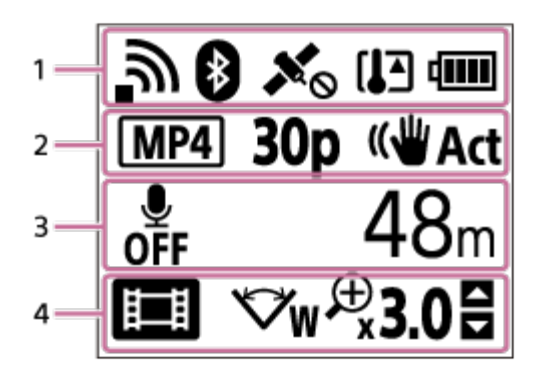

#### **Показване на икони на 1**

- Эмастройка за Wi-Fi връзка (единична връзка)
- $\bullet$  : Настройка за Wi-Fi връзка (множествена връзка)
- **8**: Има връзка по Bluetooth
- $\bullet\quad$   $\mathbf{x}_\infty$ : Търсене на GPS сателити за приемане на GPS сигнал. Информацията за местоположение не може да бъде получена. (FDR-X3000/HDR-AS300)
- \* : Информацията за местоположението на запис е налична чрез триангулиране (FDR-X3000/HDR-AS300)
- [] Температурата на камерата се е повишила
- фин : Индикатор на камерата за нивото на заряд в батерията
- $\bullet$   $\leftarrow$  : Самолетният режим е активиран

#### **Показване на икони и стойност на 2**

- **МР4**: Формат на видеоклип
- Зор: Кадрова честота по време на снимане на видеоклип
- ((Wart: SteadyShot
- Врой снимки за забързано движение
- • Зрители по време на поточно предаване
- Номера на зрителите по време на поточно предаване
- $\bullet$   $\Box$ : Режим на снимка
- **(\*) 10 s** : Таймер самозасн.

#### **Показване на елементи на 3**

- <u>В</u>: Аудиозаписът е зададен на ОГГ
- Възможно време за запис, време на запис, време на безкраен запис
- Брой записваеми снимки, брой снимки за забързано движение
- **ON AIR: Начало на поточно предаване**
- Предупредителни съобщения/съобщения за грешка

#### **Показване на икони на 4**

- **В**: Режим на видеоклип
- $\bullet$   $\bullet$  : Режим на снимки
- **RN**: Режим на улавяне на забързано движение
- **LIVE**: Режим на поточно предаване на живо
- **В**: Режим на безкраен запис
- $\leftrightarrow$ **w**: Настройка на ъгъла
- Эзо: Съотношение на мащабиране
- В: Ръководство за работа на бутона UP/бутона DOWN (превключване на мащабирането, превключване на режима на снимане, невалидна операция)

### [4] Първи стъпки **Проверка на елементите, включени в комплекта**

Проверете дали разполагате с посочените по-долу включени в комплекта елементи. Числото в скобите показва количеството на включения в комплекта елемент.

 $\bullet$  Камера (1)

Камерата е поставена в подводния корпус. Отворете капака на корпуса, както е илюстрирано по-долу.

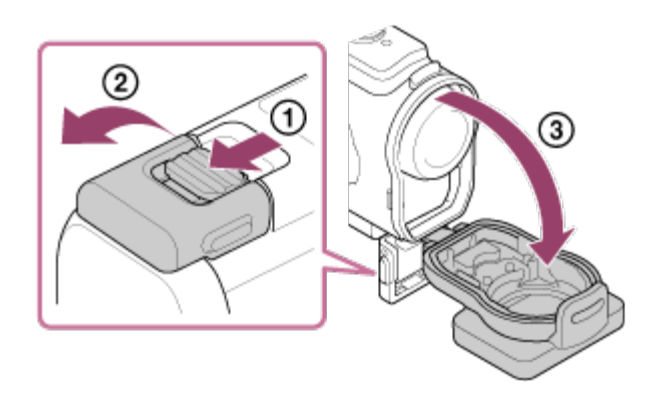

• Micro USB кабел (1)

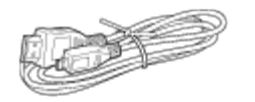

Акумулаторна батерия (NP-BX1) (1)

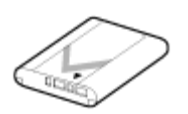

Подводен корпус (1)

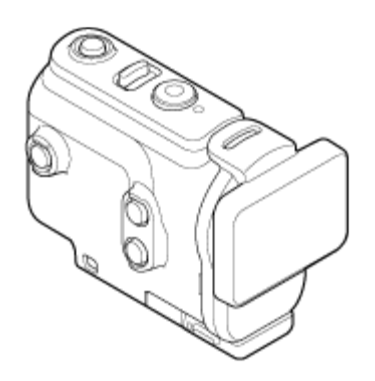

Закопчалка за прикрепване (1)

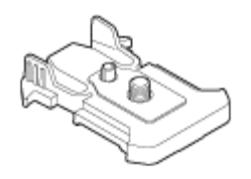

- Ръководство за стартиране (1)
- Справочно ръководство (1)

<span id="page-14-0"></span>[5] Първи стъпки

### **Поставяне на батерията**

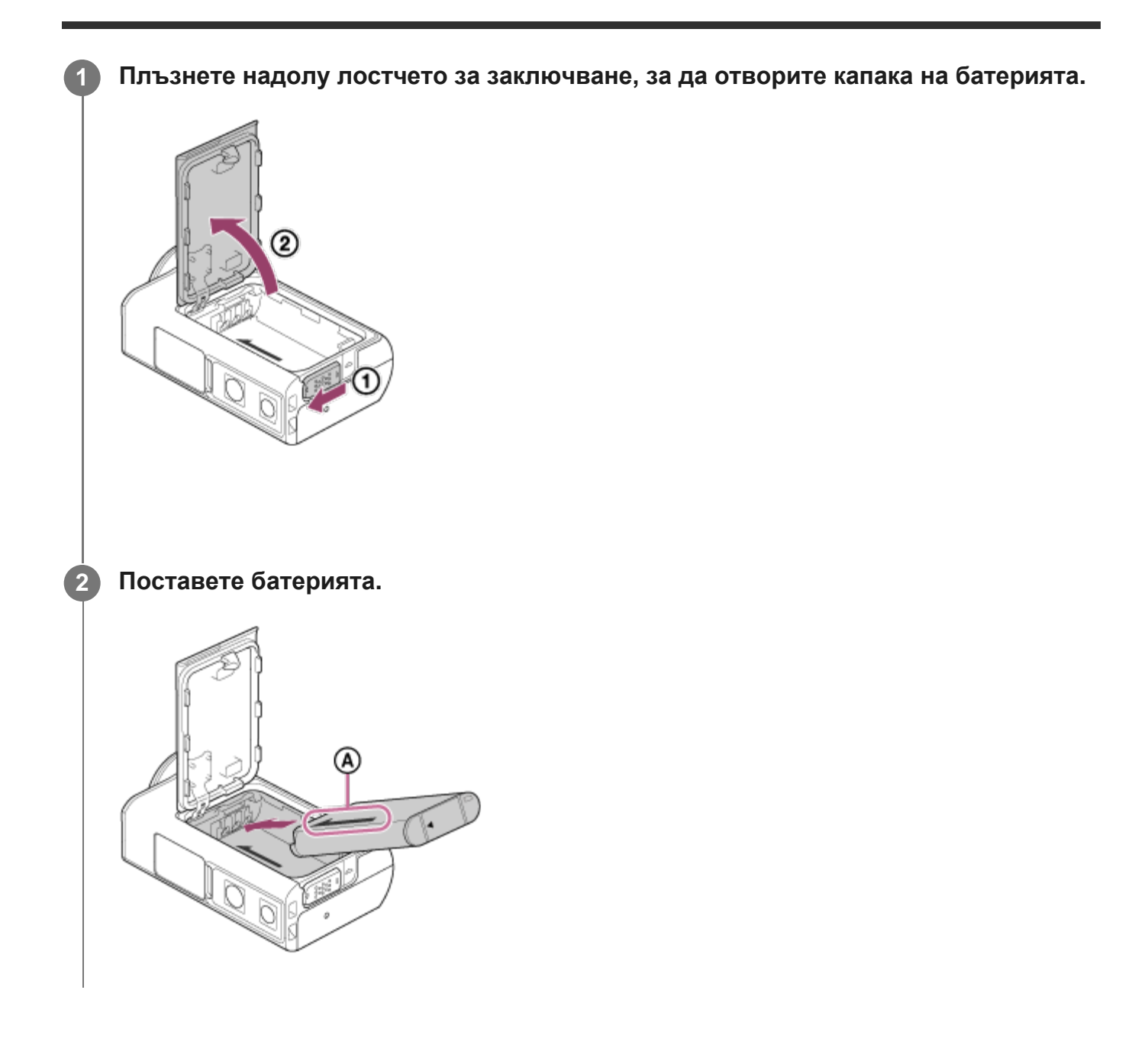

Подравнете посоките на стрелката на камерата и батерията.

**Затворете капака на батерията, след което плъзнете лостчето за заключване нагоре, за да заключите.**

- Уверете се, че жълтият маркер на лостчето за заключване не се вижда.
- Затворете добре капака на батерията. Ако не го направите, това може да доведе до проникване на вода.

#### **За да извадите батерията**

**3**

Отворете капака и плъзнете лостчето за изваждане на батерията, след което я извадете.

#### **За да зададете функцията за автоматично изключване на захранването**

Препоръчва се да настроите камерата да се изключва автоматично, за да намалите консумацията от батерията.

Натиснете бутона MENU, след което натиснете бутона UP или DOWN, за да изберете  $\Omega_{\Box}$  (Настройки на камерата) -  $\frac{\text{AUTO}}{\text{OFF}}$ 60, (Автоматично изключване на захранването) – времето до изключването на захранването, след което натиснете бутона REC/ENTER.

Настройката по подразбиране е AUTO 60 секунди). Променете настройката според нужното. За подробности вижте "[Автоматично](#page-77-0) [изключване](#page-77-0) [на](#page-77-0) [захранването](#page-77-0)".

<span id="page-15-0"></span>[6] Първи стъпки

**1**

**2**

### **Зареждане на батерията**

**Изключете захранването на камерата.**

Зареждането не е възможно, докато камерата е включена.

**Отворете капака на конекторите и свържете камерата към работещ компютър чрез micro USB кабела (в комплекта).**

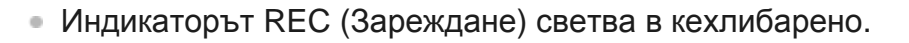

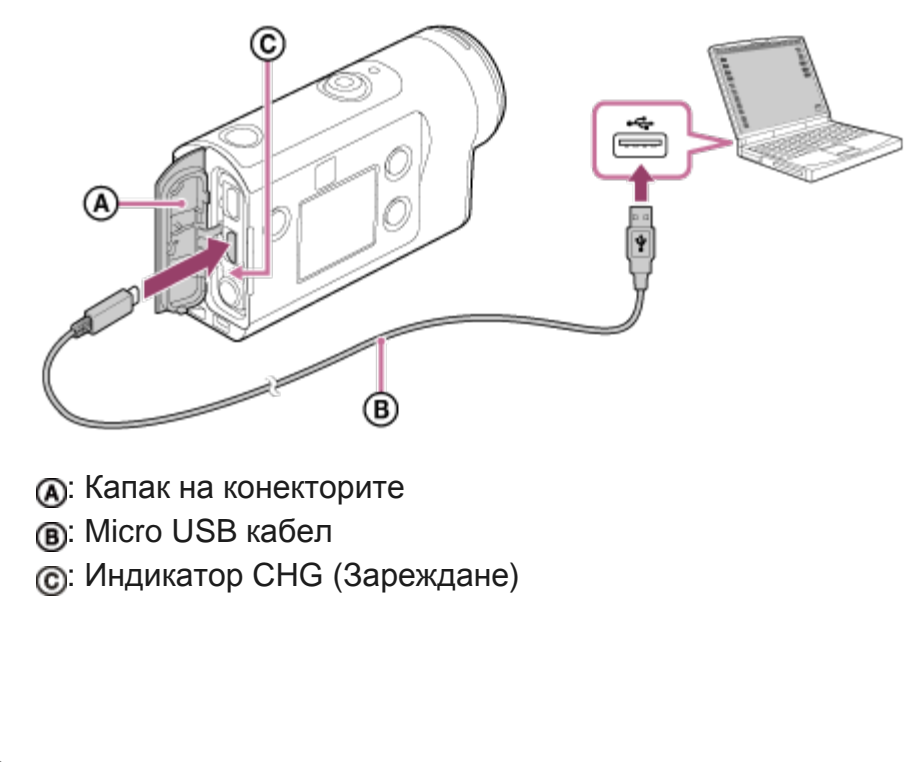

**Когато зареждането приключи, разкачете USB кабела между камерата и компютъра.**

Зареждането е завършено, когато индикаторът CHG (Зареждане) угасне (пълно зареждане).

#### **Време на зареждане**

**3**

Предоставена батерия (NP-BX1)

- Чрез компютър: прибл. 265 минути
- Времето, нужно за зареждане на напълно изтощена батерия при температура 25 °C (77 °F). Зареждането може да отнеме повече време при определени обстоятелства или условия. \*

#### **Проверка на оставащия заряд на батерията**

Индикатор за оставащия заряд се показва в горния десен ъгъл на панела на дисплея.

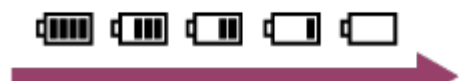

При определени обстоятелства индикаторът за оставащ заряд може да не отчита правилно.

Отнема около една минута, докато се появи правилната индикация за оставащия заряд.

#### **Забележка**

- Можете да използвате само батерия тип X с тази камера.
- Изключете камерата, докато зареждате батерията. Зареждането спира, когато включите камерата по време на зареждане.
- Не прилагайте сила към камерата, когато я включвате към компютър. Това може да причини повреда на камерата или компютъра.
- Когато свържете камерата към преносим компютър, който не е свързан към променливотоково захранване, батерията му може да се изтощи бързо. Не оставяйте камерата свързана към компютъра за дълго време.
- Зареждането на батерията или връзката с персонализиран или ръчно сглобен компютър не се гарантира. В зависимост от типа на използваното USB устройство, зареждането може да не се извърши правилно.
- Работата с всички компютри не се гарантира.
- Ако не възнамерявате да използвате камерата за продължителен период, я зареждайте на всеки 6 до 12 месеца или извадете батерията от нея, за да запазите работните характеристики на батерията.
- Бързото зареждане е възможно, като се използва адаптер за променлив ток (продава се отделно). За да свържете адаптера за променлив ток, използвайте micro USB кабела (в комплекта).

<span id="page-17-0"></span>[7] Как се използва | Поставяне на карта с памет

### **Поставяне на карта с памет**

**1 Отворете капака на картата с памет.**

**2**

#### **Вкарайте картата с памет, докато щракне.**

- $\bullet$  microSD карта/microSDHC карта/microSDXC карта: Поставете в посоката на  $\alpha$ .
- Носител Memory Stick Micro (M2): Поставете в посоката на  $\epsilon$ .

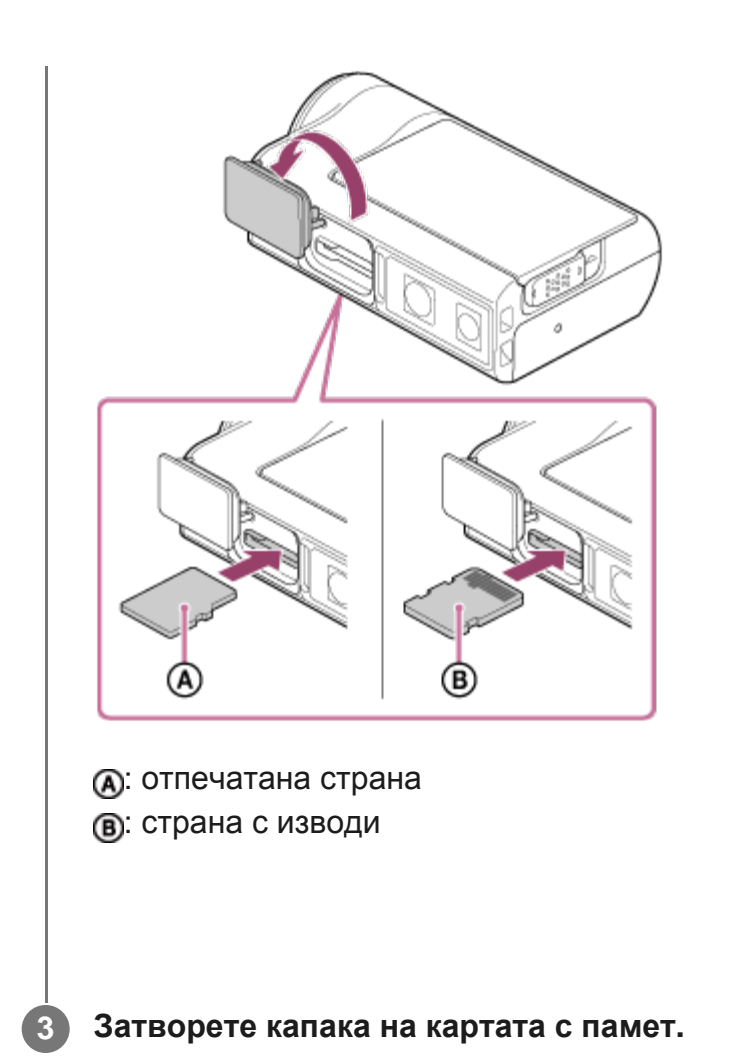

#### **За да извадите картата с памет**

Отворете капака, след което леко натиснете картата с памет веднъж.

#### **Забележка**

- Поставете картата с памет правилно, като проверите дали всяка страна е в правилната посока.
- Проверете посоката на поставяне на картата с памет. Ако насила вкарате карта с памет в погрешна посока, тя, слотът за нея или данните на изображението може да се повредят.
- Преди употреба форматирайте картата с памет чрез камерата.
- Запазете важните данни от картата с памет на друг носител, като компютър, преди да я форматирате.
- Не поставяйте карта с памет с размер, различен от съвместимия, в слота за карта с памет. В противен случай може да възникне неизправност.
- Когато оставяте или вадите картата с памет, я пазете от изскачане и падане.

#### [8] Как се използва | Поставяне на карта с памет

### **Карти с памет, които могат да се използват с камерата**

Картите с памет, които могат да бъдат използвани с камерата, са описани по-долу.

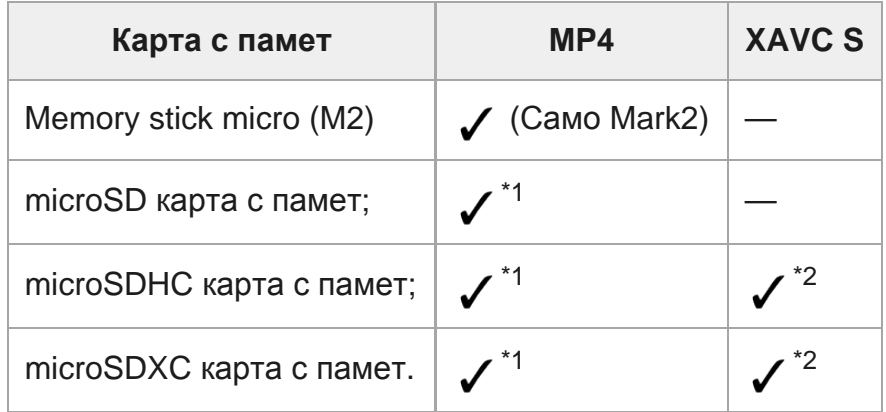

\*1 Клас на SD скорост 4:  $\text{class}(A)$  или по-бърза или клас на UHS скорост 1: [1] или по-бърза.

\*2 Карта с памет, която задоволява всички условия по-долу. Капацитет 4 GB или повече.

Клас на SD скорост 10:  $C_1$  ss $\Omega$  или по-бърза или клас на UHS скорост 1: [1] или по-бърза. Ако искате да записвате с повече от 100 Mbps, UHS клас на скорост 3: изисква се  $[3]$ . (FDR-X3000)

#### **Забележка**

- Когато снимате продължително време видеоклипове във формат XAVC S или MP4 на SDHC карта с памет, файлът ще бъде разделен на файлове от по 4 GB. Като използвате Action Cam Movie Creator, можете да обедините данните и да използвате като 1 файл.
- За да се възпроизведат разделените файлове чрез камерата, той ще бъде възпроизведен без прекъсване. (FDR-X3000/HDR-AS300)
- Работата с всички карти с памет не се гарантира. За подробности относно картите с памет, различни от тези, произведени от Sony, се свържете със съответните производители.
- Проверете посоката на поставяне на картата с памет. Ако насила вкарате карта с памет в погрешна посока, тя, слотът за нея или данните на изображението може да се повредят.
- Преди употреба форматирайте картата с памет чрез камерата.
- Преди употреба проверете дали капакът на конекторите и капакът на батерията/картата с памет са напълно затворени и няма останали чужди тела между тях. В противен случай това може да доведе до навлизане на вода.

### <span id="page-20-0"></span>[9] Първи стъпки **Настройване на датата и часа**

Hатиснете бутона (b) (вкл./ в готовност), за да включите камерата за първи път, настройката за часова зона, лятно часово време/дата и час ще се покаже на екрана. Използвайте камерата след настройване на датата и часа.

#### **Натиснете бутона UP или DOWN, за да изберете настройката, след което натиснете бутона REC/ENTER.**

- Елементите по-долу се показват подред на екрана.
	- GMT: Настройване на часова зона
	- $-$  **: ОРГ**: Настройка на лятно часово време
	- Година/Месец/Ден
	- настройка на часа

**Когато се покаже екрана за потвърждаване на датата и часа/часовата зона, натиснете бутона REC/ENTER.**

#### **Съвет**

**2**

**1**

- Зоната се определя от часовата разлика във вашата зона и Средно време по Гринуич (GMT). Относно часовата разлика вижте "Списъкът с часовите разлики на столиците по света".
- Тези настройки могат да бъдат направени в настройките на камерата. Вижте "Настройка на датата и часа", "Настройка на часова зона" и "Настройка на лятно часово време".

<span id="page-20-1"></span>[10] Как се използва | Използване на подводния корпус

**Идентифициране на компонентите (Подводен корпус)**

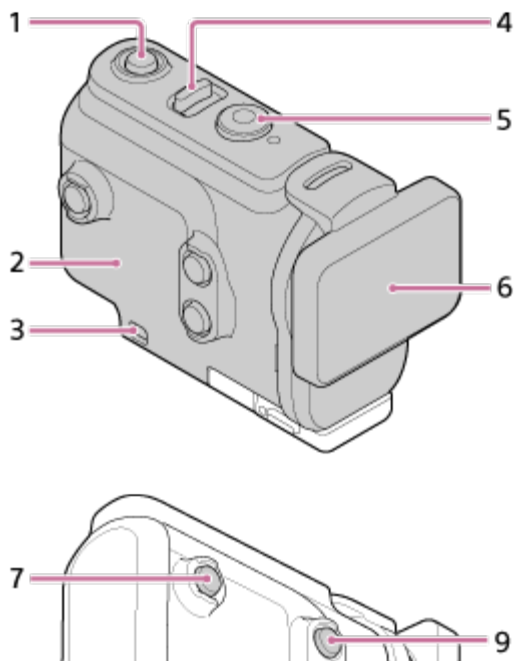

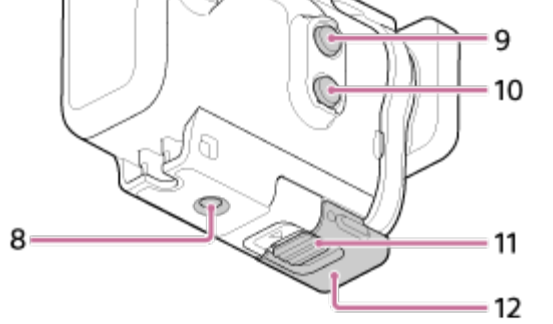

### **FDR-X3000/HDR-AS300**

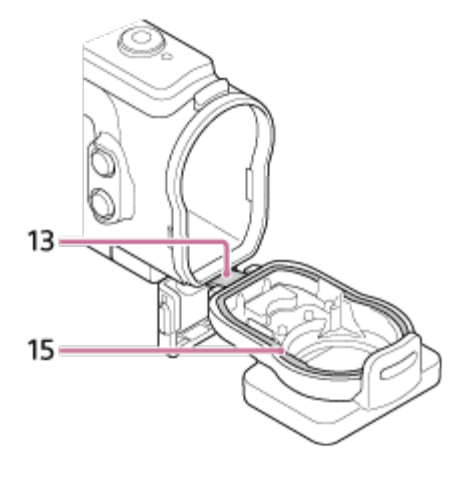

**HDR-AS50**

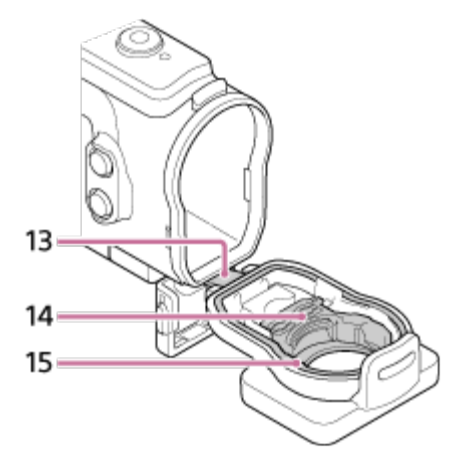

- **1.** Бутон (включено/в готовност)
- **2.** Тяло на корпуса
- **3.** Гнездо за поставяне на каишка
- **4.** Превключвател (вкл./в готовност)/REC HOLD
- **5.** Бутон REC (видеоклип/снимка)/бутон ENTER (изпълнение на менюто)
- **6.** Капак на корпуса
- **7.** Бутон MENU
- **8.** Отвор с винт за статив
- **9.** Бутон UP
- **10.** Бутон DOWN
- **11.** Катарама за заключване
- **12.** Закопчалка
- **13.** Водач

**1**

- **14.** Адаптер (HDR-AS50)
- <span id="page-22-0"></span>**15.** Водоустойчив уплътнител

[11] Как се използва | Използване на подводния корпус

### **Използване на подводния корпус**

Като поставите камерата в подводния корпус, ще можете да снимате изображения под вода на дълбочина от 60 м (197 фута) за 30 непрекъснати минути.

**Плъзнете заключването в посоката на и задръжте, след което след което хванете кръглата част и плъзнете закопчалката в посоката на .**

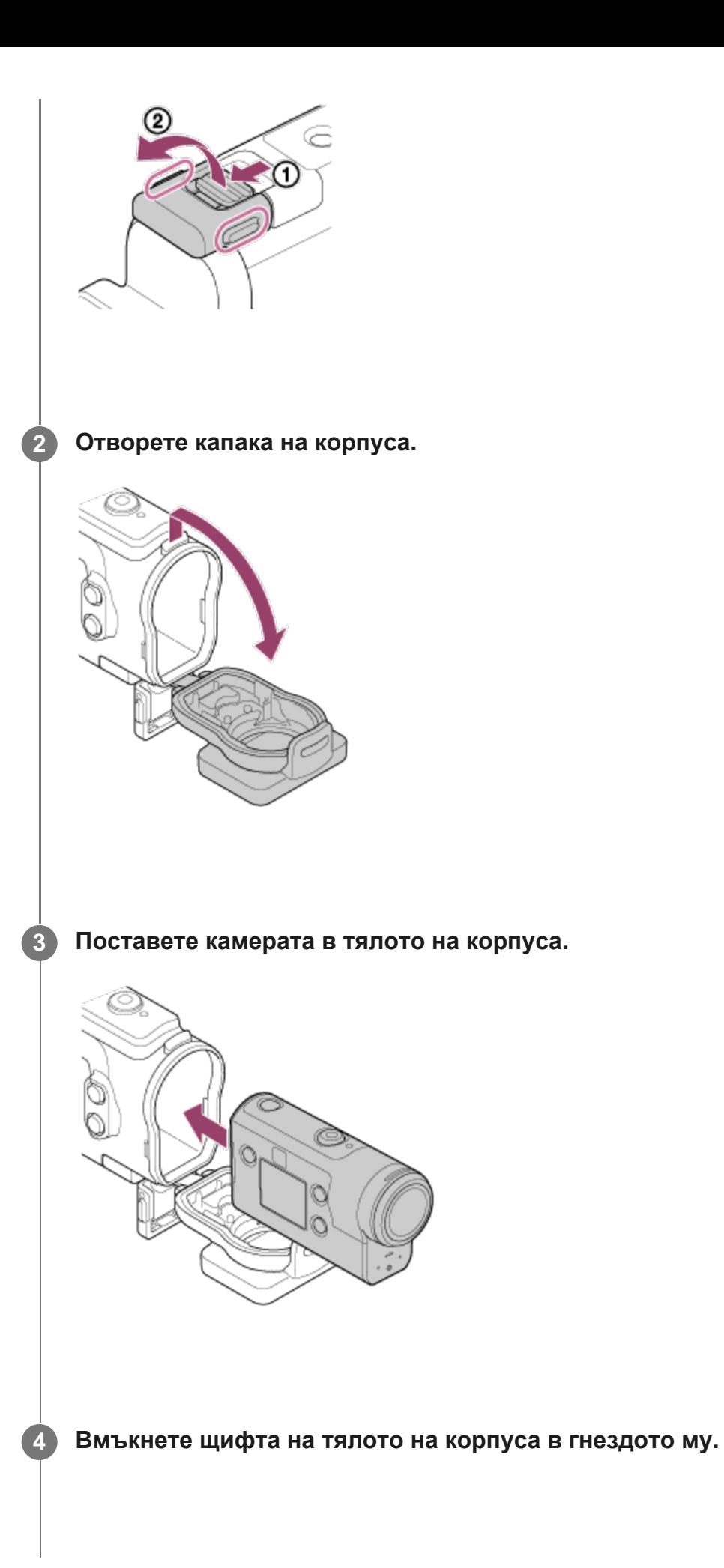

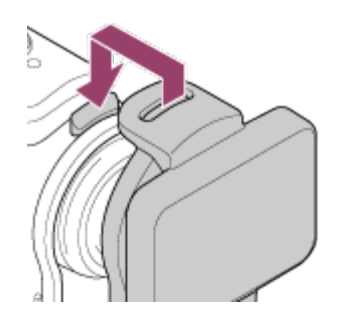

**5**

**Задръжте закопчалката над щифта в долната част на тялото на корпуса , след което затворете закопчалката в посоката на .**

Проверете дали закопчалката и заключването й за добре заключени. (Ако не са добре заключени, може да протече вода или камерата може да изпадне.)

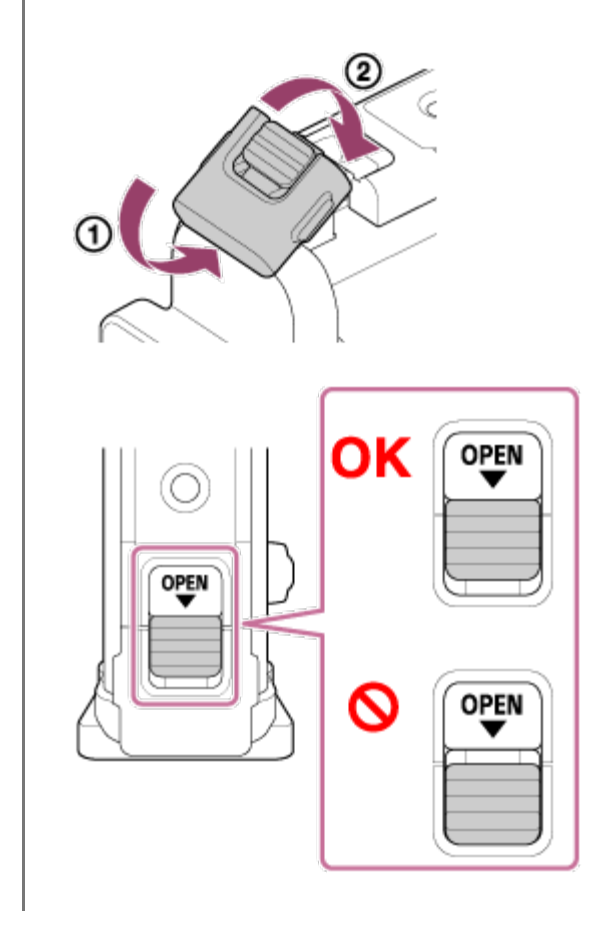

#### **Забележка**

 $\bullet$  Не можете да използвате бутона  $\circ$  (вкл./в готовност) и бутона REC/ENTER, когато превключвателят REC HOLD е поставен в заключена позиция. Преди да използвате, освободете заключването в посоката на стрелката по-долу.

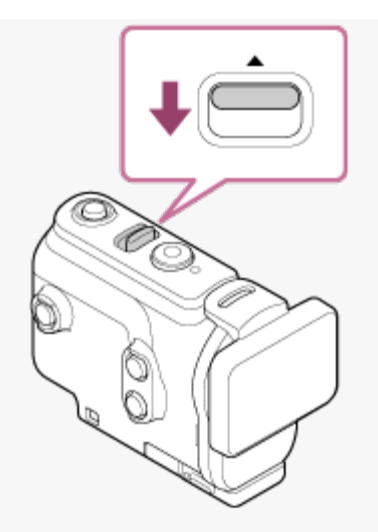

Когато използвате FDR-X3000/HDR-AS300 с подводния корпус, предоставен с HDR-AS50,  $\circ$ разкачете адаптера ((А) от подводния корпус.

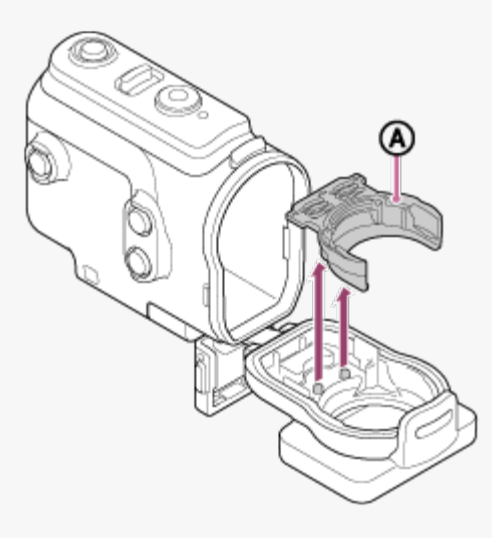

- Когато използвате HDR-AS50, се уверете, че адаптерът е прикачен към подводния корпус. Ако адаптерът не е прикачен, изображения, които ще заснемете, може да бъдат засегнати.
- Можете да записвате звук, докато камерата се намира във подводния корпус, но нивото му ще е понижено.
- Прекарайте подходящ шнур през отвора за прикрепване на каишка на подводния корпус, след което го прикрепете към елемент, който възнамерявате да използвате с камерата.

<span id="page-25-0"></span>[12] Как се използва | Използване на подводния корпус

## **Относно водоустойчивите характеристики на подводния корпус**

- Когато камерата е поставена в предоставения подводен корпус, тя може да снима под вода с дълбочина от 60 м (197 фута) за 30 непрекъснати минути.
- Водоустойчивите характеристики са базирани на стандартите за изпитания на нашата компания.
- Не подлагайте подводния корпус на вода под налягане, например под чешма.
- Не използвайте подводния корпус в горещи извори.
- $\bullet$  Използвайте подводния корпус във вода с температура по-ниска от 40 °С (194 °F).
- Понякога водоустойчивите характеристики се губят, ако подводния корпус стане обект на силен удар, например изпускане. Препоръчваме подводния корпус да бъде прегледан в упълномощен сервизен магазин (заплаща се).
- Водоустойчивите характеристики не се гарантират във всички ситуации.

### **Лист против замъгляване (AKA-AF1 (продава се отделно))**

- Поставете листа против замъгляване в домашни условия и ниска влажност.
- Поставете листа против замъгляване в камерата няколко часа преди снимане.
- Ако няма да използвате листа против замъгляване, го поставете в найлонов плик и го запечатайте.
- Ако изсушавате достатъчно листа против замъгляване, ще можете да го използвате около 200 пъти последователно.

#### **Забележка**

Когато поставяте листа против запотяване (AKA-AF1), поставете камерата в подводния корпус, след което поставете листа против замъгляване в пролуката между камерата и подводния корпус.

Ако поставите листа против замъгляване, преди да поставите камерата, той може да бъде притиснат и да изваждането на камерата може да се затрудни.

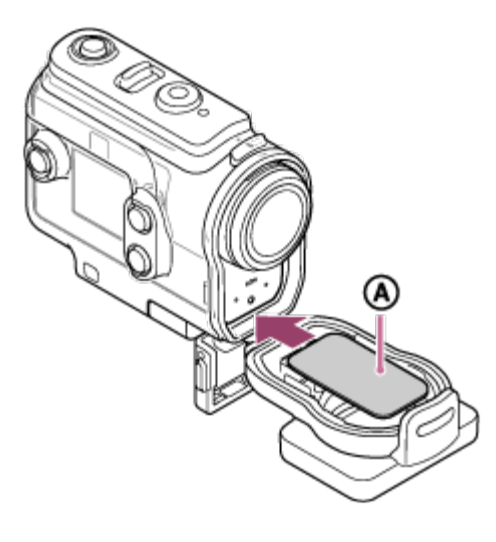

<span id="page-26-0"></span>: Лист против замъгляване

[13] Как се използва | Използване на подводния корпус

### **Забележки относно подводния корпус**

- Не хвърляйте подводния корпус във водата.
- Избягвайте използването на подводния корпус в ситуациите по-долу. При такива ситуации може да възникне кондензация на влага или воден теч и да повреди камерата.

На прекалено горещо или влажно място

Във вода с температура над 40 °C (104 °F)

При температури, по-ниски от –10 °C (14 °F)

- Не оставяйте подводния корпус под директна слънчева светлина или на много горещо и влажно място за дълъг период от време. Ако не можете да избегнете оставянето на подводния корпус на директна слънчева светлина, го покрийте с кърпа или друго предпазно средство.
- $\bullet$  Когато камерата прегрее, тя може да се изключи автоматично или да възникне неизправност при записа. За да използвате отново камерата, я оставете на хладно място за известно време, за да се охлади.
- Ако по подводния корпус попадне плажно масло, го измийте добре, като използвате хладка вода. Ако подводния корпус бъде оставен с плажно масло по него, повърхността му може да се обезцвети или повреди (например пукнатини по повърхността).

<span id="page-27-0"></span>[14] Как се използва | Използване на подводния корпус

## **Воден теч**

<span id="page-27-1"></span>В малко вероятния случай, че неизправност на подводния корпус причини повреда поради воден теч, Sony не дава гаранции за щети на съдържаното оборудване (камера, батерии и др.) и записаното съдържание, нито за разходите за снимането.

Камерата използва водоустойчив уплътнител, за да поддържа устойчивостта си на вода. Поддръжката на водоустойчивия уплътнител е много важна. Неизпълнението на поддръжката на водоустойчивия уплътнител според инструкциите може да доведе до водни течове и до потъването на камерата.

#### **Проверка на водоустойчивия уплътнител**

- Внимателно проверете дали има пръст, пясък, косми, прах, сол, влакна и др. по водоустойчивия уплътнител. Ако намерите такива, избършете с мека кърпа.
- Леко прокарайте пръст по водоустойчивия уплътнител, за да проверите за невидимо замърсяване.
- Внимавайте да не оставите влакна по водоустойчивия уплътнител след почистването.
- Проверете водоустойчивия уплътнител за пукнатини, извиване, изкривяване, раздробяване, надраскване, набит пясък и др.
- Проверете контактната повърхност за водоустойчивия уплътнител на корпуса по същия начин.

<span id="page-28-0"></span>[16] Първи стъпки | Използване на водоустойчивия корпус

### **Как да проверите за водни течове**

Преди да инсталирате камерата, винаги затваряйте подводния корпус и го потапяйте във вода, за да сте сигурни, че не тече.

#### **Когато откриете неизправност на подводния корпус**

Ако откриете неизправност при проверката на водоустойчивия уплътнител или за водни течове, спрете използването на камерата незабавно и го занесете на най-близкия търговец на Sony.

<span id="page-28-1"></span>[17] Как се използва | Използване на подводния корпус

### **Поддръжка**

- След запис на местоположение с морски бриз измийте добре камерата в прясна вода при затегната закопчалка, за да се отмият солта и пясъка, след което избършете с мека, суха кърпа. Препоръчва се да потопите подводния корпус в прясна вода за около 30 минути. Ако останат със сол по тях, металните елементи може да се повредят или ръждясат и да причинят водни течове.
- Ако по подводния корпус попадне плажно масло, го измийте добре, като използвате хладка вода.
- Избършете вътрешността на подводния корпус с мека, суха кърпа. Не мийте с вода.

Изпълнявайте горната поддръжка всеки път, когато използвате подводния корпус. Не използвайте никакви видове разтворители, като алкохол, бензин или разредител за почистване, защото могат да повредят покритието на подводния корпус.

#### **Когато съхранявате подводния корпус**

- За да предотвратите влошаване на характеристиките на водоустойчивия уплътнител, съхранявайте подводния корпус на хладно, добре проветрено място. Не затягайте закопчалката.
- Не позволявайте да се събира прах върху водоустойчивия уплътнител.
- Избягвайте съхранението на подводния корпус на студено, много горещо или влажно място или заедно с нафталин или камфор, защото тези условия могат да доведат до повредата му.

<span id="page-29-0"></span>[18] Как се използва | Използване на аксесоари

### **Използване на закопчалка за прикрепване**

Закопчалката за прикрепване се използва за фиксиране на камерата или подводния корпус към допълнителен аксесоар, който възнамерявате да използвате.

Процедурата за прикрепване на закопчалката за прикрепване към подводния корпус е обяснена тук.

**1**

**Подравнете отвора с винт за статив в долната част на подводния корпус с отвора с винт за статив на закопчалката за прикрепване и затегнете здраво чрез винта на статива.**

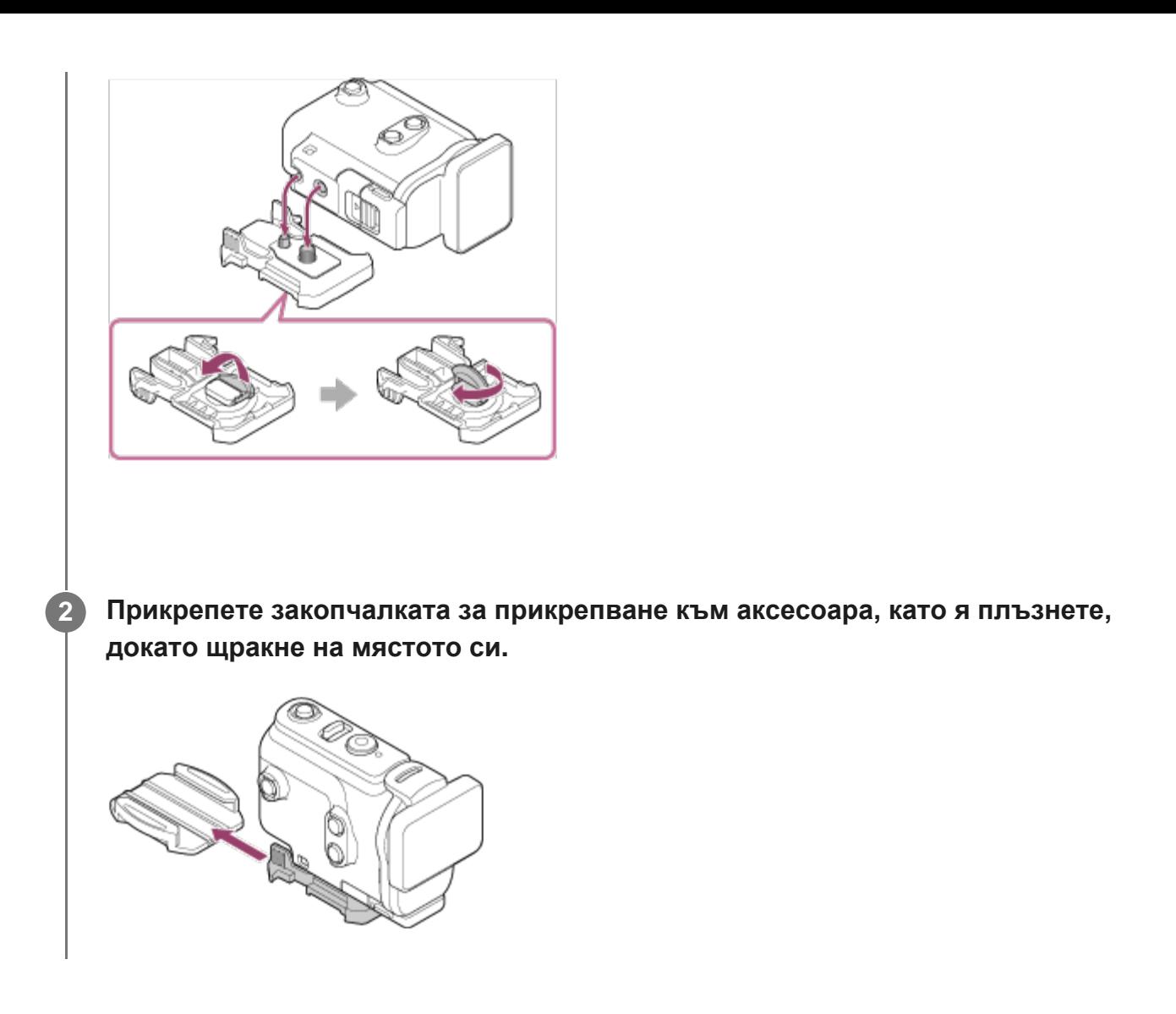

#### **За да отстраните закопчалката за прикрепване от аксесоара**

Натиснете и задръжте облите части на закопчалката за прикрепване, за да отключите, след което я плъзнете в посоката, противоположна на тази от стъпка 2.

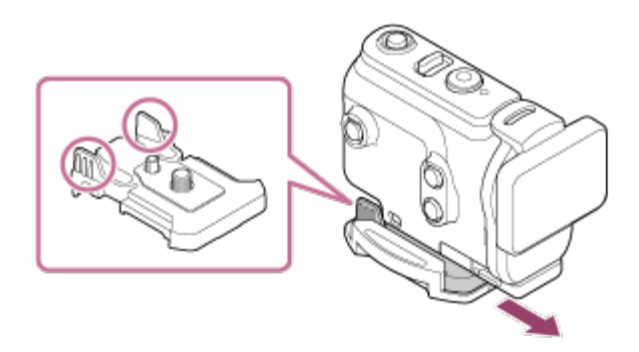

**Пример за прикрепване на допълнителен аксесоар**

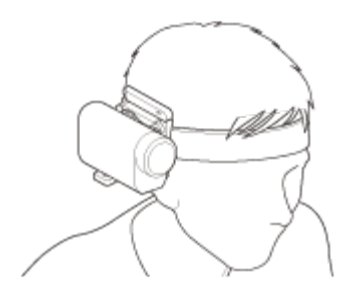

Универсален комплект за прикрепване към глава BLT-UHM1

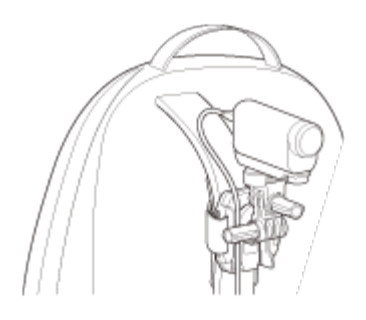

Стойка за монтаж към раница VCT-BPM1

#### **Забележка**

- Прекарайте подходяща каишка през отвора за прикрепване на каишка на подводния корпус, след което я прикрепете към елемент, който възнамерявате да използвате с камерата.
- Преди употреба проверете дали винтът на закопчалката за прикрепване не е разхлабен.

<span id="page-31-0"></span>[19] Първи стъпки | Използване на аксесоари

## **Забележки относно лепящата поставка (продава се отделно)**

Лепящата поставка се използва за фиксиране на камерата към елемент, който възнамерявате да използвате. Лепящата поставка е общо понятие за закопчалката за прикрепване, плоската лепяща поставка и извитата лепяща поставка.

- Притиснете добре мястото за залепване.
- Максималната сила на залепване се постига 24 часа след поставяне на елемента.
- Плоската и извитата лепяща поставка не могат да се използват повторно, след като

бъдат отлепени от съответната повърхност.

- когато отстранявайте, отлепвайте бавно. Ако отлепите насила, повърхността, на която е фиксирана поставката, може да се повреди.
- Преди поставяне, проверете повърхността на елемента за използване. Ако е замърсена или има останали прах, влага или мазни субстанции, лепящата сила може да намалее и елементът може да се отлепи при лек удар.
- Използвайте подходящата лепяща подложка (плоска или извита) за повърхността, на която ще бъде поставена камерата. Ако поставката не е подходяща за повърхността, тя може да се отлепи при лек удар.
- Преди използване проверете дали винтът на закопчалката за прикрепване не е разхлабен и дали плоската или извитата поставка е добре сигурно прикрепена към повърхността.

<span id="page-32-0"></span>[20] Снимане | Снимане на видеоклипове и снимки

### **Снимане на видеоклипове (Режим на видеоклип)**

Записвайте видеоклипове.

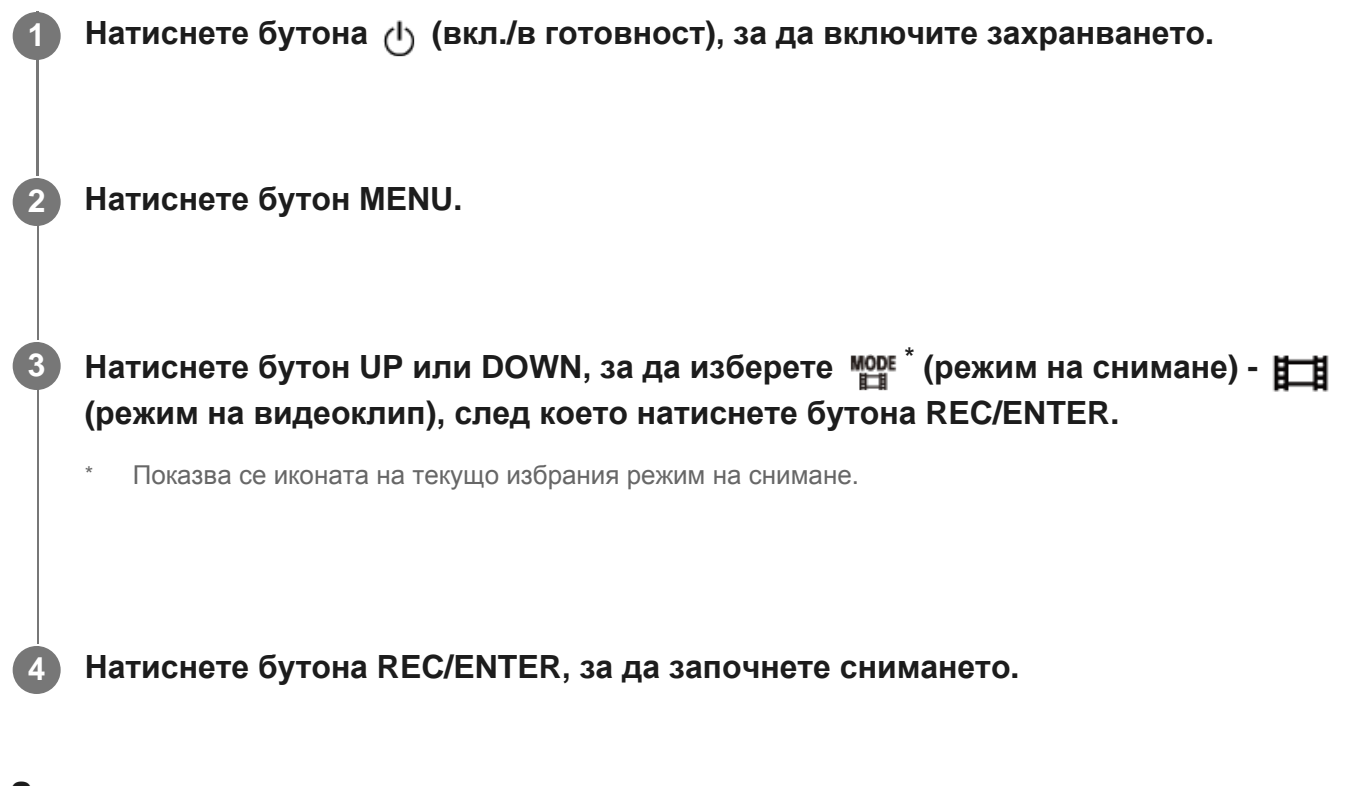

#### **За да спрете снимането**

Натиснете бутона REC/ENTER по време на снимане.

#### **Съвет**

Докато записът с едно докосване е зададен на ON, ако натиснете бутона REC/ENTER, когато захранването е изключено, снимането започва в предишно избрания режим на запис.

<span id="page-33-0"></span>[21] Снимане | Снимане на видеоклипове и снимки **Снимане на снимки (Режим на снимки)**

Запис на снимки.

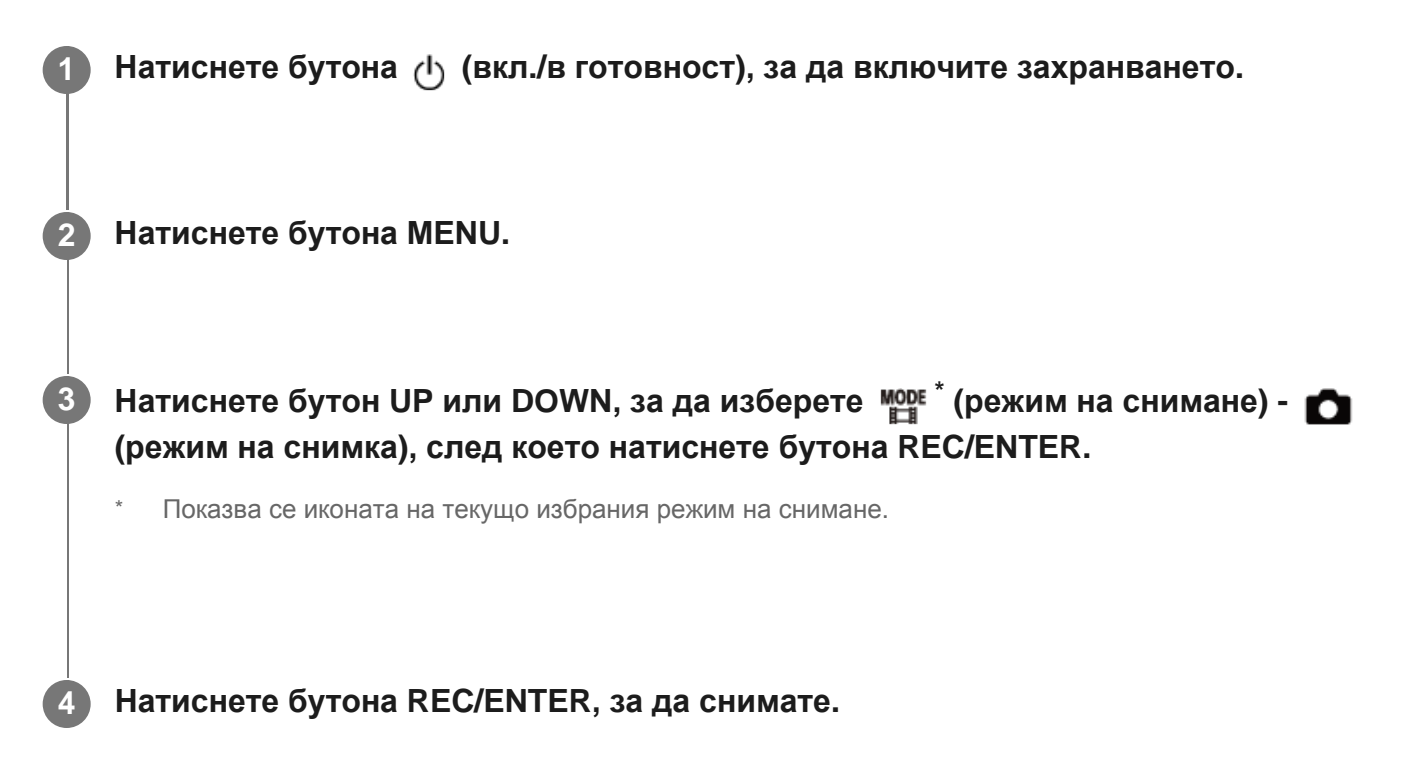

<span id="page-33-1"></span>[22] Снимане | Снимане на видеоклипове и снимки

### **Режим на улавяне на забързано движение**

Камерата снима снимки на равни интервали и спира да снима, когато достигне зададения брой.

**1 Натиснете бутона (вкл./в готовност), за да включите захранването.**

#### **2 Натиснете бутона MENU.**

**Натиснете бутон UP или DOWN, за да изберете \* (режим на снимане) - (режим на улавяне на забързано движение), след което натиснете бутона REC/ENTER.**

Показва се иконата на текущо избрания режим на снимане.

#### **4 Натиснете бутона REC/ENTER, за да започнете снимането.**

#### **За да спрете снимането**

- Снимането спира, когато броят, зададен в "Брой снимки за забързано движение", бъде достигнат.
- Ако изберете  $\Box$ :  $\infty$  в "Брой снимки за забързано движение", натиснете бутона REC/ENTER по време на снимане.

#### **Съвет**

**3**

- $\bullet$  3а да промените размера на изображението, вижте "Размер на изображението при улавяне на забързано движение".
- $\bullet$  За да промените интервала на снимане, вижте "Интервал за заснемане на забързано движение".
- $\bullet$  За да промените броя снимки, вижте "Брой снимки за забързано движение".
- **Когато броят снимки за забързано движение е зададен на**  $\Box$ **; со, снимането продължава,** докато натиснете бутона REC/ENTER, за да спрете снимането.
- <span id="page-34-0"></span> $\bullet$  Заснетите от вас снимки, могат да бъдат изтеглени на компютър, като използвате "Action Cam Movie Creator", и ще можете да създадете видеоклип със забързано движение. Можете да създадете видеоклип със забързано движение и като изтеглите снимките на смартфон и др., като използвате приложението за смартфон/таблет "Action Cam App".

### **Режим на безкраен запис**

Режимът на безкраен запис продължава да записва според зададеното време. Камерата продължава да снима непрекъснато в рамките на времето за снимане, зададено от времето за безкраен запис.

**1 Натиснете бутона (вкл./в готовност), за да включите захранването.**

**2 Натиснете бутон MENU.**

**Натиснете бутон UP или DOWN, за да изберете \* (режим на снимане) - (режим на безкраен запис), след което натиснете бутона REC/ENTER.**

Показва се иконата на текущо избрания режим на снимане.

**4 Натиснете бутона REC/ENTER, за да започнете снимането.**

#### **За да спрете снимането**

Натиснете бутона REC/ENTER по време на снимане.

#### **Съвет**

**3**

- Видеоклиповете и снимките, заснети преди започването на безкраен запис не могат да бъдат изтрити.
- Относно живота на носителя за запис и времето за запис
	- Ако поддържате продължителен запис с висока побитова скорост в режим на безкраен запис, животът на картата с памет може да се съкрати значително. Ако понижите побитовата скорост при продължителен запис, можете да минимизирате лошите ефекти за живота на картата с памет.
	- Ако записвате видеоклипове за продължително време в режим на безкраен запис, може да възникне фрагментация в картата с памет. Записването на данните може да отнеме време на камерата и тя автоматично да спре да записва.

Форматирането на картата с памет може да подобри условията на запис.

Освен това можете да минимизирате лошите ефекти от фрагментирането на данни чрез предварително форматиране на картата с памет, за да увеличите свободното пространство в паметта.
Безкрайният запис не може да бъде стартиран, ако не може да бъде осигурено свободното пространство на носителя. В такъв случай на екрана се показва предупреждение [05-04].

### [24] Снимане | Снимане на видеоклипове и снимки

### **Използване на мащабирането**

Когато цифровото мащабиране е зададено на ON, камерата може да мащабира с увеличение до 3 пъти за снимане. Независимо от настройката на ъгъла можете винаги да увеличите до 3 пъти. Качеството на изображението ще се влоши поради цифровата обработка.

Мащабирането не може да бъде използвано на камерата по време на снимане на видеоклип, безкраен запис, поточно предаване или улавяне на забързано движение. Управлявайте мащабирането от смартфон, свързан към камерата, или дистанционно управление Live-View.

### **Уверете се, че се показва на екрана и цифровото мащабиране е зададено на ON.**

Ако  $\oplus$  Не се показва, проверете "Настройки за мащабиране".

**Натиснете бутона UP или DOWN, за да промените увеличението при мащабиране.**

- Бутон UP: Телефотография
- Бутон DOWN: Широк ъгъл

Ще чуете звуков сигнал, ако е зададен на ON.

#### **Забележка**

**1**

**2**

- Когато камерата е множествено свързана към дистанционното управление Live-View, натискането на бутона UP или DOWN управлява операциите по-долу.
	- Операции с камерата Когато е  $\oplus$ : ON, променя увеличението при мащабиране

Когато е  $\bigoplus$ : OFF, превключва режима на снимане

- Операции с дистанционното управление Live-View Превключва екрана за преглед в реално време на свързаната камера
- Когато се използва мащабирането, зрителният ъгъл ще бъде променен. Преди снимане проверете зрителния ъгъл в PlayMemories Mobile, след което започнете снимането.

[25] Снимане | Снимане на видеоклипове и снимки

### **Забележки относно продължителното записване**

Описва продължителния запис.

- Когато снимате продължително време, температурата в камерата се покачва. Ако температурата надвиши определено ниво, снимането спира автоматично. Оставете камерата за 10 или повече минути, за да позволите температурата на камерата да се понижи до безопасно ниво.
- Когато температурата на околната среда е висока, температурата на камерата се повишава бързо.
- Когато температурата на камерата се повишава, качеството на изображението се влошава. Препоръчва се да изчакате температурата на камерата да спадне, преди да продължите да снимате.
- Корпусът на камерата може да загрее при употребата това е нормално.

[26] Промяна на настройките | Списък с елементи за настройка

### **Списък с елементи за настройка**

Елементите, които могат да бъдат настроени, се различават в зависимост от режима на снимане.

### **Елементи, които можете да настроите в \* (режими на снимане)**

 $\bullet$   $\bullet$   $\bullet$  : Режим на видеоклип

: Режим на снимки

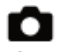

- एं: Режим на улавяне на забързано движение
- [LIVE]: Режим на поточно предаване на живо
- • • Режим на безкраен запис
- \* Показва се иконата на текущо избрания режим на снимане.

### **Елементи, които можете да настроите в / / / / (Настройки за снимане)**

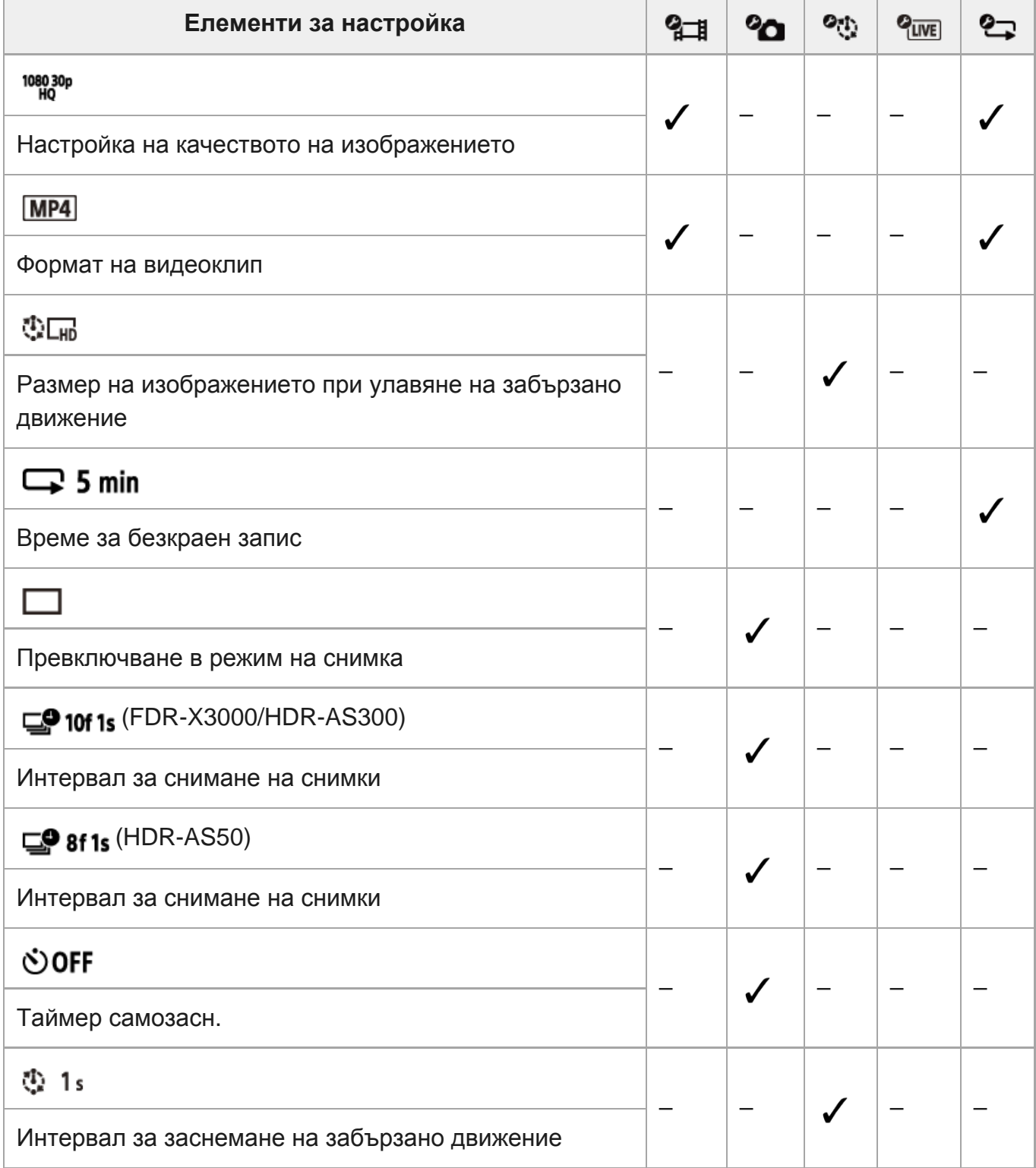

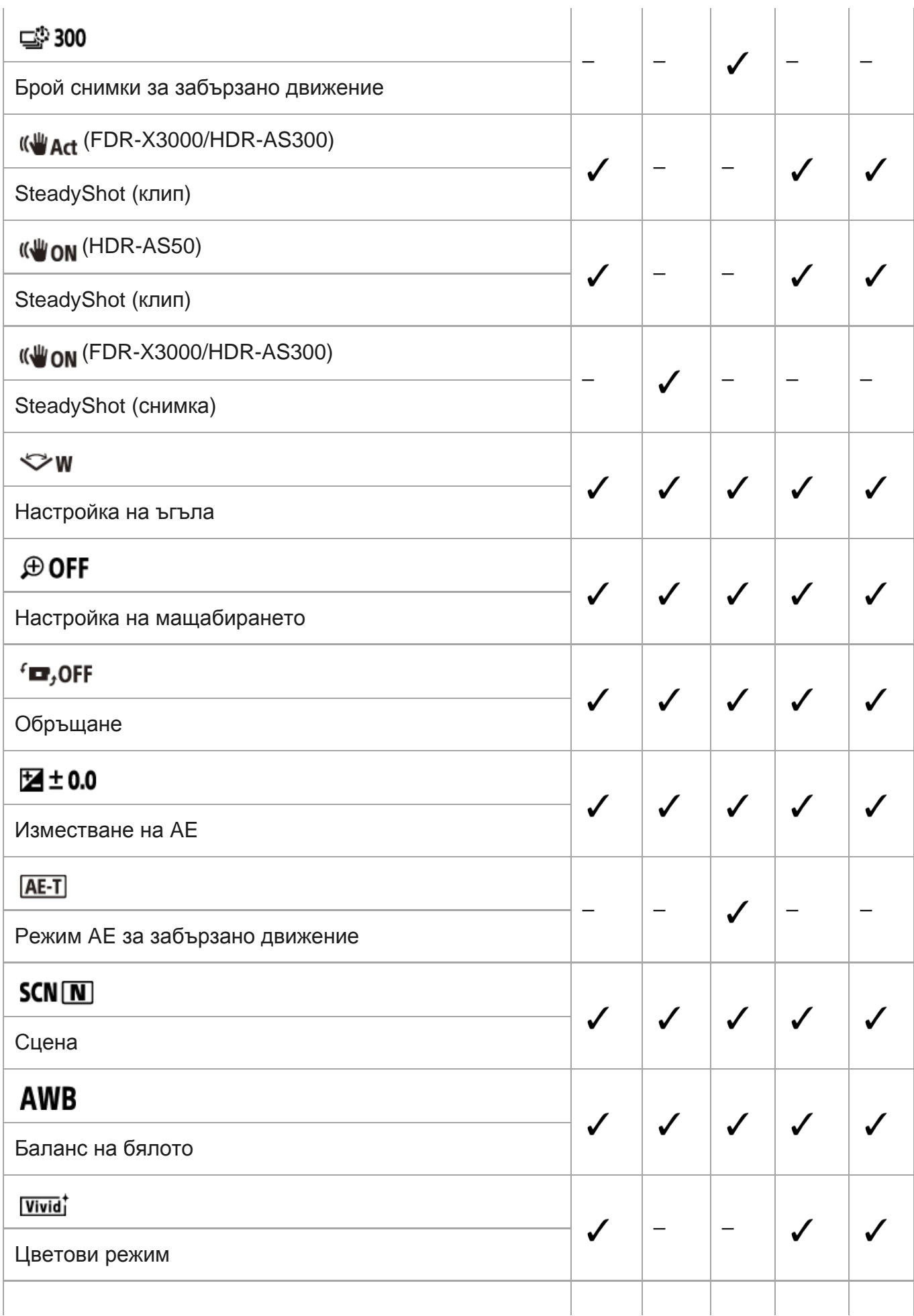

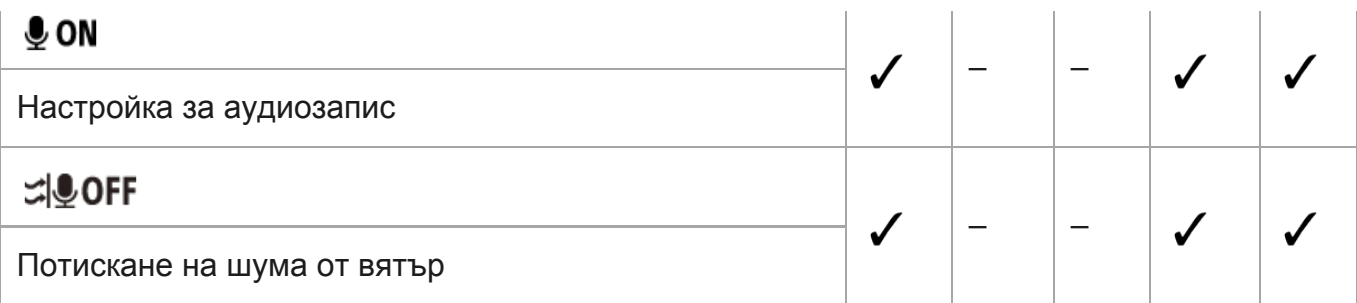

### **Елементи, които можете да настроите в (Настр. на Камерата)**

- $\bullet$  **+ OFF** Режим Самолет
- **הוס ה** Hacтройка за Wi-Fi връзка
- <u>● ெடுமு</u> Haстройка за Wi-Fi Hi power
- **@ ON** : Настройка на Bluetooth
- : Настройка за захранване на Bluetooth дистанционно управление
- **\* ОN**: Регистрационен файл за GPS (FDR-X3000/HDR-AS300)
- : Формат
- $TC/UB$ : Времеви код/потребителски данни (FDR-X3000)
- $\hat{\mathbf{g}}$  OFF: ИЧ дистанционно управление (FDR-X3000)
- **HDMI**: Настройки на HDMI (FDR-X3000/HDR-AS300)
- $\bullet$   $\blacksquare$  ВGM: Фонова музика\*
- **pon**: USB захранване
- **DON**: Beep
- ♪)): Сила на звуковия сигнал
- **କൂ з** : Настройка на индикатора
- е стресс с едно докосване
- $\cdot$   $\frac{\text{AMTO}}{\text{OFF}}$  60 s : Автоматично изключване на захранването
- $\bullet$  NTSC  $\rightarrow$  PAL: Превключване между NTSC и PAL
- **•** : Настройка на дата и час
- **GMT**: Настройване на часова зона
- **: е гоги**: Настройка на лятно часово време
- $\bullet$  Ver. Версия
- **RESET** : Нулиране на настройките
- Тази настройка е налична само в някои държави и региони.

[27] Промяна на настройките | Списък с елементи за настройка

# **Как да настроите елементите за настройка**

Можете да зададете елементи, като използвате 4-те бутона на камерата, посочени по-долу.

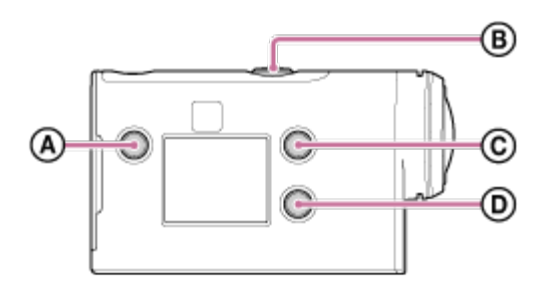

- **:** Бутон MENU Показва менюто
- **:** Бутон REC/ENTER Изпълнява менюто
- **:** Бутон UP Преминава към предишното меню
- **:** Бутон DOWN Преминава към следващото меню

**Натиснете бутона (вкл./в готовност), за да включите захранването.** За да изключите, натиснете отново бутона  $\bigcup$  (вкл./в готовност). **1 2 Натиснете бутон MENU.**

**3**

**Натиснете бутона UP или DOWN, за да изберете иконата на елемента, след**  $\mathbf{L}$ **което натиснете бутона REC/ENTER.**

За да опитате отново, натиснете Э, след което натиснете бутона REC/ENTER.

Можете да зададете разделителната способност и кадровата честота за снимане на видеоклипове и безкраен запис. Качеството на изображението може да бъде зададено в зависимост от настройката на "Формат на в. клип".

### **1 Натиснете бутона MENU.**

**Натиснете бутона UP или DOWN, за да изберете / (Настройки за снимане) - (настройка за качество на изображението) - стойност за настройка, след което натиснете бутона REC/ENTER.**

#### **Съвет**

**2**

Стойност за настройка

Показването се променя в зависимост от настройката за превключване на NTSC/PAL. Когато е избрано NTSC, се показва лявата страна на /. Когато е избрано PAL, се показва дясната страна на /.

(Пример) 1080 60 p PS (NTSC)/1080 50 p PS (PAL)

### **Когато форматът на видеоклип е зададен на (запис във формат MP4)**

### $\degree$  1080 60p PS/1080 50p PS

Записано изображение: най-висока разделителна способност (гладко изображение, записано с кадрова честота 2×) Разделителна способност: 1920×1080 Кадрова честота при изобразяване\*1: 60 p/50 p Кадрова честота при възпроизвеждане\*1: 60 p/50 p

### $\degree$  1080 30p HQ/1080 25p HQ

Записано изображение: най-висока разделителна способност Разделителна способност: 1920×1080 Кадрова честота при изобразяване\*1: 30 p/25 p Кадрова честота при възпроизвеждане\*1: 30 p/25 p

### $\degree$  720 30p STD/720 25p STD

Записано изображение: висока разделителна способност Разделителна способност: 1280×720 Кадрова честота при изобразяване\*1: 30 p/25 p Кадрова честота при възпроизвеждане<sup>\*1</sup>: 30 p/25 p

### 720 120p HS / 720 100p HS \*2,\*4

Записано изображение: Високоскоростен запис (гладко изображение, записано с кадрова честота  $4x$ )<sup>\*3</sup> Разделителна способност: 1280×720 Кадрова честота при изобразяване\*1: 120 p/100 p Кадрова честота при възпроизвеждане\*1: 120 p/100 p\*5

### $\degree$  480 240p HS/480 200p HS<sup>\*4</sup> (FDR-X3000/HDR-AS300) Записано изображение: Високоскоростен запис (гладко изображение, записано с кадрова честота 8×) \*3 Разделителна способност: 800×480 Кадрова честота при изобразяване\*1: 240 p/200 p Кадрова честота при възпроизвеждане\*1: 240 p/200 p\*5

### **Когато форматът на видеоклип е зададен на (запис във формат XAVC)**

 $\degree$  1080 60p 50M/1080 50p 50M

Записано изображение: XAVC S 50 Mbps Разделителна способност: 1920×1080 Кадрова честота при изобразяване\*1: 60 p/50 p Кадрова честота при възпроизвеждане\*1: 60 p/50 p

### $-$  1080 30p 50M  $/$  1080 25p 50M

Записано изображение: XAVC S 50 Mbps Разделителна способност: 1920×1080 Кадрова честота при изобразяване\*1: 30 p/25 p Кадрова честота при възпроизвеждане\*1: 30 p/25 p

### **(само когато превключването между NTSC и PAL е зададено на NTSC)**

Записано изображение: XAVC S 50 Mbps Разделителна способност: 1920×1080 Кадрова честота при изобразяване: 24 p Кадрова честота при възпроизвеждане: 24 p

### $^{\circ}$  720 240p 100M / 720 200p 100M  $^{*4}$  (FDR-X3000) Записано изображение: Високоскоростен запис при XAVC S 100 Mbps \*3 Разделителна способност: 1280×720 Кадрова честота при изобразяване\*1: 240 p/200 p Кадрова честота при възпроизвеждане\*1: 240 p/200 p \*5

720 240p 60M / 720 200p 60M<sup>\*4</sup> (FDR-X3000)

Записано изображение: Високоскоростен запис при XAVC S 60 Mbps \*3 Разделителна способност: 1280×720 Кадрова честота при изобразяване\*1: 240 p/200 p Кадрова честота при възпроизвеждане\*1: 240 p/200 p \*5

### $^{\circ}$  1080 120p 100M / 1080 100p 100M  $^{*4}$  (FDR-X3000)

Записано изображение: Високоскоростен запис при XAVC S 100 Mbps \*3 Разделителна способност: 1920×1080 Кадрова честота при изобразяване\*1: 120 p/100 p Кадрова честота при възпроизвеждане\*1: 120 p/100 p \*5

 $^{\circ}$  1080 120p 60M / 1080 100p 60M  $^{*4}$  (FDR-X3000) Записано изображение: Високоскоростен запис при XAVC S 60 Mbps \*3 Разделителна способност: 1920×1080 Кадрова честота при изобразяване\*1: 120 p/100 p Кадрова честота при възпроизвеждане\*1: 120 p/100 p \*5

### **Когато форматът на видеоклип е зададен на (запис във формат XAVC) (FDR-X3000)**

- $^{\circ}$  2160 30p 100M/2160 25p 100M $^{*4}$ Записано изображение: XAVC S 100 Mbps Разделителна способност: 3840×2160 Кадрова честота при изобразяване\*1: 30 p/25 p Кадрова честота при възпроизвеждане\*1: 30 p/25 p
- $^{\circ}$  2160 30p 60M/2160 25p 60M $^{*4}$ Записано изображение: XAVC S 60 Mbps Разделителна способност: 3840×2160 Кадрова честота при изобразяване\*1: 30 p/25 p Кадрова честота при възпроизвеждане\*1: 30 p/25 p
- \*4 **(само когато превключването между NTSC и PAL е зададено на NTSC)**

Записано изображение: XAVC S 100 Mbps Разделителна способност: 3840×2160 Кадрова честота при изобразяване: 24 p Кадрова честота при възпроизвеждане: 24 p

# \*4 **(само когато превключването между NTSC и PAL е зададено на NTSC)**

Записано изображение: XAVC S 60 Mbps

Разделителна способност: 3840×2160 Кадрова честота при изобразяване: 24 p Кадрова честота при възпроизвеждане: 24 p

- \*1 Кадровата честота зависи от настройката на NTSC/PAL.
- \*2 SteadyShot е деактивиран. (HDR-AS50)
- action Cam Movie Creator ви позволява да укажете раздела за възпроизвеждане с гладко бавно \*3 движение за редактиране.
- $*4$  Зрителният ъгъл е фиксиран на  $\blacktriangleright \mathbf{w}$ .
- В зависимост от устройството и софтуера ви изображенията ще се възпроизвеждат със стандартна \*5 скорост от 60 p/50 p.

#### **Забележка**

- Времето за непрекъснат запис на видеоклип е около 13 часа.
- Когато възпроизвеждате изображения, записани с висока скорост, кадровата честота ще бъде 60 p/50 p и възпроизвеждането ще бъде със стандартна скорост.

[29] Промяна на настройките | Настройки за снимане

### **Формат на видеоклип**

Избира формата на видеоклип при снимане на видеоклипове или безкраен запис.

### **1 Натиснете бутон MENU.**

**2**

**Натиснете бутона UP или DOWN, за да изберете / (Настройки за снимане) - (формат на видеоклип) - стойност за настройка, след което натиснете бутона REC/ENTER.**

 $\blacksquare$  Так]: Записва видеоклип във формат 4K (XAVC S) (FDR-X3000). Изберете желаното качество на изображението от настройката за качество на изображението.

 $\bullet$   $\Box$  **HD** : Записва видеоклип във формат HD (XAVC S). Изберете желаното качество на изображението от настройката за качество на изображението.

Пира : Записва видеоклип във формат МР4. Изберете този формат, ако искате да прехвърлите на смартфона си или да качите на уебсайт.

# [30] Промяна на настройките | Настройки за снимане **Размер на изображението при улавяне на забързано движение**

Можете да зададете размера на изображение на снимки, заснети по време на улавяне на забързано движение.

**1 Натиснете бутон MENU.**

**2**

**Натиснете бутон UP или DOWN, за да изберете (настройка на режима на улавяне на забързано движение) - (размер на изображение за улавяне на забързано движение) - стойност на настройка, след което натиснете бутона REC/ENTER.**

- $\frac{1}{2}$  [ $\frac{1}{4}$ ] (Снима снимки с качество 4K (3840 x 2160) (размер на изображението 8.3 M))
- ₹1) П (Снима снимки с качество HD (1920 х 1080) (размер на изображението 2.1 M))

[31] Промяна на настройките | Настройки за снимане

# **Време за безкраен запис**

Настройване на времеви диапазон (област на носител) за безкраен запис. Диапазонът може да бъде зададен след настройване на камерата в режим на безкраен запис.

**1 Натиснете бутон MENU.**

**Натиснете бутона UP или DOWN, за да изберете (настройки за безкраен запис) - (време за безкраен запис) - стойност за настройка, след което натиснете бутона REC/ENTER.**

- $\bullet$   $\Box$ :5 min (Задава времето за безкраен запис на 5 минути. Размерът на създадения видеоклип е 1 минута на файл.)
- $\Box$ : 20 min (Задава времето за безкраен запис на 20 минути. Размерът на създадения видеоклип е 5 минути на файл.)
- $\bullet$   $\Box$ :60 min (Задава времето за безкраен запис на 60 минути. Размерът на създадения видеоклип е 15 минути на файл.)
- $\Box$ :120 min (Задава времето за безкраен запис на 120 минути. Размерът на създадения видеоклип е 15 минути на файл.)
- $\Box$ : comin (Продължава да записва непрекъснато до ограничението на свободното място в паметта. Размерът на създадения видеоклип е 15 минути на файл.)

### **Съвет**

\*

**2**

Когато времето за запис е зададено на 5 минути

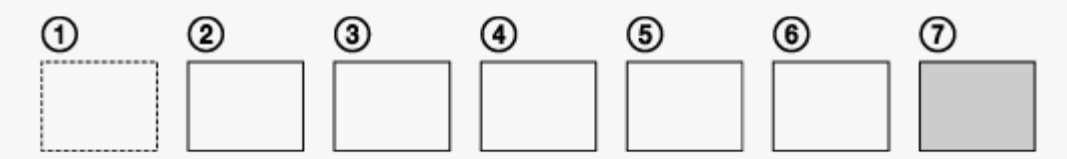

- Файловете на видеоклипа от по една минута на файл се създават последователно.
- Когато времето за запис надвиши пет минути, се създава шестият файл на видеоклипа (6). Преди създаването на седмия файл ( $\cal$ ), камерата изтрива първия файл на видеоклипа ( $\cal$ )) и продължава да записва.
- Прогнозно време за снимане, нужно за безкраен запис (свободно пространство в паметта)
	- В допълнение към зададеното време за безкраен запис имате нужда от прогнозно време за снимане (свободно пространство в паметта) за в файла.

#### (Пример) Зададено е **Q:20 min**

20 мин + 5 мин + 5 мин = 30 мин или повече са нужни.

- Можете да проверите прогнозното време за снимане, като настроите режима на снимане на "Режим на видеоклип".
- Дори ако разполагате със свободно пространство в картата с памет според прогнозното време, на екрана може да се покаже предупреждение [05-04] поради настройката за качество на изображението или настройката за формат на видеоклип.

В такъв случай увеличете свободното пространство на картата с памет или променете настройката на качество на изображението или настройката за формат на видеоклип.

[32] Промяна на настройките | Настройки за снимане

# **Превключване на режима на снимки**

Можете да зададете режима за запис на снимки.

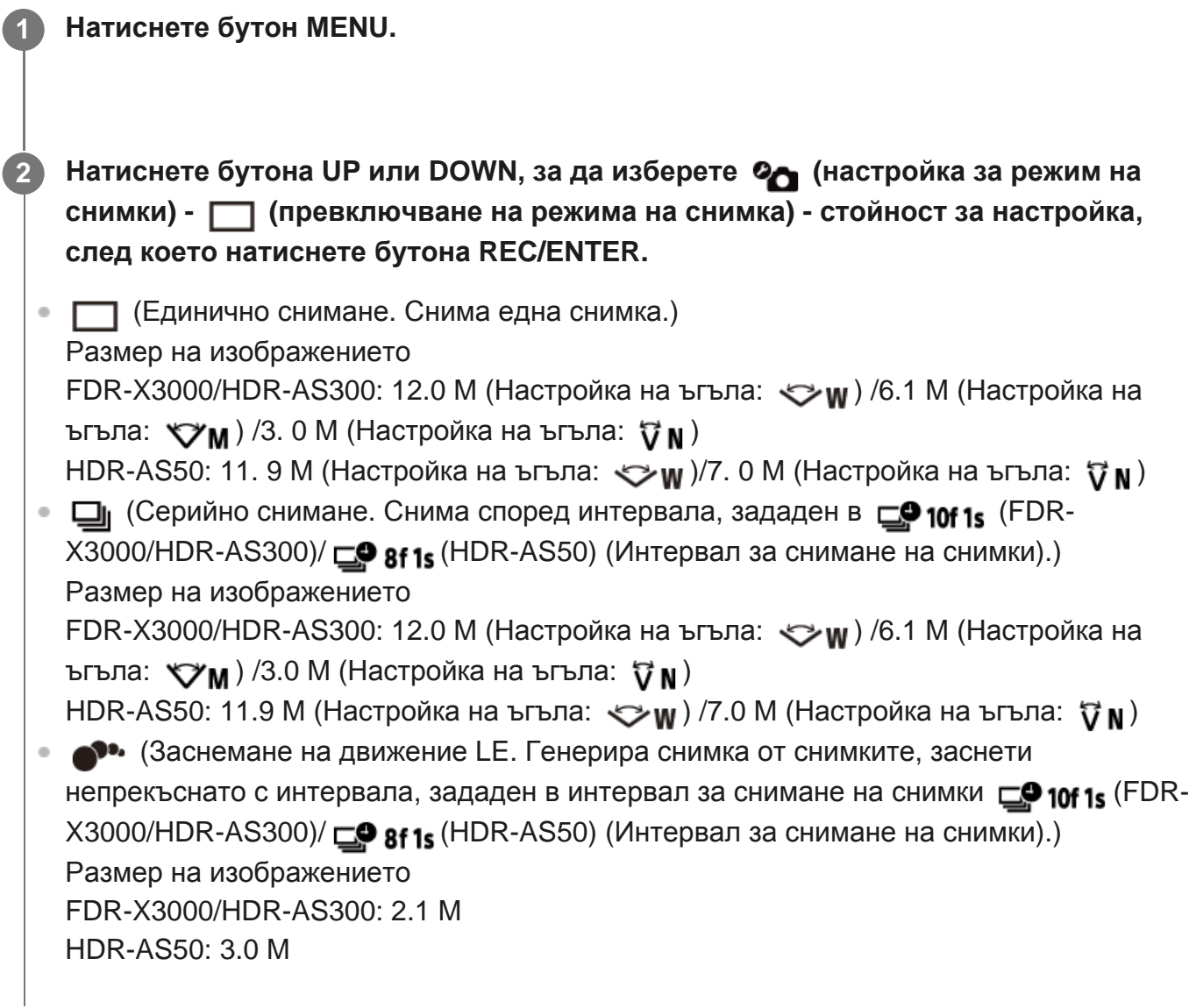

### **За да снимате успешно в режим на заснемане на движение LE**

Опитайте посочените по-долу методи на снимане.

- Стабилизирайте камерата, за да предотвратите трептенето й.
- Използвайте функцията за дистанционно управление чрез смартфон или

дистанционно управление Live-View или задайте функцията за таймер за самозаснемане, за да предотвратите трептенето на камерата с цел по-добри резултати.

- Уверете се, че движещите се обекти не са прекалено големи или прекалено много.
- Снимайте на светло място и избягвайте промени в яркостта.

### **За да снимате успешно в режим на серийно снимане**

Опитайте посочените по-долу методи на снимане.

- Стабилизирайте камерата, за да предотвратите трептенето й.
- Използвайте функцията за дистанционно управление чрез смартфон или дистанционно управление Live-View или задайте функцията за таймер за самозаснемане, за да предотвратите трептенето на камерата с цел по-добри резултати.

### **Забележка**

- Ако автоматичното генериране в режим на заснемане на движение LE е неуспешно, [05-06] се показва на панела на дисплея. В зависимост от времето за показване на [05-06], изображението може да не бъде записано.
- След снимане в режим на серийно снимане или заснемане на движение LE е нужно време за обработка, през което следващата операция не може да бъде изпълнена.
- Само снимка може да бъде прехвърлена на смартфона. (В режим на серийно снимане може да бъде прехвърлена последната снимка. В режим на заснемане на движение LE може да се прехвърли генерираното изображение.)

[33] Промяна на настройките | Настройки за снимане

### **Интервал за снимане на снимки**

Можете да изберете настройката за непрекъснато снимане за използване на серийно снимане или заснемане на движение LE.

### **1 Натиснете бутон MENU.**

**2**

**Натиснете бутона UP или DOWN, за да изберете (настройка за режим на снимки) - (FDR-X3000/HDR-AS300) / (HDR-AS50) (интервал за**

**снимане на снимки) - стойност на настройката, след което натиснете бутона REC/ENTER.**

• СФ:10f1s (Записва общо 10 снимки за 1 секунди със скорост от 10 изображения в секунда) (FDR-X3000/HDR-AS300)

Подходящо за снимане на бързо движещи се обекти.

**•**  $\Box$ **9 · 8f 1s** (Записва общо 10 снимки за 1,25 секунди със скорост от 8 изображения в секунда) (HDR-AS50)

Подходящо за снимане на бързо движещи се обекти.

 $\blacksquare$   $\blacksquare$ ,  $\blacksquare$ ,  $\blacksquare$  (Записва общо 10 снимки за 2 секунди със скорост от 5 изображения в секунда)

Подходящо за заснемане на действие на обекти.

 $\bullet$   $\Box$ 9:2f5s (Записва общо 10 снимки за 5 секунди със скорост от 2 изображения в секунда)

Подходящо за снимане на бавно движещи се обекти.

### **Забележка**

 $\blacksquare$ ,10f1s" (FDR-X3000/HDR-AS300), "8f1s" (HDR-AS50), "5f2s" и "2f5s" са приблизителни максимални скорости. Максималната скорост може да не бъде достигната в зависимост от условията на снимане.

[34] Промяна на настройките | Настройки за снимане

# **Таймер за самозаснемане**

Можете да използвате таймер за самозаснемане, когато снимате снимки.

**1 Натиснете бутон MENU.**

**2**

**Натиснете бутона UP или DOWN, за да изберете (настройка за режим на снимки) - (таймер за самозаснемане) - елемент за настройка, след което**

### **натиснете бутона REC/ENTER.**

- ⊙: ОРГ (Не използва таймера за самозаснемане)
- $\bullet$  ( $\bullet$ ): 25 (Настройва таймера за самозаснемане на 2 секунди)
- $\Diamond$ ): 10 s (Настройва таймера за самозаснемане на 10 секунди)

#### **Забележка**

- Не можете да използвате таймера за самозаснемане, когато записвате видеоклипове.
- Функцията за таймер за самозаснемане е отменена. Задава таймера за самозаснемане на  $\lozenge$ ): ОFF, след като приключите с използването му.

[35] Промяна на настройките | Настройки за снимане

# **Интервал за снимане забързано движение**

Можете да зададете интервала за снимане на забързано движение.

**1 Натиснете бутон MENU.**

**Натиснете бутон UP или DOWN, за да изберете (настройка на режима на улавяне на забързано движение) - (интервал за снимане на забързано движение) - стойност на настройка, след което натиснете бутона REC/ENTER.**

- 15 (Продължава за записва снимки през интервали от около 1 секунда)
- $\mathbb{C}_2$ : 25 (Продължава за записва снимки през интервали от около 2 секунди)
- **1): 55** (Продължава за записва снимки през интервали от около 5 секунди)
- 10; (Продължава за записва снимки през интервали от около 10 секунди)
- 1305 (Продължава за записва снимки през интервали от около 30 секунди)
- **1: :60** (Продължава за записва снимки през интервали от около 60 секунди)

### **Забележка**

**2**

Първата снимка се записва непосредствено при началото на записа без изчакване на

завършването на първия интервал. Втората и следващите снимки се записва според зададените интервали.

В зависимост от условията на снимане, скоростта може да не достигне зададената.

[36] Промяна на настройките | Настройки за снимане

## **Брой на снимки за забързано движение**

Можете да зададете броя на снимки, заснети по време на улавяне на забързано движение.

**1 Натиснете бутон MENU.**

**Натиснете бутон UP или DOWN, за да изберете (настройка на режима на улавяне на забързано движение) - (брой на снимки за забързано движение) - стойност на настройка, след което натиснете бутона REC/ENTER.**

- □ 300 (Снима 300 снимки)
- $\Box$ :600 (Снима 600 снимки)
- □ 1900 (Снима 900 снимки)
- **с** $\phi$ : **со** (Продължава да снима снимки, докато спрете да снимате)

#### **Съвет**

**2**

Максималният брой серийни снимки е 40 000.

[37] Промяна на настройките | Настройки за снимане

# **SteadyShot (видеоклип)**

Можете да активирате потискането на трептенето на камерата, когато снимате видеоклипове. Тази функция е налична в режим на видеоклип, режим на поточно предаване на живо и режим на безкраен запис.

### **1 Натиснете бутон MENU.**

**Натиснете бутона UP или DOWN, за да изберете / / (Настройки за снимане) - (FDR-X3000/HDR-AS300)/ (HDR-AS50) (SteadyShot (видеоклип)) - стойност за настройка, след което натиснете бутона REC/ENTER.**

● FDR-X3000/HDR-AS300

«Ш. Art (Използва всеобхватната функция SteadyShot при снимане на видеоклипове)

«<u>W</u><sub>"Std</sub> (Използва функцията SteadyShot при снимане на видеоклипове) «• OFF (Не използва функцията SteadyShot при снимане на видеоклипове) **HDR-AS50** 

(Използва функцията SteadyShot при снимане на видеоклипове) «• OFF (Не използва функцията SteadyShot при снимане на видеоклипове)

### **Забележка**

**2**

Тази функция не е налична, когато режимът на настройка на качеството на изображението е зададен на качеството на високоскоростен запис (кадровата честота е по-голяма от 120 p) (HDR-AS50).

[38] Промяна на настройката | Промяна на настройките

# **SteadyShot (снимка) (FDR-X3000/HDR-AS300)**

Можете да активирате потискането на трептенето на камерата, докато снимате снимки. Тази функция е налична в режим на снимки.

**1 Натиснете бутон MENU.**

**Натиснете бутона UP или DOWN, за да изберете (настройка за режим на снимки) - (SteadyShot (снимка)) - стойност за настройка, след което натиснете бутона REC/ENTER.**

- (Ш. он (Използва функцията SteadyShot при снимане на снимки)
- **((W:OFF** (Не използва функцията SteadyShot при снимане на снимки.)

[39] Промяна на настройките | Настройки за снимане

## **Настройка на ъгъла**

**2**

Можете да конфигурирате зрителния ъгъл на камерата за снимане.

**1 Натиснете бутон MENU.**

**Натиснете бутона UP или DOWN, за да изберете / / / / 2(Настройки за снимане) - (настройка на ъгъла) - стойност за настройка, след което натиснете бутона REC/ENTER.**

- $\leftrightarrow$ **w**: Широк (Записва с широк зрителен ъгъл)
- $\bullet$   $\forall x_M$ : Среден (записва със стандартен зрителен ъгъл (FDR-X3000/HDR-AS300))
- $\bullet$   $\forall$  N: Тесен (Записва с тесен зрителен ъгъл)

### **Забележка**

- Когато снимате с висока скорост (кадровата честота е повече от 120 р), зрителният ъгъл се фиксира на  $\iff$ **w**.
- в Когато размерът на изображението за улавяне на забързано движение е  $\mathbb{C}$ ы, зрителният ъгъл се фиксира на  $\blacktriangleright$ **w**.
- Когато SteadyShot (видеоклип) е ((\иметратият и се фиксира на  $\nabla$  N. (HDR-AS50)
- **Когато форматът на видеоклип е**  $\overline{4K}$ , зрителният ъгъл се фиксира на  $\triangledown_W$ . (FDR-X3000)

[40] Промяна на настройките | Настройки за снимане

## **Настройка на мащабирането**

Можете да зададете дали да се използва цифровото мащабиране.

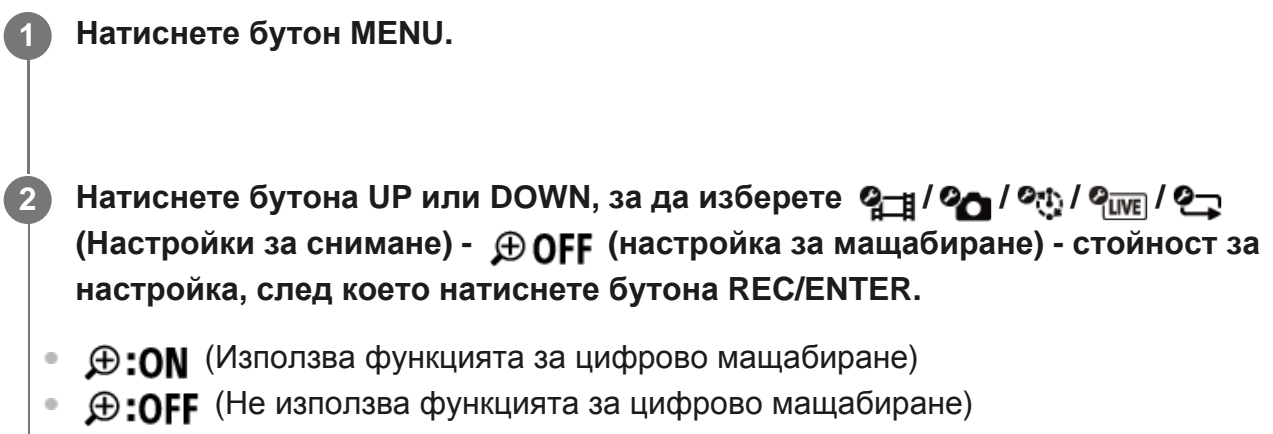

[41] Промяна на настройките | Настройки за снимане

# **Обръщане**

Можете да запишете изображението наобратно. Тази функция е полезна когато камерата е прикрепена наобратно.

### **1 Натиснете бутон MENU.**

- **Натиснете бутона UP или DOWN, за да изберете / / / / 2(Настройки за снимане) - (обръщане) - стойност за настройка, след което натиснете бутона REC/ENTER.**
	- $\bullet$   $\cdot$   $\bullet$   $\bullet$  : ON (Обръща изображението вертикално и разменя левия и десния канал на звука)
	- (Не обръща изображението)

[42] Промяна на настройките | Настройки за снимане

### **Промяна на автоматичната експонация**

Можете да регулирате експонацията според предпочитанията си.

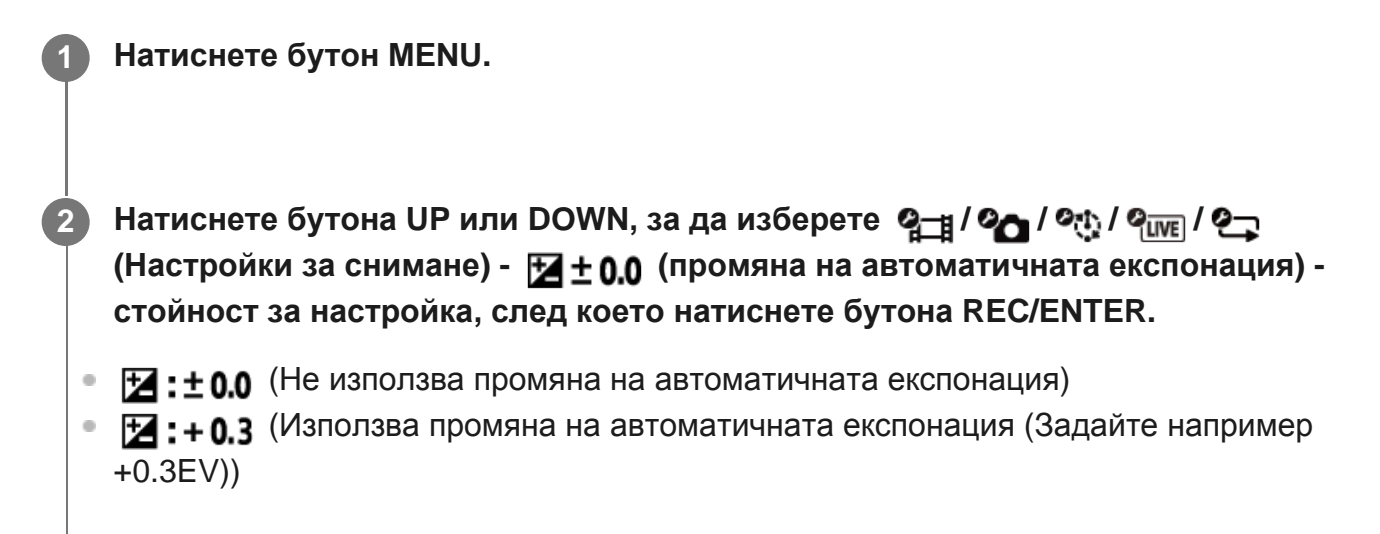

[43] Промяна на настройките | Настройки за снимане

# **Режим AE за забързано движение**

Задава метода за регулиране на автоматичната експонация (AE) по време на улавяне на забързано движение.

**1 Натиснете бутон MENU.**

**2**

**Натиснете бутон UP или DOWN, за да изберете (настройка на режима на улавяне на забързано движение) - (режим AE за забързано движение) стойност на настройка, след което натиснете бутона REC/ENTER.**

 (Настройва експонацията за всяка снимка. Следва безпроблемно промените в яркостта)

[44] Промяна на настройките | Настройки за снимане

# **Сцена**

Можете да изберете подходящо качество на изображението според сцената за снимане.

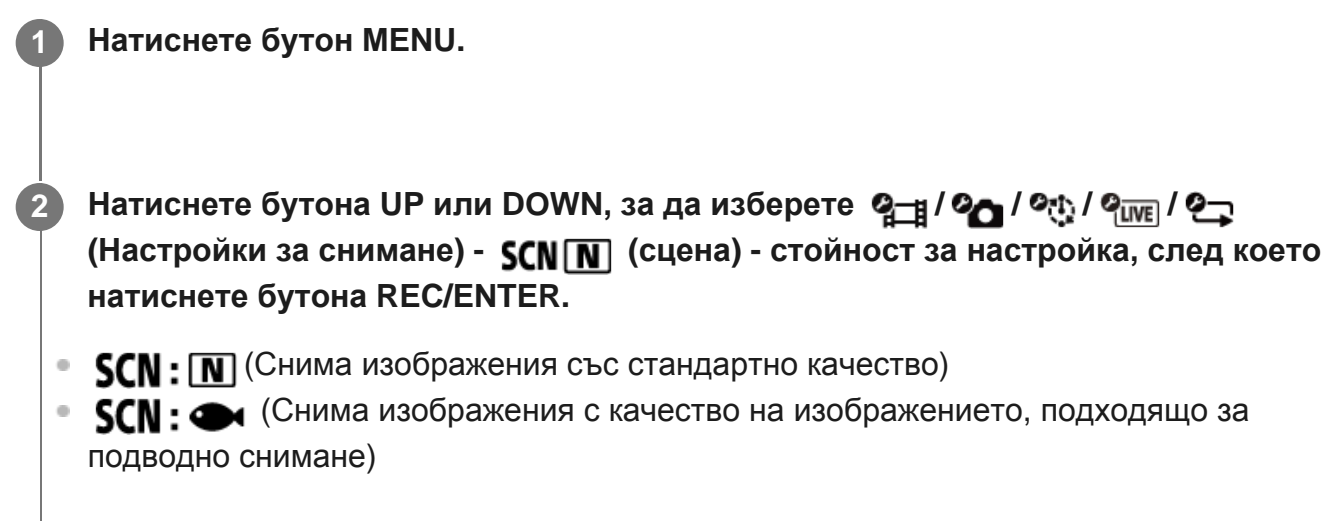

### **Забележка**

- Ако изберете  $SCN$ :  $\rightarrow$ , няма да можете да зададете баланса на бялото.
- Използвайте предоставения подводен корпус за снимане под вода.

[45] Промяна на настройките | Настройки за снимане

# **Баланс на бялото**

Можете да регулирате цветовия баланс спрямо средата на запис.

**1 Натиснете бутон MENU.**

Натиснете бутона UP или DOWN, за да изберете 2-1 / 2-1 / 2-1 / 2-1 / 2-1 **(Настройки за снимане) - (баланс на бялото) - стойност за настройка, след което натиснете бутона REC/ENTER.**

- **AWR** (Автоматично регулира баланса на бялото, така че цветовете да изглеждат естествени)
- $\bullet$  WB $\Gamma$ K (Регулира за цветовата температура на светлинния източник (от 2500К до 9900K))
- $\bullet$  WB  $\bullet$  (Използва настройката, придобита от  $\bullet$  SET)
- (Придобива основния бял цвят за снимане спрямо светлинния източник) \*
- Поставете бял референтен обект под същите светлинни условия както на обекта и натиснете бутона REC/ENTER. \*

### **Забележка**

**2**

Ако сцената е зададена на  $SCN$ :  $\rightarrow$ , не можете да задавате баланса на бялото.

[46] Промяна на настройките | Настройки за снимане

# **Цветови режим**

Можете да промените тона на цвета на изображението за снимане на видеоклип/безкраен запис/поточно предаване.

**1 Натиснете бутон MENU.**

**Натиснете бутона UP или DOWN, за да изберете / / (Настройки за 2снимане) - (Режим за Цветно снимане) - стойност за настройка, след което натиснете бутона REC/ENTER.**

- **[Ntri]** (Записва с естествени цветове)
- **Гунисти** (Записва в ярки цветове)

#### **Забележка**

• Ако снимате с  $\sqrt{Ntr}$ , контрастът на изображението може да изглежда нисък. Това не е неизправност.

[47] Промяна на настройките | Настройки за снимане

# **Настройка за аудиозапис**

Можете да превключите настройката за аудиозапис на ON/OFF.

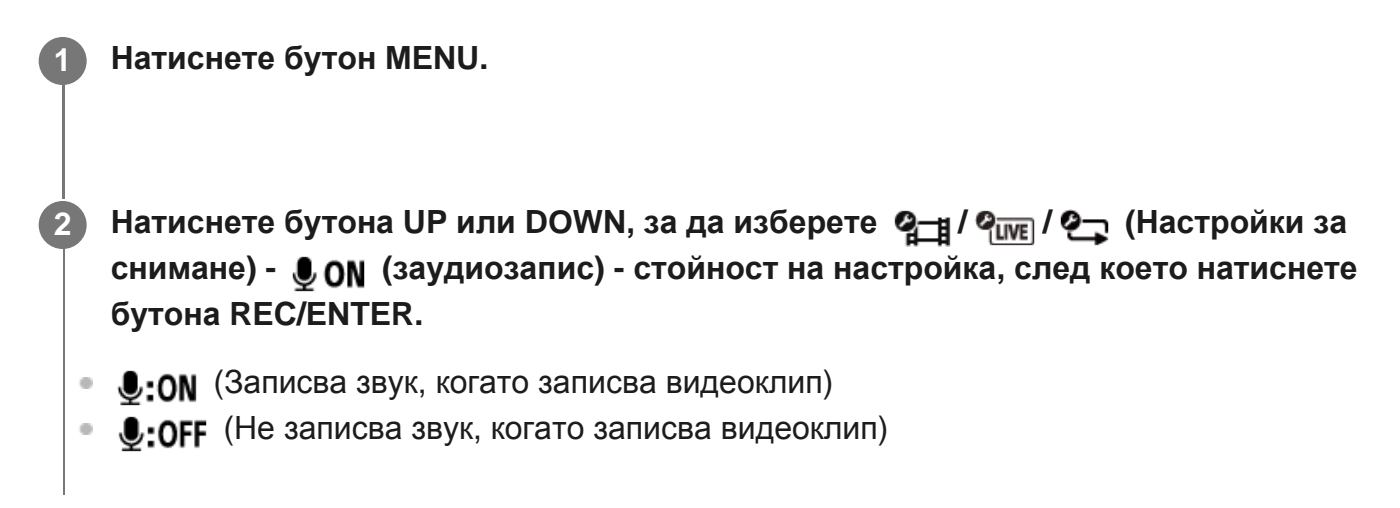

[48] Промяна на настройките | Настройки за снимане

### **Потискане на шума от вятър**

Тази функция автоматично изрязва ниския спектър на шума от вятър при запис на звук с използване на вградения микрофон.

**1 Натиснете бутон MENU.**

**Натиснете бутона UP или DOWN, за да изберете / / (Настройки за снимане) - (потискане на шума от вятър) - стойност за настройка, след което натиснете бутона REC/ENTER.**

- НО: ОН (Изрязва ниския спектър, за да потисне шума от вятър.)
- (Не потиска шума от вятър)

#### **Забележка**

**2**

Тази функция не се активира, докато не свържете външен микрофон към камерата (FDR-X3000/HDR-AS300).

[49] Промяна на настройките | Настройки на камерата

### **Самолетен режим**

Когато се намирате в самолет или други зони с ограничения, можете да настроите камерата временно да деактивира всички функции, свързани с безжични приложения, като Wi-Fi/Bluetooth GPS и др. Ако зададете самолетния режим на ON, на панела на дисплея ще се покаже обозначение със самолет.

### **1 Натиснете бутон MENU.**

**Натиснете бутона UP или DOWN, за да изберете (настройки на камерата) - 2 (самолетен режим) - стойност на настройка, след което натиснете бутона REC/ENTER.**

•  $\leftrightarrow$ : ON (Функцията за Wi-Fi/Bluetooth/GPS\* е дезактивирана. Изберете това, когато сте на борда на самолет)

•  $\leftrightarrow$ : ОГГ (Функцията за Wi-Fi/Bluetooth/GPS\* е активирана) GPS функцията е само за FDR-X3000/HDR-AS300.

**1 Натиснете бутон MENU.**

Можете да управлявате камерата чрез съвместими устройство (дистанционно управление Live-View, смартфон и др.), свързани към камерата чрез Wi-Fi.

# **Натиснете бутона UP или DOWN, за да изберете (настройки на камерата) - (настройка за Wi-Fi връзка) - стойност за настройка, след което натиснете бутона REC/ENTER. 2**

- Э : ОN (Управлява една камера чрез съвместимото устройство)
- Э : ОFF (Не управлява камера чрез съвместимото устройство)
- Энди (Управлява няколко камери чрез съвместимото устройство)

**3 Изберете режим на снимане ( / / / ).**

**4 Свържете камерата към съвместимо устройство чрез Wi-Fi.**

**5 Управлявайте камерата чрез съвместимото устройство.**

### **Забележка**

- Изтощаването на батерията е по-бързо, когато управлявате камерата чрез съвместимото устройство.
- $\bullet$  Камерата трябва да бъде свързвана само към устройствата, описани в "Използване на камерата при свързване с други устройства чрез Wi-Fi", и не трябва да бъде свързвана към други Wi-Fi точки за достъп. Ако изберете да свържете камерата към други Wi-Fi точки за достъп, ще го направите на свой собствен риск. В такива случаи камерата може да стане обект на неупълномощен достъп и всяка комуникация може да бъде прихваната.

[51] Промяна на настройките | Настройки на камерата

# **Настройка на Wi-Fi Hi power**

Когато превключите настройката на Wi-Fi Hi power, комуникационното разстояние между камерата и дистанционното управление Live-View<sup>1\*</sup>, свързано чрез Wi-Fi, може да бъде разширено до около два пъти, за да можете да управлявате камерата с дистанционното управление Live-View от разстояние.

Тази настройка е налична само в някои държави и региони.

При използване на RM-LVR3.

### **1 Натиснете бутон MENU.**

- **Натиснете бутона UP или DOWN, за да изберете (настройки на камерата) (настройка на Wi-Fi Hi power) - стойност за настройка, след което натиснете бутона REC/ENTER.**
- Эм: ОN (Режим на голяма мощност. Комуникационното разстояние е по-голямо от това в стандартен режим)
- Эти: огг (Стандартен режим)

### **Забележка**

**2**

- $\bullet$  . Когато е зададено на ON, в зависимост от физичната среда и разстоянието между камерата и дистанционното управление Live-View е възможно да не можете да го използвате, за да включите/изключите камерата. В такива случаи използвайте дистанционното управление Live-View по-близо до камерата, докато **на екрана се промени на**  $\Omega$ . В зависимост от физичната среда и свързаното устройство комуникационното разстояние ще се променя.
- $\bullet$  Когато настройката на Wi-Fi Hi power е зададена на ON, консумацията от батерията е по-голяма в сравнение с настройката OFF.
- Иконата за Wi-Fi може да не се покаже на екрана веднага след превключването на настройката на Wi-Fi Hi power, но иконата на превключената настройка ще се покаже след момент.
- Тази функция не може да се използва, когато настройката за Wi-Fi е OFF или когато самолетният режим е с настройка ON.

[52] Промяна на настройките | Настройки на камерата **Настройка на Bluetooth**

Когато камерата и съответните устройства имат Wi-Fi връзки, камерата може да комуникира с тях по Bluetooth. Взаимният регистрационен процес, който позволява на устройствата (камерата и съответните устройства) да комуникират помежду си по Bluetooth се нарича "сдвояване". Когато сдвояването приключи, устройствата ще могат автоматично да комуникират по Bluetooth при следващото им свързване.

### **1 Натиснете бутон MENU.**

**2**

**Натиснете бутона UP или DOWN, за да изберете (настройки на камерата) - (настройка на Bluetooth) - стойност на настройка, след което натиснете бутона REC/ENTER.**

- $\Box$ : ON (Комуникацията чрез Bluetooth е активирана.  $\Box$  или  $\Box$  се показват на екрана.)
- $\Omega$ : OFF (Няма комуникация по Bluetooth. Иконата на Bluetooth не се показва на екрана.)

### **Сдвояване със смартфона**

Изпълнете операциите по-долу с камерата и смартфона, който е свързан чрез Wi-Fi. За свързване на камерата към смартфона ви вижте "Свързване към смартфона ви".

- **1.** Включете настройката за Bluetooth на смартфона.
- **2.** Стартирайте приложението PlayMemories Mobile на смартфона.
- Използвайте приложението, за да включите функцията за дистанционното включване **3.** на камерата.
- **4.** Използвайте приложението, за да изберете камерата за свързване.
- На появяващия се екран на приложението разрешете сдвояването на избраната **5.** камера.
- Проверете показания екран и звука, който подканва за разрешение на настройка за **6.**сдвояване на избраната камера, след което натиснете бутона REC/ENTER на камерата.

След приключване на сдвояването ще чуете звуков сигнал.

### **Съвет**

Настройката по подразбиране на Bluetooth за камерата е ON. Когато дистанционното управление Live-View (RM-LVR3) се свързва по Wi-Fi за първи път, Bluetooth сдвояването с камерата се извършва автоматично и иконата , показана на екрана на камерата, се превключва на  $\mathbf{\Omega}$ .

#### **Забележка**

- $\bullet$  Когато самолетният режим е с настройка ON, иконата на Bluetooth не се показва на екрана и комуникациите чрез Bluetooth са деактивирани дори ако настройката на Bluetooth е ON.
- Камерата може да бъде сдвоена с до 15 Bluetooth устройства. Ако сдвоите 16-о устройство с  $\circ$ камерата, информацията за сдвояване на първото регистрирано устройство се изтрива.
- Когато камерата комуникира по Bluetooth, не може да бъде сдвоено друго устройство.
- Когато камерата се инициализира, информацията за сдвояване също се нулира. За да сдвоите отново, информацията за сдвояване на свързаното съвместимо устройство също трябва да бъде изтрита.
- Когато извършвате сдвояване, докато снимате с камерата, няма да се чува звуков сигнал.

# [53] Промяна на настройките | Настройки на камерата **Настройка за захранване на Bluetooth дистанционно управление**

Устройство, което вече е било сдвоено с камерата, може да я включва и изключва.

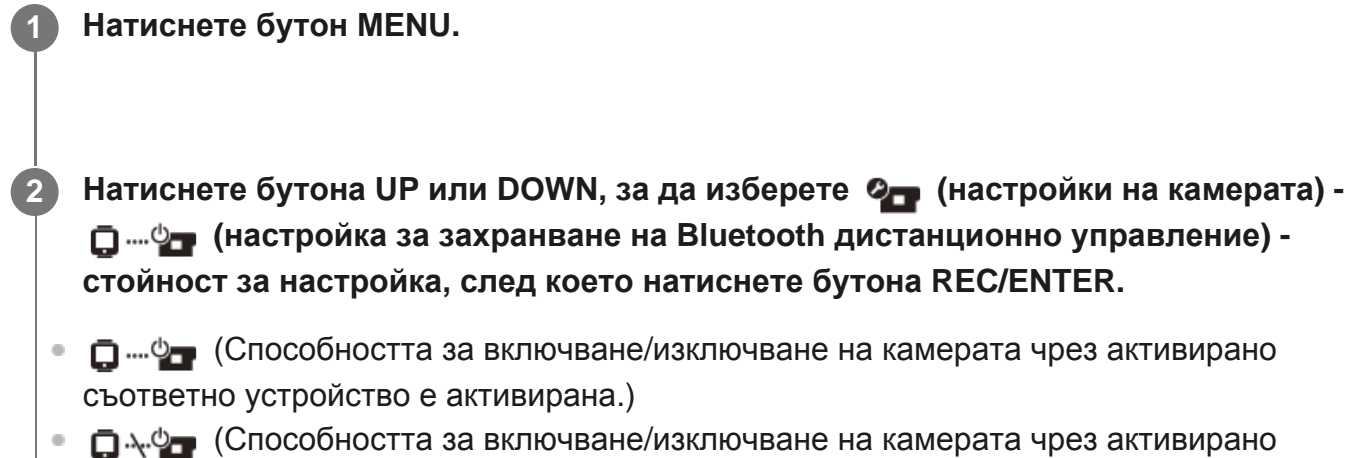

За да активирате тази функция, е нужно предварително да включите горната настройка и настройката за Bluetooth и на камерата, и на съответното устройство. За настройка и операции с дистанционното управление Live-View (RM-LVR3) вижте "Настройка за захранване на Bluetooth дистанционно управление" в Помощното ръководство на дистанционното управление Live-View. [http://rd1.sony.net/help/cam/1650/h\\_zz/](http://rd1.sony.net/help/cam/1650/h_zz/)

За настройка и операции със смартфон вижте по-долу. Освен това вижте и най-новата информация за функциите на PlayMemories Mobile. <http://www.sony.net/pmm/>

### **Настройка за захранване на Bluetooth дистанционно управление за смартфони**

Изпълнете операциите по-долу с камерата и смартфона, който е свързан чрез Wi-Fi. За свързване на камерата към смартфона ви вижте "Свързване към смартфона ви".

- **1.** Включете настройката за Bluetooth на смартфона.
- **2.** Стартирайте приложението PlayMemories Mobile на смартфона.
- Използвайте приложението, за да включите функцията за дистанционното включване **3.** на камерата.
- **4.** Използвайте приложението, за да изберете камерата за свързване.
- На появяващия се екран на приложението разрешете сдвояването на избраната **5.** камера.
- Проверете показания екран и звука, който подканва за разрешение на настройка за **6.**сдвояване на избраната камера, след което натиснете бутона REC/ENTER на камерата.

След завършване на сдвояването ще се чуе звуков сигнал и управлението на захранването на камерата ще бъде активирано.

### **Управление на захранването на камерата чрез смартфон**

За да включите/изключите камерата, стартирайте PlayMemories Mobile и докоснете [Camera Remote Power ON/OFF].

### **Съвет**

• Ако камерата и дистанционното управление Live-View "RM-LVR3" са свързани, захранването на камерата се включва, когато се включи захранването на дистанционното управление Live-View. Когато камерата има множествена връзка с дистанционно управление Live-View "RM-LVR3", до 5 камери могат да бъдат включени едновременно с включването на дистанционното управление Live-View.

#### **Забележка**

- Тази функция не може да се използва, когато самолетният режим е с настройка ON.
- Дори ако камерата е изключена, съответното устройство ще остане включено.
- Дори ако камерата е изключена, ще има консумация от батерията, когато тази функция е включена. След употреба отстранете батерията от камерата, за да я съхраните.

[54] Промяна на настройките | Настройки на камерата

# **Регистрационен файл за GPS (FDR-X3000/HDR-AS300)**

Можете да записвате информация за местоположението и скоростта на движение, докато снимате видеоклипове чрез функцията GPS на камерата.

Action Cam Movie Creator ви позволява да импортирате видеоклипове, записани с регистрационен файл за GPS, на компютъра си и да ги преглеждате чрез карта, която показва скоростта на движение и действията за проследяване.

Можете да записвате и информацията за местоположение, както и да показвате местоположението на снимане на картата, когато снимате снимки.

### **1 Натиснете бутон MENU.**

**Натиснете бутона UP или DOWN, за да изберете (настройки на камерата) - (регистрационен файл на GPS) - стойност на настройка, след което натиснете бутона REC/ENTER. 2**

- х: ОN (Записва видеоклипове с регистрационен файл за GPS или снимки с информация за местоположение)
- $\mathcal{N}:$  OFF (Не използва функцията за регистрационен файл на GPS)

### **Проверка на състоянието на триангулиране**

Индикаторът се променя според силата на приемането на GPS сигнала, когато е активирана функцията GPS.

- **Няма индикация (функцията за регистрационен файл за GPS е изключена):** Регистрационният файл за GPS е зададен на OFF или е възникнала грешка.
- **(Търсене/трудно):** Камерата ви търси GPS сателити. (Стартирането на триангулирането може да отнеме няколко минути.)
- **(Триангулиране):** Камерата ви приема GPS сигнал. (Камерата ви може да записва информация за местоположение.)

### **Относно данните за подпомагане на GPS**

Времето за придобиване на информация за местоположението от GPS може да бъде съкратено чрез вземане на данни за подпомагане на GPS. Ако връзката с интернет е установена с помощта на софтуера Action Cam Movie Creator, данните за подпомагане на GPS могат да бъдат актуализирани автоматично.

- $\bullet$  Ако настройката за дата и час на камерата не е била зададена или зададеното време е с голяма разлика, времето на GPS за получаване на информация за местоположението не може да бъде съкратено.
- Ако валидността на GPS помощните данни е изтекла, времето за придобиване на местоположение от GPS не може да бъде съкратено.

### **Използване на помощен инструмент**

Можете също да актуализирате данните за подпомагане на GPS, като поставите карта с памет в компютъра. Изведете екрана за настройка на камерата в Action Cam Movie Creator, изберете "Update GPS Assist Data" - избраната карта с памет, която да бъде инсталирана на компютъра ви, след което актуализирайте данните за подпомагане на GPS. Ако поставите тази карта с памет в камерата, данните за подпомагане на GPS могат да бъдат използвани от камерата.

### **Забележка**

- По време на излитане или кацане на самолет, задайте самолетния режим на ON.
- Използвайте GPS в съответствие с наредбите за мястото или ситуацията.
- Може да отнеме от няколко десетки секунди до няколко минути да се запише информацията за местоположението, когато използвате GPS за първи път или го използвате след много време. Времето за триангулиране може да бъде съкратено чрез вземане данни за подпомагане на GPS.
- Не покривайте сензора за GPS с пръст, когато търсите GPS сателити или при триангулиране. Това намалява чувствителността на сензора за GPS и триангулирането може да е неуспешно.
- Sony не събира информацията за местоположението и проследяването.
- За да покаже информация за местоположението и проследяването като карта на компютър, Sony предоставя такива данни на Google Inc.
- Въпреки че камерата няма функция за изтриване на регистрационни файлове, можете да ги

изтриете чрез форматиране на носителя.

Максималният брой регистрационни файлове, които могат да бъдат записани, е 256 на ден. Когато бъде достигнат максималният брой регистрационни файлове, можете да продължите да снимате изображения, но няма да можете да записвате регистрационни файлове.

[55] Промяна на настройките | Настройки на камерата

# **Форматиране**

Форматирането е процес, при който се изтриват всички изображения от картата с памет и тя се възстановява до първоначалното си състояние.

### **1 Натиснете бутон MENU.**

**Натиснете бутона UP или DOWN, за да изберете (настройки на камерата) - (форматиране), след което натиснете бутона REC/ENTER.**

Форматирането започва, когато изберете  $\alpha$  , след това натиснете бутона REC/ENTER. Показва се лентата за напредък.

Форматирането се отменя, когато изберете  $\bigtriangleup$ , след това натиснете бутона REC/ENTER.

Форматирането е завършено, когато се покаже екран с отметка. Натиснете бутона REC/ENTER, за да се върнете на предишното MENU.

### **Забележка**

**2**

- Запазете важните изображения, преди форматирането. Защитените данни също се инициализират.
- Не изпълнявайте никоя от операциите по-долу, докато форматирате.
	- Натискане на бутон.
	- Изваждане на картата с памет.
	- Свързване/разкачване на кабел.
	- Поставяне/отстраняване на батерията.

# **Времеви код/потребителски данни (FDR-X3000)**

### **Относно времевия код**

Времевият код е полезна функция при разширено редактиране на изображения, която записва часове/минути/секунди/кадри в данните на изображението.

### **Относно потребителските данни**

Потребителските данни представляват функция, която може да записва информация за записа (8-цифрени шестнадесетични числа), например дата/час/номер на сцена. Тази функция е полезна при редактиране на видеоклипове, създадени с помощта на две или повече камери.

### **Забележка**

**2**

Когато настройката за качество на изображението е MP4, времевият код/потребителските данни не са налични.

**1 Натиснете бутон MENU.**

**Натиснете бутона UP или DOWN, за да изберете (Настройки на камерата) - (Времеви кода/потребителски данни) - елемент за настройка, след което натиснете бутона REC/ENTER.**

По-долу са посочени елементите за настройка и подробностите.

### **(Показва времевия код/потребителските данни)**

- $\bullet$  **TC**: Показва времевия код.
- **U-BIT**: Показва потребителските данни.
- $\bullet$  **OFF**: Не показва времевия код/потребителските данни.

### **(Задава времевия код)**

1. Натиснете бутона UP или DOWN, за да изберете двуцифрени числа, след което натиснете бутона REC/ENTER.

2. Повторете стъпка 1, докато зададете четири двуцифрени числа, след което се върнете на предишното MENU.

- Времевият код може да бъде избран в рамките на диапазона по-долу.
	- При избор на 30 p или 60 p 00:00:00:00 - 23:59:59:29
	- $-$  При избор на 25 р или 50 00:00:00:00 - 23:59:59:24
	- Когато изберете 24 p, можете да зададете последните 2 цифри на времевия код на кадрите в множители на 4, между 0 и 23.

### **(Нулира времевия код)**

 $\bullet$  Нулирането се изпълнява, когато изберете  $\alpha$ К, след което натиснете бутона REC/ENTER.

### **(Избира метода за запис на времевия код)**

- **DF**: Записва времевия код в изпуснат кадър.
- : Записва времевия код в неизпуснат кадър. $\check{.}$
- В ситуациите по-долу времевият код е фиксиран към ПОГ. Когато качеството на изображението е зададено на 24 p. Когато превключването на NTSC/PAL е зададено на  $PAL \rightarrow NTSC$ . \*
- **(Задава формата на броене на времевия код)**
- REC RUN : Времевият код напредва само когато записвате видеоклипове във формат XAVC S. той се записва последователно от времевия код на последното записано изображение.
- FREE RUN : Времевият код напредва последователно, независимо от работата на камерата.

### **(Задава времевия код, който да бъде записан)**

- **PRESET**: Новозададеният времеви код се записва на носителя за запис.
- **REGEN**: Последният времеви код на предишния запис се изчита от носителя за запис и новият времеви код се записва последователно от последния такъв.

### **(Задава потребителските данни)**

1. Натиснете бутона UP или DOWN, за да изберете двуцифрени числа, след което натиснете бутона REC/ENTER.

2. Повторете стъпка 1, докато зададете четири двуцифрени числа, след което се върнете на предишното MENU.

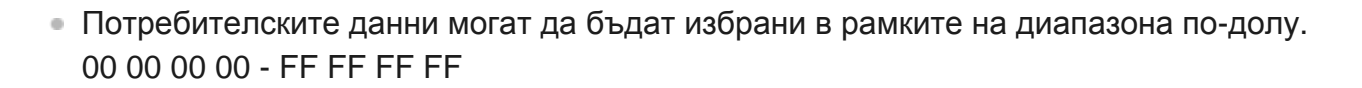

**(Инициализира потребителските данни)**

• Нулирането се изпълнява, когато изберете  $\alpha$ K, след което натиснете бутона REC/ENTER.

**(Задава времето за запис на потребителските данни)**

- **ON**: Записва времето като потребителски данни.
- **OFF**: Не записва времето като потребителски данни.

[57] Промяна на настройките | Настройки на камерата

# **ИЧ дистанционно управление (FDR-X3000)**

Можете да стартирате/спрете записа и да инициализирате времевия код с помощта на инфрачервеното дистанционно управление (продава се отделно).

**1 Натиснете бутон MENU.**

**Натиснете бутона UP или DOWN, за да изберете (настройки на камерата) - (ИЧ дистанционно управление) - стойност на настройка, след което натиснете бутона REC/ENTER.**

- гом Позволява ви да използвате камерата с помощта на инфрачервеното дистанционно управление)
- $\hat{\mathbf{a}}$ : ОFF (Предотвратява управлението на камерата с помощта на инфрачервеното дистанционно управление)

### **Забележка**

**2**

За използването на тази функция се изисква дистанционно управление и комплект за ИЧ приемник RMT-VP1K и RMT-845 (продава се отделно) Купете RMT-845 в център за услуги на Sony.
- Можете да управлявате само настройките по-долу с помощта на RMT-845 (продава се отделно). Другите настройки не могат да се използват.
	- Инициализирайте времевия код. Когато инициализирате настройката, индикаторът REC мига в синьо за около 5 секунди.
	- Стартирайте/спрете записа.

[58] Промяна на настройките | Настройки на камерата

## **Настройки на HDMI (FDR-X3000/HDR-AS300)**

Задава изходния HDMI сигнал.

**2**

**1 Натиснете бутон MENU.**

**Натиснете бутона UP или DOWN, за да изберете (настройки на камерата) - (Настройки на HDMI) - елемент за настройка, след което натиснете бутона REC/ENTER.**

По-долу са посочени елементите за настройка и подробностите.

RESOL : Задава разделителна способност на изходния HDMI сигнал.

- $\bullet$  **AIITO**: Задава автоматично разделителната способност на HDMI сигнала.
- $\bullet$  2160p (FDR-X3000): Задава разделителна способност на HDMI сигнала на 2160 p.
- $\bullet$  1080p: Задава разделителна способност на HDMI сигнала на 1080 p.
- $\bullet$  1080i : Задава разделителна способност на HDMI сигнала на 1080i.
- $\bullet$  720p : Задава разделителна способност на HDMI сигнала на 720 p.

60/24p: Задава кадровата честота на изходния HDMI сигнал.

- $\bullet$  60p: Изходният HDMI сигнал е 60 р.
- $\bullet$  24p : Изходният HDMI сигнал е 24 р.
- Налично само в режим н а видеоклип (не е налично по време на възпроизвеждане).
- Тази настройка е деактивирана, когато настройката за качество е зададена на нещо, различно от 1080 24 p. \*
- Тази настройка е деактивирана, когато разделителната способност за HDMI е с настройка, различна

от 1080.

: Изпраща информацията за времевия код или потребителските данни към устройство, свързано чрез HDMI (FDR-X3000).

- **ОN**: Изпраща информацията за времеви код и потребителски данни.
- $\bullet$  **OFF**: Не изпраща информацията за времеви код и потребителски данни.

Не е налично, когато форматът на видеоклип е зададен на MP4.

**. Seganding**: Управлява записа на устройство, свързано чрез HDMI (FDR-X3000).

- **ON**: Управлява записа на устройството.
- **ОЕЕ**: Не управлява записа на устройството.
- Не е налично, когато форматът на видеоклип е зададен на MP4.

### **Забележка**

- Налично за външни рекордери/плейъри, съвместими с Е
- Когато  $\frac{7008}{601}$  is  $\text{OFF}$ ,  $\frac{1606}{601}$  е с настройка ОFF.
- В зависимост от настройките и състоянието на външен рекордер/плейър може да не работи правилно дори когато ЕК за камерата е с настройка ОN. Потвърдете, че работи преди да използвате с камерата.

[59] Промяна на настройките | Настройки на камерата

## **USB захранване**

Когато свържете камерата към компютър или USB устройство чрез micro USB кабел (в комплекта), камерата получава захранване от свързаното устройство.

USB захранването може да стане достъпно, като изберете ON от операцията по-долу.

### **1 Натиснете бутон MENU.**

**Натиснете бутона UP или DOWN, за да изберете (настройки на камерата) - (USB електрозахранване) - стойност на настройка, след което натиснете бутона REC/ENTER.**

- **(0) ом** (Получава се захранване при свързване на micro USB кабел)
- 望: OFF (Не се получава се захранване при свързване на micro USB кабел)

### **Използване на камерата с външно електрозахранване**

Камерата е съвместима с посоченото по-долу външно електрозахранване.

Външно електрозахранване с капацитет 1,5 A FDR-X3000/HDR-AS300: Консумация на енергия от батерията е намалена по време на снимане/възпроизвеждане HDR-AS50: Получава USB захранване от свързаното устройство

### **Забележка**

**2**

- Ако промените настройката на USB захранването, докато е свързан micro USB кабелът, разкачете кабела, след което го включете отново.
- Ако включите камерата, докато зареждате батерията, зареждането спира и захранването се подава към камерата от устройството, свързано чрез USB.
- Можете да снимате и възпроизвеждате изображения чрез USB електрозахранване. Батерията обаче не се захранва през този процес.
- $\bullet$  Когато използвате камерата с външно електрозахранване, проверете дали иконата ( $\Box$ ,), указваща, че се подава USB захранване, се показва на екрана.
- Докато се подава USB захранване, времето за непрекъснат запис на видеоклип може да бъде съкратено поради загряването на камерата.
- Дори ако адаптерът за променлив ток е свързан към камерата, батерията няма да се зарежда, ако камерата е включена.
- Не изваждайте батерията, докато индикаторът за достъп свети. Данните в картата с памет може да се повредят.

#### FDR-X3000/HDR-AS300

- За да снимате/възпроизвеждате, докато използвате външно захранване, поставете заредена батерия в камерата.
- Не изваждайте батерията от камерата, когато използвате камерата с външно захранване.

[60] Промяна на настройките | Настройки на камерата

## **Звуков сигнал**

Можете да зададете звуково уведомление за операциите на ON/OFF.

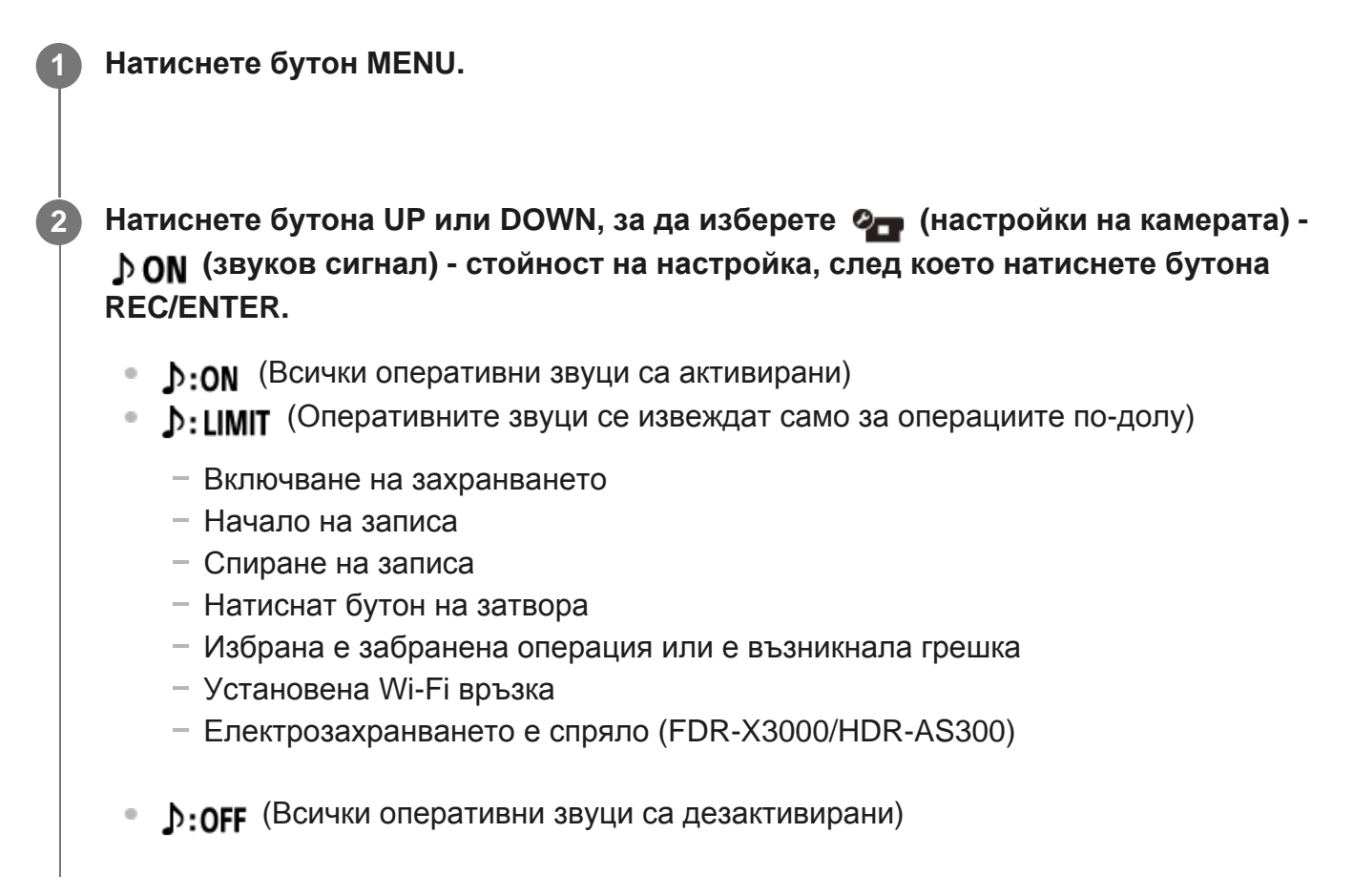

[61] Промяна на настройките | Настройки на камерата

## **Сила на звуковия сигнал**

Можете да зададете силата на звуковия сигнал, когато работите с камерата.

**1 Натиснете бутон MENU.**

**Натиснете бутона UP или DOWN, за да зададете (настройки на камерата) - (сила на звуковия сигнал) - стойност на настройка, след което натиснете бутона REC/ENTER.**

- (Високо ниво на звуковия сигнал)
- 1) (Леко ниво на звуковия сигнал)

#### **Съвет**

**2**

Когато звуковият сигнал е зададен на OFF, тази функция не може да бъде настройвана.

[62] Промяна на настройките | Настройки на камерата

## **Настройка на индикатор**

За да предотвратите отражението на светлината на индикатора от обекта, можете да ограничите броя на индикаторите REC, които се включвате по време на запис.

### **1 Натиснете бутон MENU.**

**Натиснете бутона UP или DOWN, за да зададете (настройки на камерата) - (настройка на индикатор) - стойност на настройка, след което натиснете бутона REC/ENTER.**

- Уз:3 (Всички индикатори REC светват)
- • •• • (Само индикаторът REC на капака на свързванията светва)
- Услиг (Индикаторите REC не светват)

### **Съвет**

**2**

Променете настройката на индикатор на камерата, ако може да се получи отражение от обекти, например стъкло, в посоката на снимане.

[63] Промяна на настройките | Настройки на камерата

### **Запис с едно докосване**

Натиснете бутона REC/ENTER на камерата, докато е изключена, и тя ще се включи и ще започне да записва.

Тази функция е налична, когато режимът на запис е зададен на видеоклип, улавяне на забързано движение, безкраен запис или поточно предаване.

### **1 Натиснете бутон MENU.**

**Натиснете бутона UP или DOWN, за да зададете (настройки на камерата) - (запис с едно докосване) - стойност на настройка, след което натиснете бутона REC/ENTER.**

- ё: ом (Записът с едно докосване е активиран)
- ё: огр (Записът с едно докосване е дезактивиран)

### **Забележка**

**2**

При запис с едно докосване, записът ще започне в режима на снимане, който е бил зададен непосредствено преди изключването на захранването.

[64] Промяна на настройките | Настройки на камерата

### **Автоматично изключване на захранването**

Можете да променяте настройката за автоматично изключване на захранването

**1 Натиснете бутон MENU.**

**2 Натиснете бутона UP или DOWN, за да изберете (настройки на камерата) -** 

 **(автоматично изключване на захранването) - стойност за настройка, след което натиснете бутона REC/ENTER.**

- $\frac{AUT}{C}$  : 20; (Изключва захранването след около 20 секунди)
- $\frac{AUT}{OFF}$  : 60s (Изключва захранването след около 60 секунди)
- $\frac{AUTO}{OFF}$  (He ce изключва автоматично)

#### **Забележка**

- Автоматичното изключване на захранването не е налично в ситуациите по-долу.
	- Когато записвате данни на носител
	- Когато снимате видеоклипове или в режим на улавяне на забързано движение
	- По време на възпроизвеждане на видеоклип
	- Когато бъде установена Wi-Fi връзка, можете да свържете дистанционното Wi-Fi управление, да качите изображение на смартфон или да извършите поточно предаване.
	- Установена е HDMI връзка. (FDR-X3000/HDR-AS300)
	- Подаване на захранване от свързано USB устройство
	- Свързване на устройство за масово съхранение
	- ИЧ дистанционно управление е зададено на ON. (FDR-X3000)
- **В случаите по-долу дори ако сте избрали**  $_{\text{OFF}}^{\text{AUT0}}$ **: 20, или**  $_{\text{OFF}}^{\text{AUT0}}$ **: 60, във функцията за автоматично** изключване на захранването, времето, което ще измине, преди захранването да се изключи, ще бъде удължено.
	- Докато регулирате менютата.
	- Когато възпроизвеждате снимки.

[65] Промяна на настройките | Настройки на камерата

## **Превключване между NTSC и PAL**

Можете да изберете настройката за NTSC/PAL в зависимост от телевизионната система на държавата или региона, където използвате камерата.

### **1 Натиснете бутон MENU.**

**2**

**Натиснете бутона UP или DOWN, за да изберете (настройки на камерата) - / (превключване между NTSC и PAL), след което**

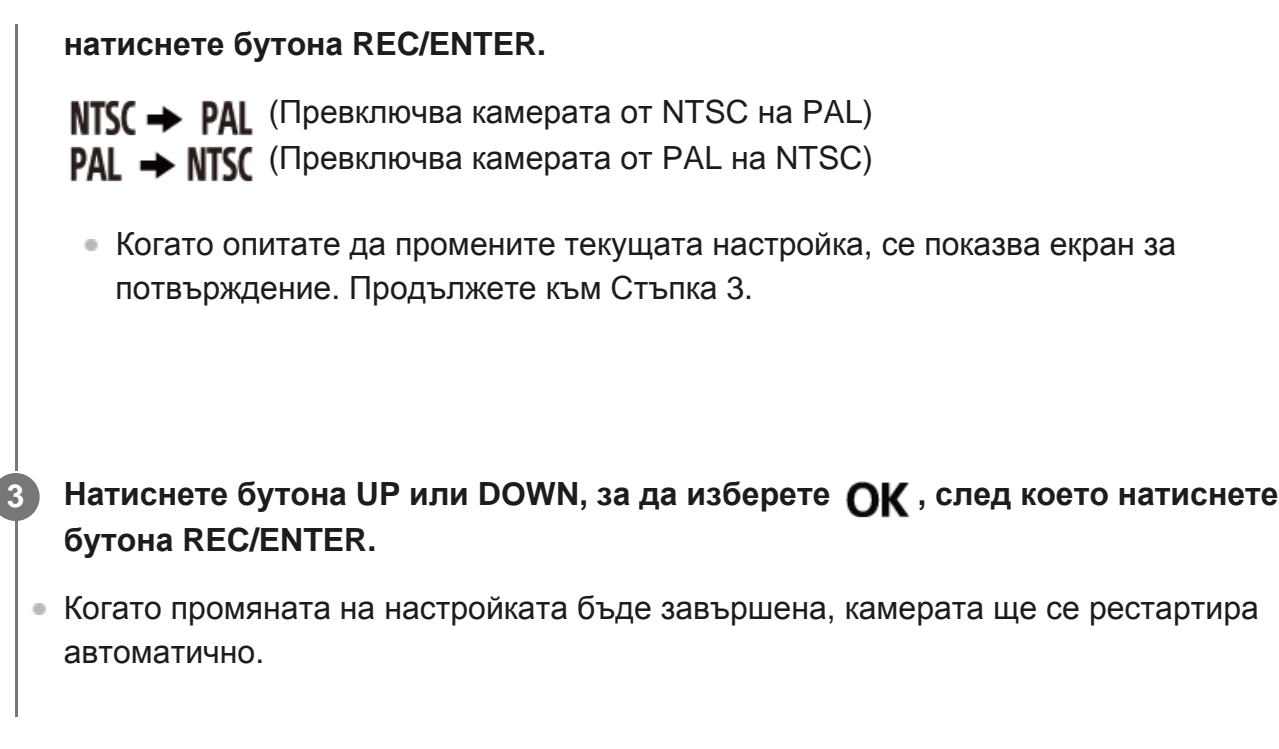

[66] Промяна на настройките | Настройки на камерата

## **Настройка на дата и час**

Можете да зададете годината/месеца/деня.

**1 Натиснете бутон MENU.**

**2**

 $\mathbf{L}$ 

**3**

**Натиснете бутона UP или DOWN, за да изберете (настройки на камерата) - (настройка на дата и час), след което натиснете бутона REC/ENTER.**

Ще се покаже екранът за настройка на година/месец/ден.

### **Задайте годината/месеца/деня.**

Натиснете бутона UP или DOWN, за да зададете годината, след което натиснете бутона REC/ENTER. Курсорът се премества на месеца, така че изпълнете същата операция, за да зададете месеца и деня.

Показва се екранът за настройка на час.

**4 Настройте часа, като повторите същата процедура от Стъпка 3.**

#### **Натиснете бутона REC/ENTER.**

Часът е зададен и показването се връща на предишното меню.

#### **Забележка**

**5**

- Избира 0:00 за полунощ, 12:00 за обяд.
- Когато зададете регистрационния файл на GPS на [ON], камерата автоматично настройва датата и часа по време на режим снимане. (FDR-X3000/HDR-AS300)
- Редът на показване на година/месец/ден не може да се променя.

[67] Промяна на настройките | Настройки на камерата

### **Настройка на часова зона**

Можете да настроите часовника на камерата да съответства на времето в часовата ви зона, без да го спирате.

Часовата зона се определя от часовата разлика спрямо Средно време по Гринуич (GMT). Вижте "Списък с часовите разлики на столиците по света".

### **1 Натиснете бутон MENU.**

**2**

**Натиснете бутона UP или DOWN, за да зададете (настройки на камерата) - (настройка на часова зона) - часова разлика, след което натиснете бутона REC/ENTER.**

#### **Съвет**

Когато зададете регистрационния файл на GPS на [ON], камерата автоматично настройва часовата зона по време на режим снимане. (FDR-X3000/HDR-AS300)

[68] Промяна на настройките | Настройки на камерата

### **Настройка на лятно часово време**

Задава дали да бъде отразено лятното часово време в настройките за дата и час.

**1 Натиснете бутон MENU.**

**Натиснете бутона UP или DOWN, за да изберете (настройки на камерата) - 2 (настройка лятно часово време) - стойност за настройка, след което натиснете бутона REC/ENTER.**

- Э:: ON (Задава лятното часово време)
- Э:: ОFF (Не задава лятното часово време)

[69] Промяна на настройките | Настройки на камерата

## **Версия**

Може да се покаже версията на софтуера на камерата.

**1 Натиснете бутон MENU.**

**Натиснете бутона UP или DOWN, за да изберете (настройки на камерата) - (версия), след което натиснете бутона REC/ENTER.**

[70] Промяна на настройките | Настройки на камерата

### **Нулиране на настройките**

Можете да нулирате настройките до такива по подразбиране.

**1 Натиснете бутон MENU.**

**2**

**2**

**3**

**Натиснете бутона UP или DOWN, за да изберете (настройки на камерата) - (нулиране на настройките) - стойност на настройка, след което натиснете бутона REC/ENTER.**

**Изберете , след което натиснете бутона REC/ENTER.**

- $\bullet$  За да отмените нулирането, изберете  $\blacktriangleleft$ , след което натиснете бутона REC/ENTER.
- Камерата автоматично се рестартира, когато нулирането завърши.

### **Забележка**

Когато нулирате настройките, информацията за Bluetooth сдвояване също ще бъде нулирана. За да свържете отново, изтрийте информацията за сдвояване на свързаното устройство преди свързването.

# **Преглеждане на снимки на телевизор (FDR-X3000/HDR-AS300)**

Свържете камерата към телевизор, който има HDMI извод, чрез micro HDMI кабел (продава се отделно). Вижте също ръководството с инструкции на телевизора.

**1 Изключете и камерата, и телевизора.**

**Отворете капака на конекторите и свържете камерата към телевизора чрез micro HDMI кабела (продава се отделно).**

**3 Включете телевизора и задайте входа му на [HDMI input].**

**4 Натиснете бутона (вкл./в готовност) на камерата, за да я камерата.**

**5 Натиснете бутон MENU.**

**Натиснете бутона UP или DOWN, за да изберете (възпроизвеждане на телевизор) - желаният формат на видеоклип/изображение за преглед.**

- Изберете настройките по-долу.
	- <sup>-</sup> **[мр4**]: Видеоклипове във формат MP4
	- : Снимки
	- $-$  **XAVCS**: Видеоклип във формат XAVC S 4K (30 p) ( $\frac{\text{XAVCS}}{4\text{K}30p}$  се показва, когато е избрано NTSC, а  $\frac{XAVCS}{4K250}$  се показва, когато е избрано PAL.) (FDR-X3000)
	- $-$  **XAVCS**: Видеоклип във формат XAVC S 4K (24 p) ( $\frac{XAVCS}{4K240}$  се показва само когато е избрано NTSC.) (FDR-X3000)
	- XAXCS: Видеоклип във формат XAVC S HD

**7 Натиснете бутона REC/ENTER.**

**6**

**2**

- Възпроизвеждането се стартира.
- Възпроизвеждането се поставя на пауза, когато натиснете отново бутона REC/ENTER.

### **За да управлявате възпроизвежданото съдържание**

- Превъртане напред/назад (само за видеоклипове): Натиснете бутона UP или DOWN. По време на превъртане назад/напред при всяко натискане на бутона скоростта се променя в 4 нива.
- Пауза (само за видеоклипове): Натиснете бутона REC/ENTER. Ако натиснете бутона UP или DOWN по време на пауза, можете да изпълните превъртане назад или напред. Ако натиснете и задържите бутона UP или DOWN по време на пауза, можете да изпълните бавно превъртане назад или напред.
- Стартиране на слайдшоу (само за снимки): Натиснете бутона REC/ENTER.
- Завършване на възпроизвеждането: Натиснете бутона MENU, след което изберете \* (режим на снимане), за да превключите в режим на снимане.

Показва се иконата на текущо избрания режим на снимане.

### **За да регулирате силата на звука**

- 1. Натиснете бутона MENU по време на възпроизвеждане или пауза.
- 2. Натиснете бутона UP или DOWN, за да изберете  $\bullet$   $\bullet$ , след което натиснете бутона REC/ENTER, за да покажете контролера за сила на звука.
- 3. Натиснете бутона UP или DOWN, за да увеличите или намалите силата на звука.

### **Забележки относно възпроизвеждането на други устройства**

Видеоклипове, записани с камерата, може да не се възпроизведат нормално на други устройства, освен на нея. Освен това видеоклипове, записани с други устройства, може да не се възпроизведат на тази камера.

# [72] Преглед **Преглед с помощта на дистанционното управление Live-View**

управление Live-View.

**1**

**2**

**4**

Процедурата по-долу обяснява как да възпроизведете видеоклипове с помощта на Live-View "RM-LVR3". Показването се различава в зависимост от дистанционното управление Live-View, което използвате.

**Натиснете бутона MENU на дистанционното управление, докато камерата е в режим на снимане.**

**Натиснете бутона UP или DOWN на дистанционното управление, за да изберете (възпроизвеждане с помощта на дистанционното управление), след което натиснете бутона REC/ENTER на дистанционното управление.**

**3 Изберете желаното изображение, като натиснете бутона UP или DOWN.**

**Натиснете бутона REC/ENTER на дистанционното управление, за да започнете възпроизвеждането.**

Натиснете отново бутона REC/ENTER, за да поставите възпроизвеждането на пауза.

### **Връщане в режим на снимане**

За да се върнете в режим на снимане, изпълнете която и да е от тези операции.

- Натиснете бутона MENU на дистанционното управление Live-View, за да изберете • **••** (режим на снимане), след което натиснете бутона REC/ENTER на дистанционното управление.
- Натиснете бутона REC/ENTER на камерата.

### **Забележка**

- Звукът не може да бъде възпроизведен.
- Кадровата честота на възпроизведеното изображение, показана на LCD екрана на това устройство, когато използвате дистанционното управление за възпроизвеждане, ще се променя в зависимост от състоянието на Wi-Fi комуникацията между камерата и дистанционното управление. тази кадрова честота е различна от онази, която се използва при снимане.

**Съвет**

Можете да превъртате напред, като натиснете бутона UP на дистанционното управление, и назад, като натиснете бутона DOWN.

### [73] Преглед **Изтриване**

Нежеланите изображения в картата с памет се изтриват чрез смартфон с инсталирано приложение PlayMemories Mobile или чрез дистанционно управление Live-View. Вижте ръководството с инструкции на уебсайта относно това как да използвате PlayMemories Mobile или дистанционното управление Live-View.

### **Забележка**

**1**

Ако искате да изтриете всички изображения в картата с памет, я форматирайте на камерата.

[74] Създаване на свой собствен видеоклип | Highlight Movie Maker

### **Създаване на подчертания видеоклип**

Камерата открива характерни сцени от видеоклиповете, заснети с нея, и автоматично създава видеоклип, съставен от тях (подчертан видеоклип). Можете да копирате подчертания видеоклип на смартфона си. Чрез управление от смартфона можете да стартирате създаването на подчертан видеоклип и да направите настройките за създаването.

**Стартирайте приложението PlayMemories Mobile на смартфона си и свържете към камерата чрез Wi-Fi.**

Вижте "Свързване към смартфона ви", за да свържете камерата към смартфона си.

### **"Settings" в PlayMemories Mobile.**

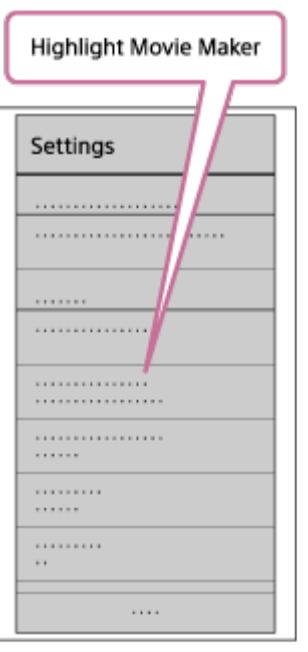

**Натиснете иконата , за да изберете формат на съдържание, което искате да 3 добавите към подчертан видеоклип.**

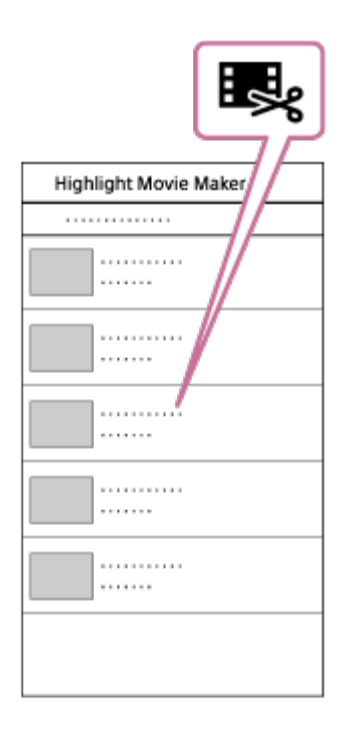

**4**

**Изберете видеоклип, който искате да добавите към подчертания видеоклип, от списъка по дата или съдържание, след което натиснете бутона "Next".**

Започва създаването на подчертан видеоклип.

- Не може едновременно да изберете MP4 и XAVC S съдържание.
- Можете да изберете до 100 видеоклипа по дата или файл.
- Ако прекъснете Wi-Fi връзката на камерата и смартфона си, докато създавате подчертания видеоклип, камерата ще продължи да го създава.
- Натиснете бутона REC/ENTER на камерата, за да приключите създаването на подчертания видеоклип.

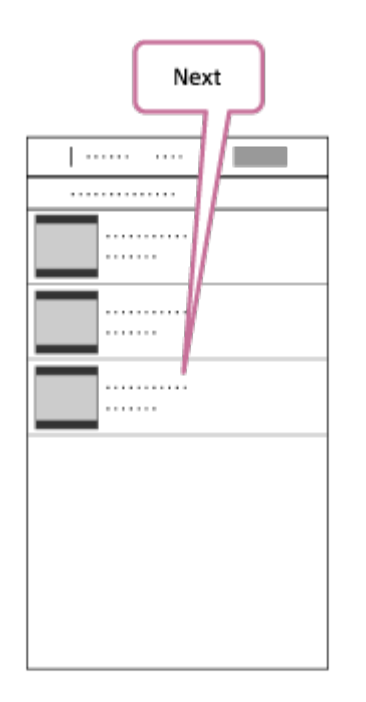

#### **Съвет**

**5**

- Използвайте предварително менюто "Settings", за да промените дължината, фоновата музика\* и аудиосмесването.
- Тази настройка е налична само в някои държави и региони. \*

**След създаването на подчертан видеоклип можете да го копирате ("Copy") на смартфона си.**

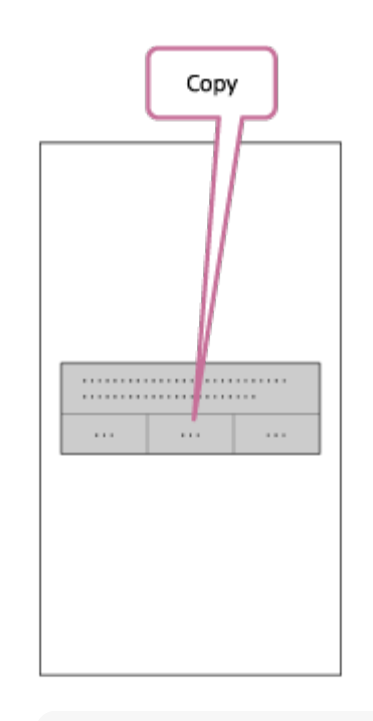

#### **Съвет**

Използвайте приложението за възпроизвеждане на видеоклипове на смартфона си, за да възпроизведете копирания подчертан видеоклип.

#### **Забележка**

- Актуализирайте приложението PlayMemories Mobile до най-новата версия на фърмуера предварително.
- Форматът на създадения подчертан видеоклип е MP4.
- Съдържание с форматите по-долу не е съвместимо с подчертания видеоклип.
	- $-$  XAVC S 4K (FDR-X3000)
	- $-$  XAVC S HD 24 p
	- Високоскоростен запис
- Методите на управление и екраните на приложенията са обект на бъдеща промяна без уведомление.
- Вижте повече подробности за "PlayMemories Mobile" на следния уебсайт. [\(http://www.sony.net/pmm/](http://www.sony.net/pmm/))
- Фоновата музика, предварително инсталирана на този продукт, е официално договорена между Sony и лицензодателите. Видеоклипове, които съдържат указаната фонова музика са разрешени за лична употреба, дублиране, разпространение или публично предаване само когато посочените видеоклипове нямат търговска цел и без каквато и да било насрещна престация от лицето, на което са били показани посочените видеоклипове.

[75] Създаване на свой собствен видеоклип | Highlight Movie Maker

# **Импортиране на фонова музика**

По подразбиране камерата включва осем песни, които можете да използвате като фонова музика, докато възпроизвеждате подчертан видеоклип. Когато използвате Action Cam Movie Creator за свързване на камерата към компютъра си, можете да замените фоновата музика на камерата с музика от компютъра си. Предварително инсталирайте Action Cam Movie Creator на компютъра си.

**1 Натиснете бутон MENU.**

**2**

**3**

**4**

**Натиснете бутона UP или DOWN, за да изберете (настройки на камерата) - (фонова музика) - , след което натиснете бутона REC/ENTER.**

**Свържете камерата към компютъра чрез предоставения micro USB кабела.**

Функцията "Music Transfer" на Action Cam Movie CreatorTM стартира автоматично.

**Използвайте функцията "Music Transfer" на Action Cam Movie Creator за да замените фонова музика.**

### **За да прослушате фоновата музика**

Вижте уебсайта по-долу относно това как да прослушате предварително инсталираната фонова музика на камерата. [http://guide.d-imaging.sony.co.jp/mt\\_bgm/index.html](http://guide.d-imaging.sony.co.jp/mt_bgm/index.html)

### **За да изтриете напълно фоновата музика**

- 1. Натиснете бутон MENU.
- 2. Натиснете бутона UP или DOWN, за да изберете С<sub>при</sub> (настройки на камерата) -

Пвом (фонова музика) - Провмат (формат), след което натиснете бутона REC/ENTER. Показва се ОК, когато изтриването приключи.

### **Съвет**

 $\bullet$  Ако камерата и Action Cam Movie Creator не могат да бъдат свързани, изпълнете процедурата в "Изтриване на цялата фонова музика".

### **Забележка**

- Тази настройка е налична само в някои държави и региони.
- Фоновата музика, предварително инсталирана на този продукт, е официално договорена между Sony и лицензодателите. Видеоклипове, които съдържат указаната фонова музика са разрешени за лична употреба, дублиране, разпространение или публично предаване само когато посочените видеоклипове нямат търговска цел и без каквато и да било насрещна престация от лицето, на което са били показани посочените видеоклипове.

[76] Поточно предаване на видеоклип в реално време към сайт за поточно предаване на видеоклипове | Поточно предаване на живо чрез камерата ви (Поточно предаване на видеоклип в реално време)

## **Поточно предаване на живо**

Можете да излъчите видеоклипове в реално време чрез уебсайтове за видеосподеляне, например Ustream, като използвате Wi-Fi рутер или смартфон, който може да свърже камерата. Можете също да изпращате съобщения към регистрирания си SNS, за да обявите, че сте започнали поточно предаване на видеоклип\* .

Изисква се регистрация в сайт за поточно предаване на видео или SNS.

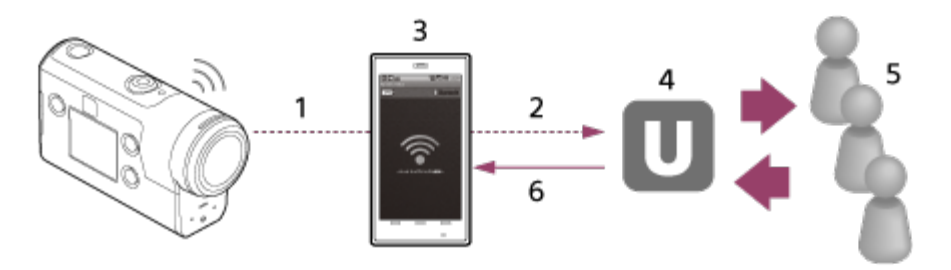

- **1.** Wi-Fi
- **2.** 3G/LTE
- **3.** Режим на свързване
- **4.** Ustream
- **5.** Зрители
- **6.** Коментари от зрители

### **Настройките по-долу могат да бъдат конфигурирани за поточно предаване на живо.**

Установете следните условия за разпространение в настройките за поточно предаване на живо на камерата:

- потребителска регистрация в Ustream;
- смартфон (с възможност за свързване) или среда за Wi-Fi свързване.
- За повече информация относно настройките за свързване на смартфона или настройките на Wi-Fi мрежа вижте инструкциите за експлоатация, предоставени със смартфона или мрежовата услуга. За повече подробности относно мрежовата среда се свържете с доставчика си на интернет. Функцията за поточно предаване на живо зависи от услугите на доставчик на интернет като трета страна и условията в региона ви. Функцията може да не е налична поради ограничения на широколентово предаване и интернет услугите в региона ви. \*

[77] Поточно предаване на видеоклип в реално време към сайт за поточно предаване на видеоклипове | Поточно предаване на живо чрез камерата ви (Поточно предаване на видеоклип в реално време)

## **Подготовка за поточно предаване на живо**

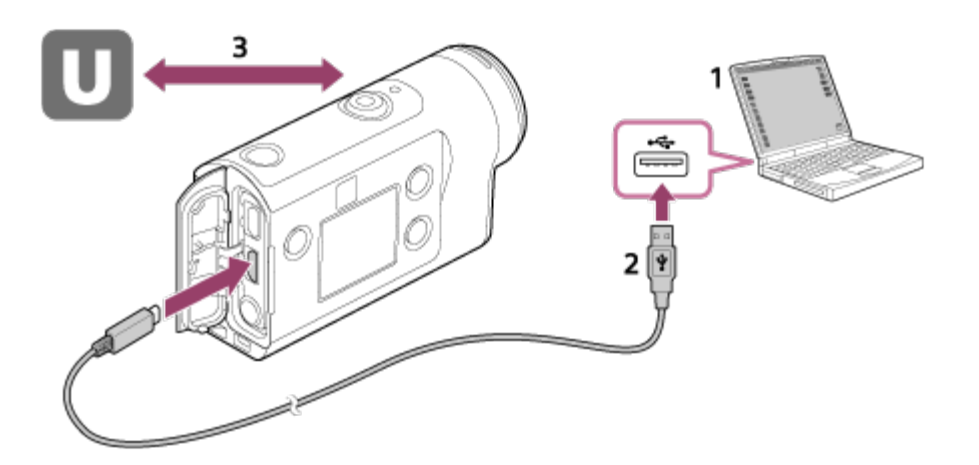

- Преди да започнете поточно предаване на живо, се сдобийте с акаунт в Ustream и **1.** инсталирайте приложението за компютър "Action Cam Movie Creator". Изтеглете "Action Cam Movie Creator" от уебсайта по-долу. <http://www.sony.net/acmc/>
- **2.** Свържете камерата към компютъра си чрез предоставения micro USB кабел.
- Конфигурирайте мрежовите настройки, регистрирайте акаунт в сайт за **3.**видеоразпространение и конфигурирайте настройките за SNS в "Camera Settings for

Live Streaming" в настройките на камерата в Action Cam Movie Creator. Вижте уебсайта по-долу относно това как да работите с Action Cam Movie Creator. <http://www.sony.net/guide/nst/>

### **Какво можете да настроите в настройките на камерата за поточно предаване на живо**

### **Мрежови настройки**

Можете да настроите Wi-Fi мрежата, към която се свързва камерата ви.

Мрежов SSID, парола, поверителен режим

### **Настройки за поточно предаване**

Можете да зададете метода за поточно предаване.

Сайт за поточно предаване, качество на изображението и настройките за запазване на сайта за поточно предаване

Заглавие и описание на поточно предавания видеоклип

### **Настройки за SNS**

Като конфигурирате тази настройка, ще можете да публикувате коментар чрез услугите на социалните мрежи, когато започнете да предавате поточно видеоклипа.

Настройки за свързване за мрежови услуги

Коментари, които сте публикували

### **Информация за Ustream**

Ustream е сайт за видеосподеляне, чрез който можете да предавате поточно и да гледате видеоклипове чрез функцията за поточно предаване на камерата. За подробности относно Ustream вижте сайта по-долу.

<http://www.ustream.tv/>

### **Забележка**

Вашата лична информация (информацията, нужна при влизане в SNS) е зададена в камерата. Ако имате намерение да изхвърлите или отдадете камерата, натиснете бутона MENU, след това натиснете бутона UP или DOWN, за да изберете  $\bullet$ , (настройки на камерата) - RESET (нулиране на настройките) - ОК и изтрийте настройките.

[78] Поточно предаване на видеоклип в реално време към сайт за поточно предаване на видеоклипове | Поточно предаване на живо чрез камерата ви (Поточно предаване на видеоклип в реално време)

## **Извършване на поточно предаване на живо**

Можете да стартирате поточно предаване на живо, след като завършите подготовката. Когато правите поточно предаване на живо за първи път, се препоръчва да репетирате поточното предаване в подготвена среда след предварителна подготовка на компютър.

### **Съвет**

**2**

**3**

• Когато  $\frac{10}{100}$  е с настройка ON, времевият код и потребителските данни ще бъдат вградени във видеопотока. (FDR-X3000)

**1 Натиснете бутон MENU.**

**Натиснете бутона UP или DOWN, за да изберете \* (режим на снимане) - (режим на поточно предаване на живо), след това натиснете бутона REC/ENTER.**

Показва се иконата на текущо избрания режим на снимане.

**Натиснете бутона REC/ENTER, за да започнете поточното предаване.**

Индикаторът REC в горната част на камерата светва в синьо.

### **Показване по време на поточно предаване на живо**

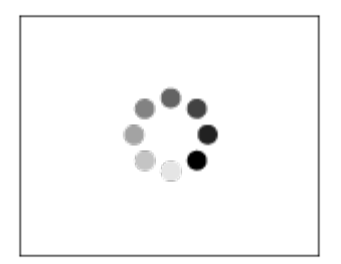

Подготовка за свързване към сайта за мрежово разпространение

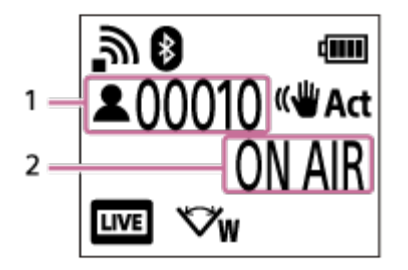

- 1 Има публика. Показаното число представлява зрители.
- 2 Започва поточно предаване

### **Забележка**

- Възможно е да има забавяне от 10 до 20 секунди между започването на поточното предаване на камерата ви и поточното предаване на видео на сайта за поточно предаване на видео.
- Можете да записвате видеоклипове, които се разпространяват на живо в картата с памет на камерата. Когато картата с памет вече е поставена, видеоклиповете се записва едновременно с разпространението\*.
- Когато капацитетът на картата с памет е запълнен, ще спре само записът на видеоклип, без да спира разпространението. Когато няма поставена карта с памет, ще се изпълнява само разпространение на видеоклип.
- Едновременно записваните видеоклипове се обработват в режим MP4/HQ. \*

### **Индикатор REC/LIVE по време на поточно предаване**

Ако изберете режим на поточно предаване на живо, ще можете да видите състоянието му чрез индикатора REC/LIVE на камерата.

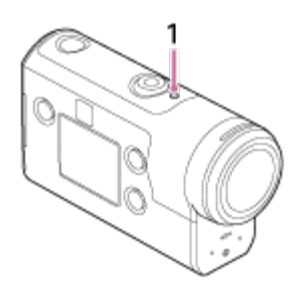

- 1: Индикатор REC/LIVE
- OFF: преди разпространение
- Светва в синьо: разпространение
- Мига в синьо: разпространение (има публика)
- Мига в червено: грешка при разпространение

### **За да прекъснете разпространението на живо**

Натиснете отново бутона REC/ENTER.

### **Ограничения**

Уведомления относно ограниченията при използване на поточно предаване.

### **Ограничения за Ustream**

Съществуват някои ограничения поточно предаване на видео в Ustream. За подробности вижте сайта на Ustream.

### **Функции за GPS и Wi-Fi по време на поточно предаване на живо**

- GPS функцията се дезактивира автоматично по време на поточно предаване на живо (FDR-X3000/HDR-AS300).
- Не можете да наблюдавате изображенията чрез смартфон или дистанционното управление Live-View по време на поточно предаване на живо.

### **Мрежова връзка**

Използвайте смартфон с възможност за свързване или Wi-Fi рутер за поточно предаване на живо. Правилната работа обаче на всички смартфони или Wi-Fi рутери не се гарантира. Не може да се използва публични LAN мрежи за връзка за поточно предаване на живо.

### **Едновременно поточно предаване на живо с няколко камери**

 $\bullet\,$  Не можете да направите едновременно поточно предаване на живо с помощта на един и същ акаунт за повече от една камера. Трябва да се свържете чрез друг акаунт.

### **ефекти поради условията на безжичната комуникация**

Когато свързвате с помощта на функция за свързване на смартфон или чрез Wi-Fi рутер, изображенията и звукът може да бъдат нарушени или комуникацията може да бъде прекъсната поради условията на безжичната комуникация.

### **Свързване за поточно предаване на живо**

Времето за комуникация, което можете да използвате за поточно предаване на живо е ограничено според договора за смартфона или Wi-Fi рутера ви. Проверете предварително.

### **Непрекъснато време на поточно предаване**

Непрекъснатото поточно предаване на живо с камерата е ограничено до около 13 часа.

### **Ограничения на мрежовите връзки**

В някои държави или региони не можете да се свързвате със сайтове за поточно предаване на живо. Използвайте тази функция в съответствие със законите на съответната държава или регион.

[80] Използване на камерата при свързване с други устройства чрез Wi-Fi Свързване към смартфона ви

## **Подготовка за свързване към смартфона ви**

### **Инсталиране на приложението на смартфона ви**

Инсталирайте PlayMemories Mobile на смартфона си. Ако приложението PlayMemories Mobile вече е инсталирано на смартфона ви, актуализирайте до последната версия. За подробности за най-новата информация относно функциите на PlayMemories Mobile вижте уебсайта по-долу. <http://www.sony.net/pmm/>

Потърсете приложението PlayMemories Mobile в Google Play и го инсталирайте.

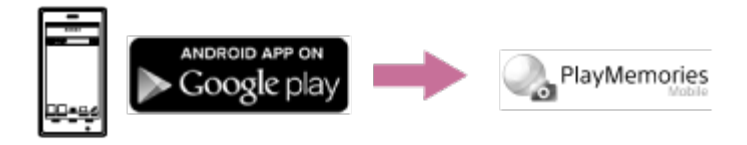

Потърсете PlayMemories Mobile в App Store и го инсталирайте.

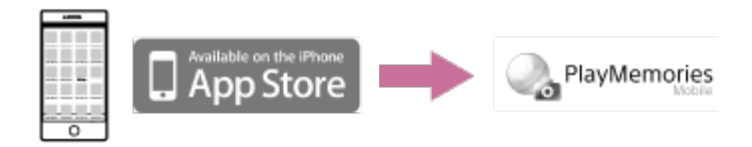

### **Ако загубите паролата**

- 1. Свържете камерата към компютър чрез micro USB кабела (в комплекта).
- 2. Включете камерата.

3. Изведете [Computer] - [PMHOME] - [INFO] - [WIFI\_INF.TXT] на компютъра си, след това проверете потребителския ИД и паролата.

### **Забележка**

Услугата Google Play може да не се поддържа в зависимост от държавата или региона. В такъв случай потърсете приложението "PlayMemories Mobile" в интернет и го инсталирайте.

- За използване на функциите с едно докосване (NFC) се изисква смартфон или таблет с  $\circ$ активирана функция NFC (FDR-X3000/HDR-AS300).
- $\bullet$  За функциите за Wi-Fi и Bluetooth, описани тук, не се гарантира, че ще работят с всички смартфони и таблети.

[81] Използване на камерата при свързване с други устройства чрез Wi-Fi Свързване към смартфона ви

## **Примерно екранно показване на смартфон**

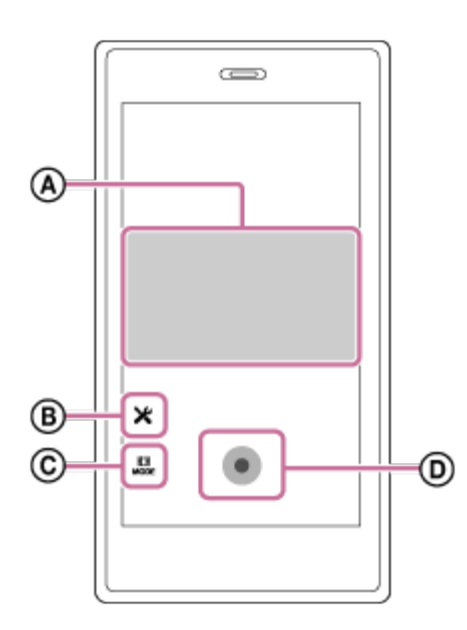

### **: Възможности на функцията за дистанционно Wi-Fi управление**

- За да проверите зрителното поле преди и по време на запис
- За да прегледате изображения по време на запис

### **: Различни настройки**

### **: Настройки на режим на снимане**

[Режим на видеоклип]

[Режим на снимки]

[Режим на улавяне на забързано движение]

• [Режим на безкраен запис]

### **: Стартиране/спиране на записа**

### **Забележка**

- $\bullet$  Когато самолетният режим е зададен на ON, функциите за Wi-Fi и Bluetooth не са достъпни.
- В зависимост от локалните електрически смущения или възможностите на смартфона прегледът на изображения в реално време може да не е гладко показан.

[82] Използване на камерата при свързване с други устройства чрез Wi-Fi Свързване към смартфона ви

# **Използване на функциите с едно докосване за свързване към смартфон с Android с активирана функция NFC (FDR-X3000/HDR-AS300)**

Извършете подготовката за свързване към смартфона ви, преди да свържете.

**1 Задайте настройката за Wi-Fi връзка на камерата на ON.**

**Допрете (маркировката N) на смартфона до (маркировката N) на камерата.**

- Отменете спящия режим и заключването на екрана на смартфона предварително.
- Продължете да допирате, без да движите, докато PlayMemories Mobile стартира (1-2 секунди).
- Допрете  $\blacksquare$  (маркировката N) на смартфона до  $\blacksquare$  (маркировката N) на камерата. Ако няма такава (маркировка N) на смартфона, вижте инструкциите за експлоатация на смартфона относно зоната за допир.
- Ако камерата и смартфонът не могат да бъдат свързани чрез NFC, вижте "[Свързване](#page-100-0) [на](#page-100-0) [смартфон](#page-100-0) [към](#page-100-0) [Wi-Fi](#page-100-0) [чрез](#page-100-0) [QR](#page-100-0) [код](#page-100-0) [\(](#page-100-0)[устройство](#page-100-0) [с](#page-100-0) [Android\)](#page-100-0)" и ги свържете.

### **Относно NFC**

**2**

NFC е технология, която позволява безжична комуникация в малък обхват между различни устройства, като мобилни телефони и IC маркери. Комуникацията на данни се постига само чрез допиране на устройствата едно до друго в определена точка.

NFC (Near Field Communication) е международен стандарт за технологията за безжична комуникация в близък обхват.

### **Забележка**

- Когато самолетният режим е зададен на ON, функциите за Wi-Fi и Bluetooth не са достъпни.
- В зависимост от локалните електрически смущения или възможностите на смартфона прегледът на изображения в реално време може да не е гладко показан.
- Когато използвате няколко камери с дадено свързано устройство, функцията за NFC Onetouch не е налична.

<span id="page-100-0"></span>[83] Използване на камерата при свързване с други устройства чрез Wi-Fi Свързване към смартфона ви

# **Свързване на смартфон към Wi-Fi чрез QR код (устройство с Android)**

Извършете подготовката за свързване към смартфона ви, преди да свържете.

**1 Натиснете бутона MENU на камерата. Натиснете бутона UP или DOWN, за да изберете (настройки на камерата) - (настройка за Wi-Fi връзка) - , след което натиснете бутона REC/ENTER. 2 3** Изберете режима на снимане  $(\Box \mathbf{H} / \Box \mathbf{H})$ **4 Стартирайте PlayMemories Mobile на смартфона.**

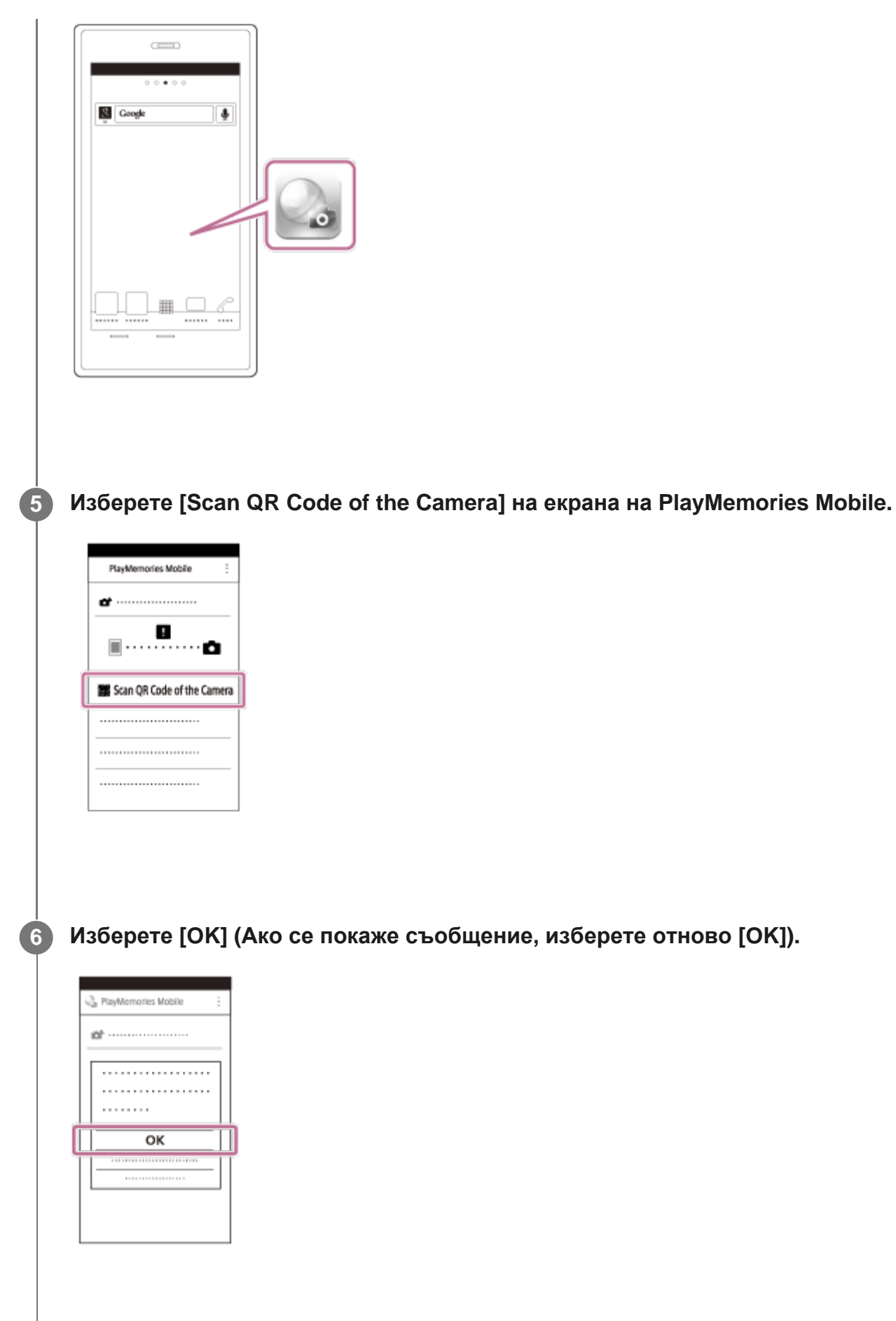

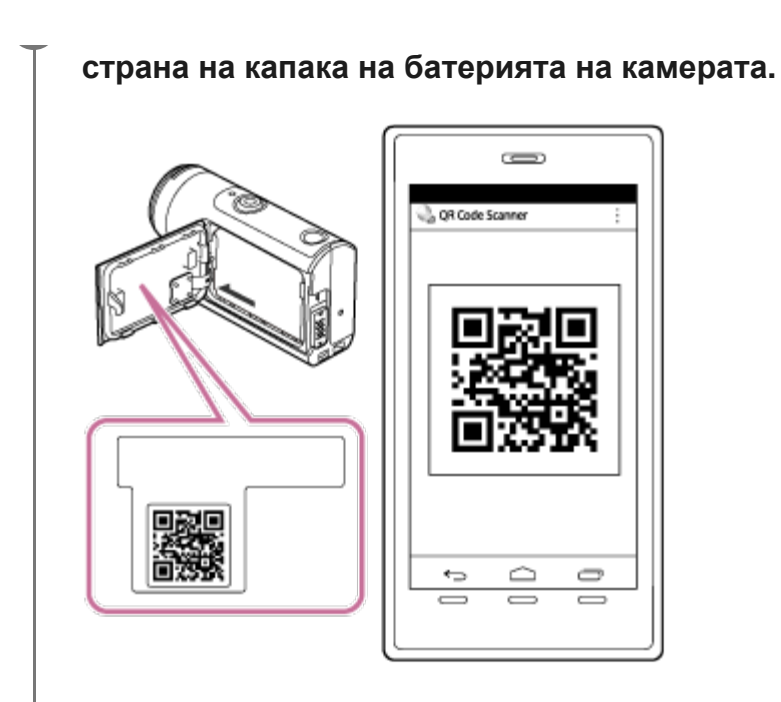

**8 Когато [Connect with the camera?] се покаже на смартфона, изберете [OK].**

### **Забележка**

- Когато самолетният режим е зададен на ON, Wi-Fi функцията не е достъпна.
- В зависимост от локалните електрически смущения или възможностите на смартфона прегледът на изображения в реално време може да не е гладко показан.
- Когато управлявате няколко камери чрез свързано устройство, не можете да свържете смартфон към Wi-Fi чрез QR код.

[84] Използване на камерата при свързване с други устройства чрез Wi-Fi Свързване към смартфона ви

# **Изпълняване на настройката за Wi-Fi на смартфон чрез QR код (iPhone/iPad)**

Извършете подготовката за свързване към смартфона ви, преди да свържете.

**1 Натиснете бутона MENU на камерата.**

**Натиснете бутона UP или DOWN, за да изберете (настройки на камерата) - (настройка за Wi-Fi връзка) - , след което натиснете бутона REC/ENTER. 2**

**3 Изберете режима на снимане** ( $\frac{1}{2}$  **/ /**  $\frac{1}{2}$  /  $\frac{1}{2}$  /  $\frac{1}{2}$  ).

**4 Стартирайте PlayMemories Mobile на смартфона.**

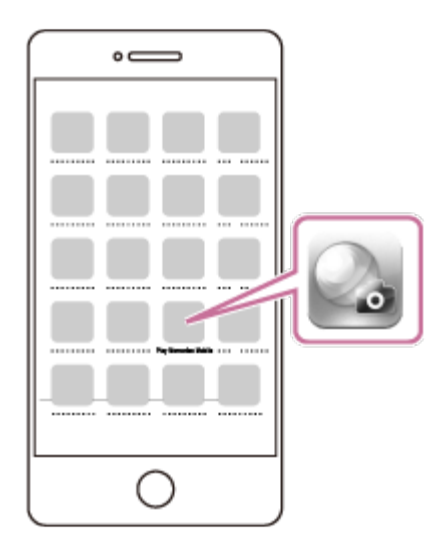

**5 Изберете [Scan QR Code of the Camera] на екрана на PlayMemories Mobile.**

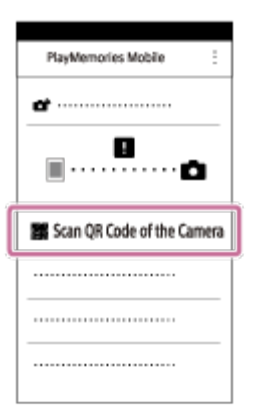

**6 Изберете [OK] (Ако се покаже съобщение, изберете отново [OK]).**

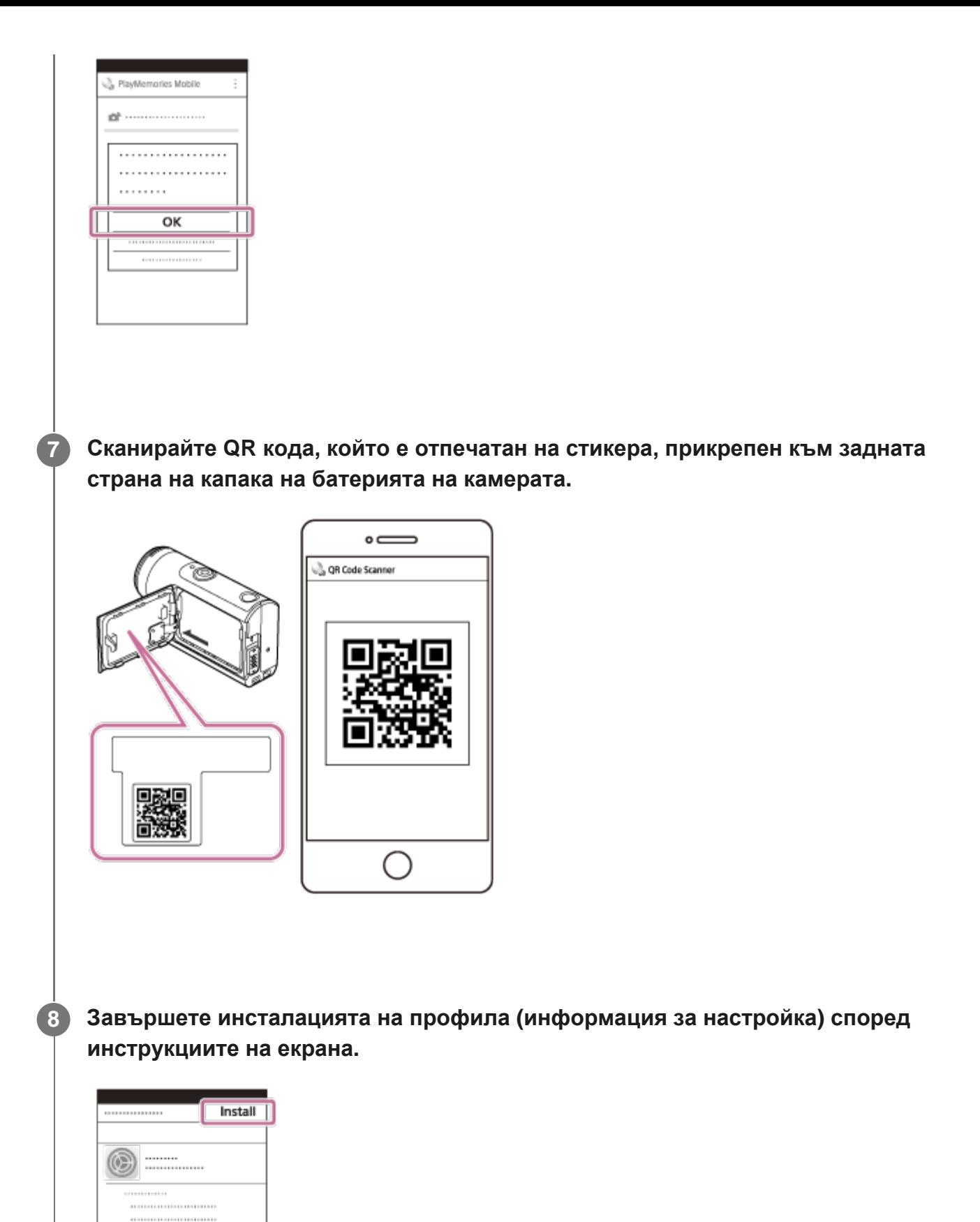

 $\bar{y}$ 

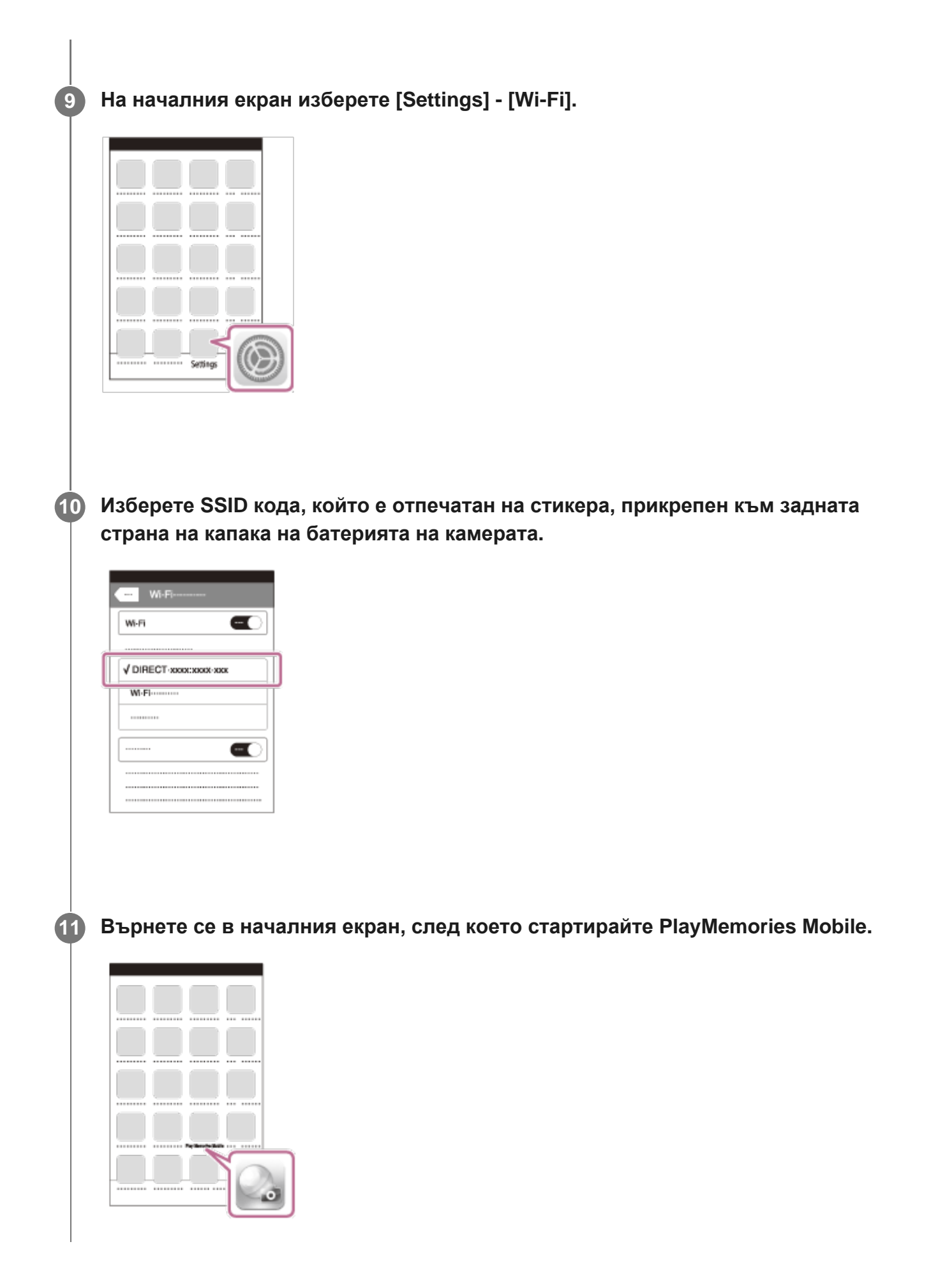

#### **Забележка**

**2**

- Когато самолетният режим е зададен на ON, Wi-Fi функцията не е достъпна.
- В зависимост от локалните електрически смущения или възможностите на смартфона  $\circ$ прегледът на изображения в реално време може да не е гладко показан.
- Когато управлявате няколко камери чрез свързано устройство, не можете да зададете Wi-Fi на смартфон чрез QR код.

[85] Използване на камерата при свързване с други устройства чрез Wi-Fi Свързване към смартфона ви

# **Свързване на смартфон чрез ИД/парола (устройство с Android)**

Извършете подготовката за свързване към смартфона ви, преди да свържете.

**1 Натиснете бутона MENU на камерата.**

**Натиснете бутона UP или DOWN, за да изберете (настройки на камерата) - (настройка за Wi-Fi връзка) - , след което натиснете бутона REC/ENTER.**

**3 Изберете режима на снимане ( / / / ).**

**4 Стартирайте PlayMemories Mobile на смартфона.**

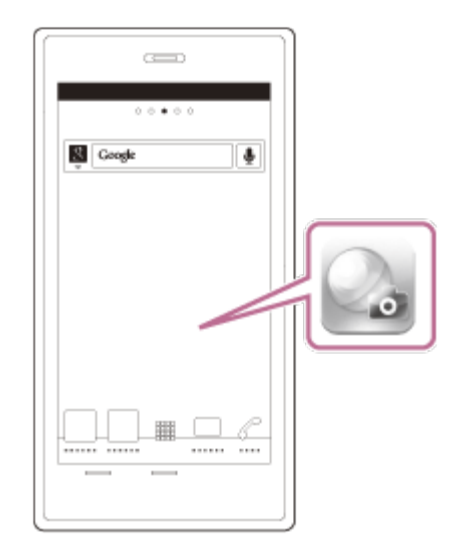

**Изберете SSID кода, който е отпечатан на стикера, прикрепен към задната 5 страна на капака на батерията на камерата.**

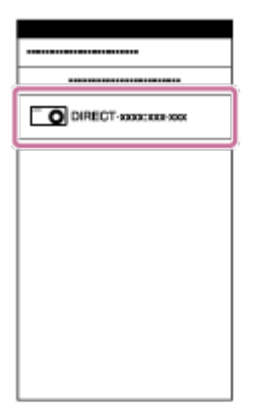

**Въведете паролата, отпечатана на стикера, прикрепен към задната страна на 6капака на батерията на камерата (само първия път).**

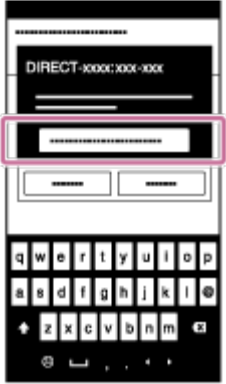
#### **Забележка**

- Когато самолетният режим е зададен на ON, Wi-Fi функцията не е достъпна.
- В зависимост от локалните електрически смущения или възможностите на смартфона прегледът на изображения в реално време може да не е гладко показан.

[86] Използване на камерата при свързване с други устройства чрез Wi-Fi Свързване към смартфона ви

# **Свързване на смартфон чрез ИД/парола (iPhone/iPad)**

Извършете подготовката за свързване към смартфона ви, преди да свържете.

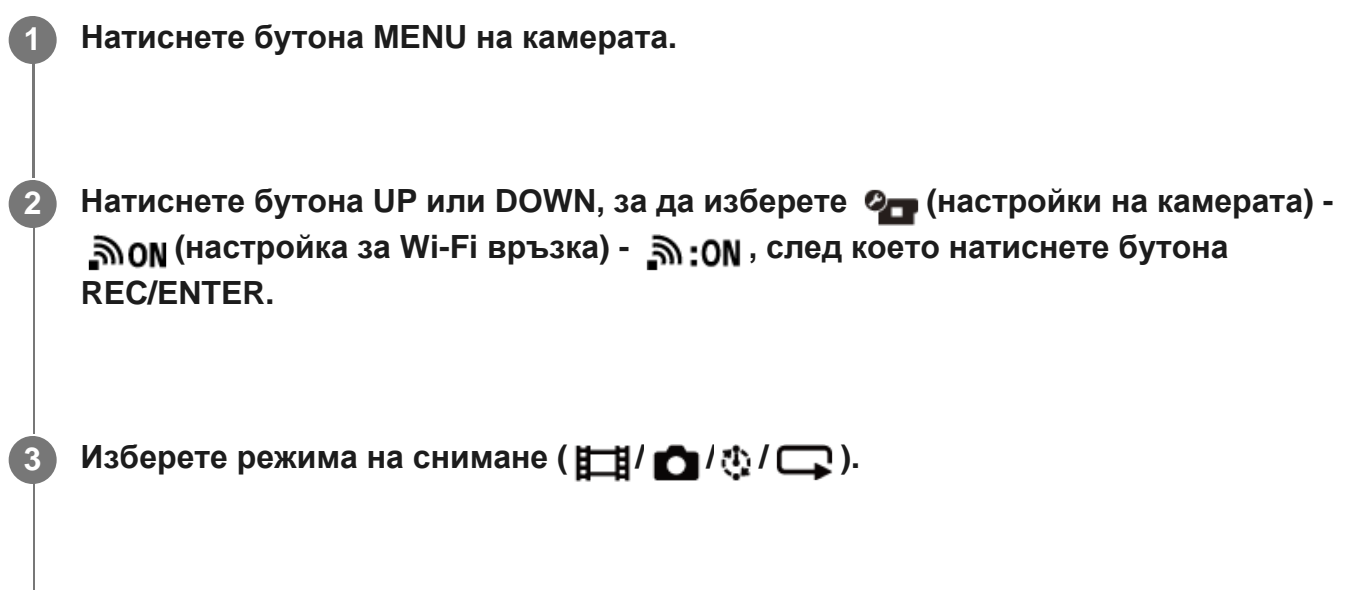

**4 На началния екран на смартфона изберете [Settings] - [Wi-Fi].**

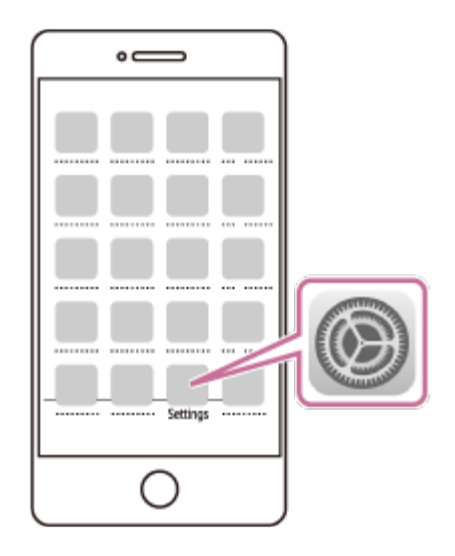

**Изберете SSID кода, който е отпечатан на стикера, прикрепен към задната 5 страна на капака на батерията на камерата.**

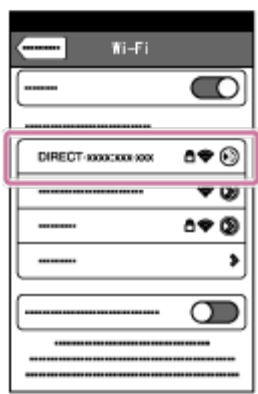

**Въведете паролата, отпечатана на стикера, прикрепен към задната страна на 6капака на батерията на камерата (само първия път).**

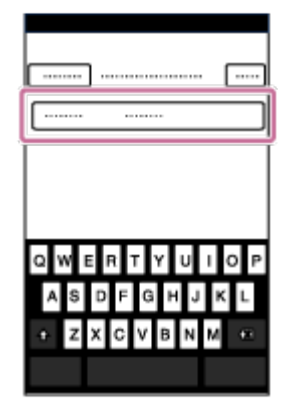

**Потвърдете, че SSID кодът, който е отпечатан на стикера, прикрепен към задната страна на капака на батерията на камерата, е свързан.**

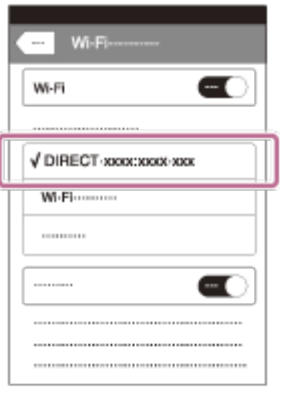

**7**

**8 Върнете се в началния екран, след което стартирайте PlayMemories Mobile.**

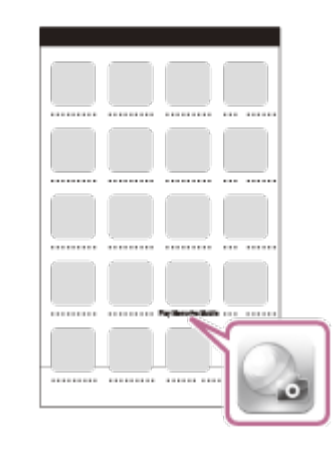

#### **Забележка**

- Когато самолетният режим е зададен на ON, Wi-Fi функцията не е достъпна.
- В зависимост от локалните електрически смущения или възможностите на смартфона прегледът на изображения в реално време може да не е гладко показан.

[87] Използване на камерата при свързване с други устройства чрез Wi-Fi Свързване към дистанционно управление Live-View

## **Свързване на една камера към дистанционно**

Този раздел описва как да се свържете към дистанционното управление Live-View "RM-LVR3". Ако използвате друго дистанционно управление Live-View, вижте Помощното ръководство на съответното.

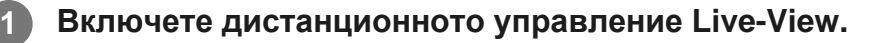

За подробности вижте "Свързване на дистанционното управление към една камера чрез Wi-Fi" в Помощно ръководство на дистанционното управление Live-View (RM-LVR3).

[http://rd1.sony.net/help/cam/1650/h\\_zz/](http://rd1.sony.net/help/cam/1650/h_zz/)

**Задайте режима на връзка на камерата.**

Натиснете бутона MENU, след това натиснете бутона UP или DOWN, за да изберете **2** (настройки на камерата) - שמא (настройка на Wi-Fi връзка) - שמא <sub>: ON</sub>, след което натиснете бутона REC/ENTER.

**Изберете SSID, който е отпечатан на стикера, прикрепен към задната страна на капака на батерията на камерата, с помощта на дистанционното управление Live-View.**

Чува се звуковият сигнал за връзка, след това на панела на дисплея се показва .

**Натиснете бутона UP или DOWN, за да изберете , след което натиснете бутона REC/ENTER.**

#### **Забележка**

**2**

**3**

**4**

- Когато звуковият сигнал е с настройка OFF, звуковият сигнал за връзка не прозвучава.
- Ако връзката не е завършена, е възможно причината да е натрупване на радиовълни. Опитайте свързването отново, като промените мястото.

[88] Използване на камерата при свързване с други устройства чрез Wi-Fi Свързване към дистанционно управление Live-View

# **Свързване на няколко камери към дистанционно управление Live-View (Множествена връзка)**

Този раздел описва как да се свържете към дистанционното управление Live-View "RM-LVR3". Ако използвате друго дистанционно управление Live-View, вижте Помощното ръководство на съответното.

#### **Включете дистанционното управление Live-View.**

За подробности вижте "Свързване на дистанционното управление към няколко камери чрез Wi-Fi" в Помощно ръководство на дистанционното управление Live-View (RM-LVR3).

[http://rd1.sony.net/help/cam/1650/h\\_zz/](http://rd1.sony.net/help/cam/1650/h_zz/)

#### **Настройте камерата.**

**1**

**2**

Когато свързвате камерата към дистанционното управление Live-View за първи път Натиснете бутона MENU, след това натиснете бутона UP или DOWN, за да изберете **2** (настройки на камерата) - שמה (настройка на Wi-Fi връзка) - יוֹה (настройки на камерата) (множествена връзка) - NEW, след което натиснете бутона REC/ENTER. Когато прозвучи звуковият сигнал за връзка и  $\Box$  ....  $\Box$  се покаже на панела на дисплея, регистрирайте камерата с помощта на дистанционното управление Live-View.

••••••••• П се показва на панела на дисплея на камерата, когато свързването приключи. Натиснете бутона REC/ENTER.

Когато свързвате камерата към дистанционното управление след втория път Натиснете бутона MENU, след това натиснете бутона UP или DOWN, за да изберете **וֹה**: (настройки на камерата) - אָסוּה (настройка на Wi-Fi връзка) - וֹה (множествена връзка) -  $\blacksquare$  ....  $\blacksquare$ , след което натиснете бутона REC/ENTER.

#### **Забележка**

**1**

**2**

**3**

Когато звуковият сигнал е с настройка OFF, звуковият сигнал за връзка не прозвучава.

[89] Използване на камерата при свързване с други устройства чрез Wi-Fi Свързване към Handycam

# **Свързване на една камера към Handycam (Единична връзка)**

Можете да управлявате камерата с помощта на Handycam, който поддържа функцията за управление на няколко камери.

#### **Включете устройството Handycam.**

За подробности вижте "Свързване на този продукт към една камера управление на няколко камери (единична връзка)" в Помощно ръководство на устройството Handycam.

Пример: Помощно ръководство за FDR-AX40/AX53/AX55/AXP55 [http://rd1.sony.net/help/cam/1630/h\\_zz/](http://rd1.sony.net/help/cam/1630/h_zz/)

#### **Задайте режима на връзка на камерата.**

.

Натиснете бутона MENU, след това натиснете бутона UP или DOWN, за да изберете **2** (настройки на камерата) - Элом (настройка на Wi-Fi връзка) - Элом, след което натиснете бутона REC/ENTER.

**Изберете SSID, който е отпечатан на стикера, прикрепен към задната страна на капака на батерията на камерата, с помощта на Handycam.**

Чува се звуковият сигнал за връзка, след това на панела на дисплея се показва

**4 Натиснете бутона REC/ENTER.**

#### **Забележка**

**1**

**2**

Когато звуковият сигнал е с настройка OFF, звуковият сигнал за връзка не прозвучава.

[90] Използване на камерата при свързване с други устройства чрез Wi-Fi Свързване към Handycam

# **Свързване на няколко камери към Handycam (Множествена връзка)**

Можете да управлявате камерата с помощта на Handycam, който поддържа функцията за управление на няколко камери.

### **Включете устройството Handycam.**

За подробности вижте "Свързване на този продукт към повече от една камера чрез управлението на няколко камери (множествена връзка)" в Помощно ръководство на устройството Handycam.

Пример: Помощно ръководство за FDR-AX40/AX53/AX55/AXP55 [http://rd1.sony.net/help/cam/1630/h\\_zz/](http://rd1.sony.net/help/cam/1630/h_zz/)

#### **Задайте режима на връзка на камерата.**

Когато свързвате камерата към устройството Handycam за първи път Натиснете бутона MENU, след това натиснете бутона UP или DOWN, за да изберете **2** (настройки на камерата) - Элон (настройка на Wi-Fi връзка) - ראה (множествена връзка) - **NEW**, след което натиснете бутона REC/ENTER. Когато прозвучи звуковият сигнал за връзка и  $\blacksquare$  ....  $\blacksquare$  се покаже на панела на дисплея на камерата, регистрирайте камерата с помощта на Handycam.

■•••••• □ се показва на панела на дисплея на камерата, когато свързването приключи.

Когато свързвате камерата към устройството Handycam след втория път Натиснете бутона MENU, след това натиснете бутона UP или DOWN, за да изберете **2** (настройки на камерата) - שמה (настройка на Wi-Fi връзка) - יוֹה (настройки на камерата) (множествена връзка) -  $\blacksquare$  ....  $\blacksquare$ , след което натиснете бутона REC/ENTER.

**3 Ако ще продължавате да свързвате множество камери, повторете от стъпка 2.**

#### **Забележка**

Когато звуковият сигнал е с настройка OFF, звуковият сигнал за връзка не прозвучава.

[91] Редактиране на изображения, импортирани на компютъра ви | Използване на Action Cam Movie Creator

# **Полезни функции на Action Cam Movie Creator**

Action Cam Movie Creator<sup>TM</sup> ви позволява да импортирате видеоклипове на компютъра си и да редактирате изображения, за да ги използвате по различни начини.

Посетете URL адреса по-долу, за да инсталирате софтуера.

<http://www.sony.net/acmc/>

Ще бъдат инсталирани приложенията Action Cam Movie Creator, което може да импортира и редактира видеоклипове, и PlayMemories Home, което може да възпроизвежда видеоклипове.

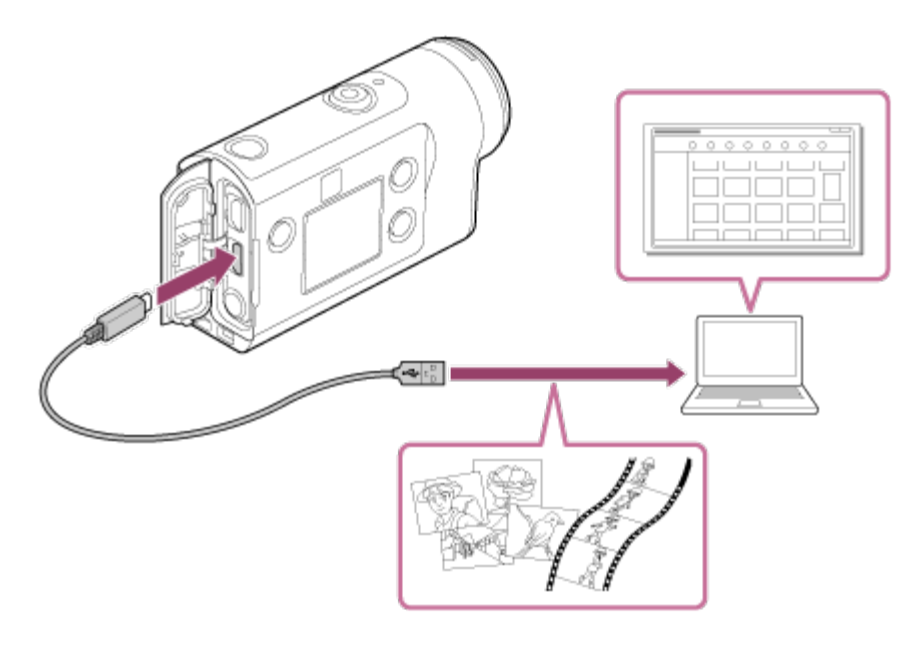

### **Полезни функции на Action Cam Movie Creator**

- Импортиране на видеоклипове и снимки
- Редактиране на видеоклипове (за видеоклипове на FDR-X3000/HDR-AS300 се показва информация за проследяване и скорост на движение)

### **Полезни функции на PlayMemories Home**

Възпроизвеждане на видеоклипове и снимки

#### **Забележка**

- Когато импортирате видеоклипове на компютъра си, използвайте Action Cam Movie Creator. Ако импортирате с помощта на друг метод, GPS информацията не се импортира от FDR-X3000/HDR-AS300.
- Използвайте micro USB кабел (в комплекта), когато свързвате камерата към компютъра си.

[92] Редактиране на изображения, импортирани на компютъра ви | Използване на Action Cam Movie Creator

# **Инсталиране на Action Cam Movie Creator на компютъра ви**

Инсталирайте Action Cam Movie Creator на компютъра си. Следвайте стъпките по-долу.

#### **Включете компютъра.**

**1**

**2**

**3**

- Влезте като администратор.
- Затворете всички приложения, работещи на компютъра, преди да инсталирате софтуера.

### **Посетете URL адреса по-долу чрез интернет браузъра на компютъра и инсталирайте Action Cam Movie Creator.**

- <http://www.sony.net/acmc/>
- Когато инсталацията приключи, Action Cam Movie Creator ще стартира.

#### **Свържете камерата към компютъра чрез предоставения micro USB кабела.**

Към Action Cam Movie Creator може да бъдат добавени нови функции. Дори ако приложението Action Cam Movie Creator вече е инсталирано на компютъра ви, свържете камерата към компютъра.

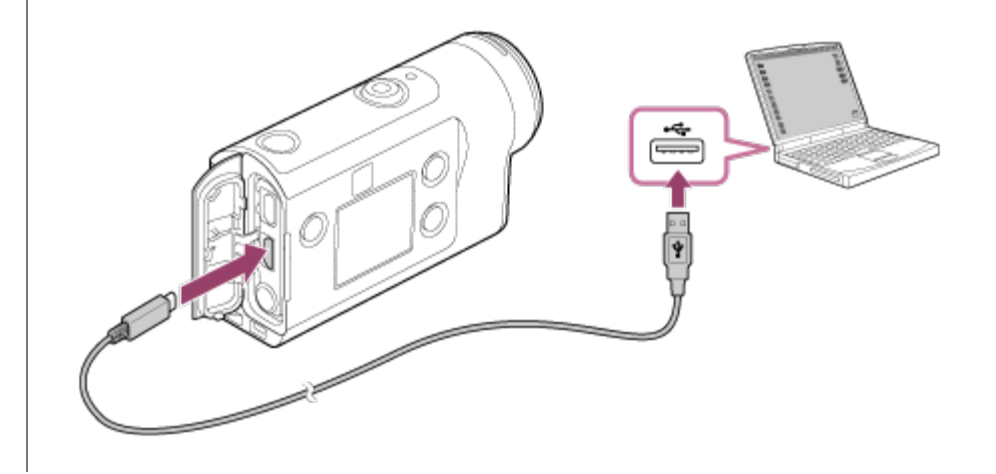

#### **Забележка**

- Не изключвайте Micro USB кабела (в комплекта) от камерата, докато компютърният екран указва, че камерата се използва. Това може да причини повреда на данните.
- $\bullet$  За да разкачите компютъра от камерата, щракнете върху  $\circ$  на лентата със задачи и върху  $\bullet$ (Икона за премахване). Ако използвате Windows Vista, щракнете върху на лентата със задачите.

[93] Редактиране на изображения, импортирани на смартфона/таблета ви | Използване на Action Cam App

# **Полезни функции на Action Cam App**

С помощта на Action Cam App за смартфон/таблет, можете да уловите видеоклипа, заснет със смартфона ви, и да го редактирате с лесни операции.

Можете също да добавите ефект, например множествен изглед и варираща скорост на възпроизвеждане, можете да създадете и видеоклип със забързано движение.

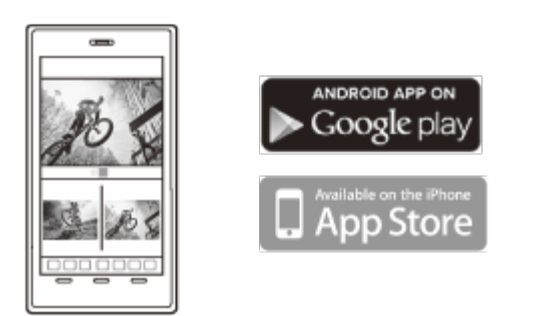

За подробности за най-новата информация относно функциите на Action Cam App вижте уебсайта по-долу.

<http://www.sony.net/acap/>

[94] Редактиране на изображения, импортирани на смартфона/таблета ви | Използване на Action Cam App

# **Инсталиране на Action Cam App**

Инсталирайте приложението Action Cam, което е съвместимо със смартфона/таблета ви. За най-новата информация и информация за функциите на Action Cam App посетете уебсайта по-долу.

<http://www.sony.net/acap/>

Потърсете Action Cam App в Google play, след което го инсталирайте.

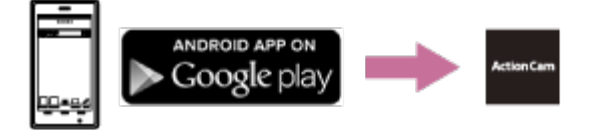

Услугата Google Play може да не се поддържа в зависимост от държавата или региона.

Потърсете Action Cam App в App Store, след което го инсталирайте.

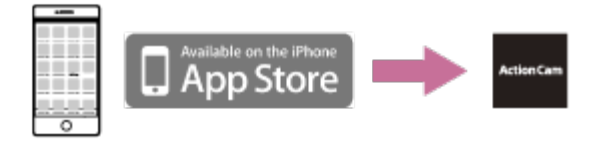

[95] Информация | Време за запис

# **Очаквана продължителност на запис и възпроизвеждане с предоставената батерия**

Приблизително оставащо време, когато използвате напълно заредена батерия.

### **Време на запис**

### **FDR-X3000**

- Качество на изображението: 4K 30 p Непрекъснато време за запис: 50 минути (60 минути) Типично време за запис: 40 минути (45 минути)
- **Качество на изображението: HQ** Непрекъснато време за запис: 125 минути (135 минути) Типично време за запис: 80 минути (85 минути)

### **HDR-AS300**

**• Качество на изображението: HQ** Непрекъснато време за запис: 125 минути (135 минути) Типично време за запис: 80 минути (85 минути)

### **HDR-AS50**

**• Качество на изображението: HQ** Непрекъснато време за запис: 165 минути (195 минути) Типично време за запис: 110 минути (130 минути)

### **Време за възпроизвеждане**

### **FDR-X3000**

- Качеството на изображението е 4K 30 p: 90 минути (100 минути)
- Качеството на изображението е HQ: 170 минути (195 минути)

### **HDR-AS300**

Качеството на изображението е HQ: 170 минути (195 минути)

Времето, измерено, когато се използва една напълно заредена батерия.

( ) указва продължителността на запис, когато Wi-Fi дистанционното управление е изключено, и продължителността на възпроизвеждане, когато камерата е свързана към телевизор чрез HDMI кабел (продава се отделно).

Времето за запис може да е по-малко в зависимост от условията на записване. Времето за запис може да е по-дълго, когато зададете настройката на Wi-Fi или GPS<sup>\*</sup> на OFF.

- GPS се използва само за FDR-X3000/HDR-AS300
- Снимането на видеоклипове със формат 4K и свързването към Wi-Fi мрежа изисква енергия, така че продължителното снимане на видеоклип може да причини прегряване на камерата. Когато възникне прегряване, захранването се изключва автоматично, за да предпази камерата.
- Когато започнете да снимате видеоклип, след като сте оставили камерата изключена за известно време, става налично времето за непрекъснато снимане на видеоклип (времето от началото до края на снимането), показано по-долу. Времето за запис може да е по-кратко, особено когато снимате 4K видеоклипове в среда с висока температура.

## **Време за непрекъснато снимане на видеоклип (\*1)**

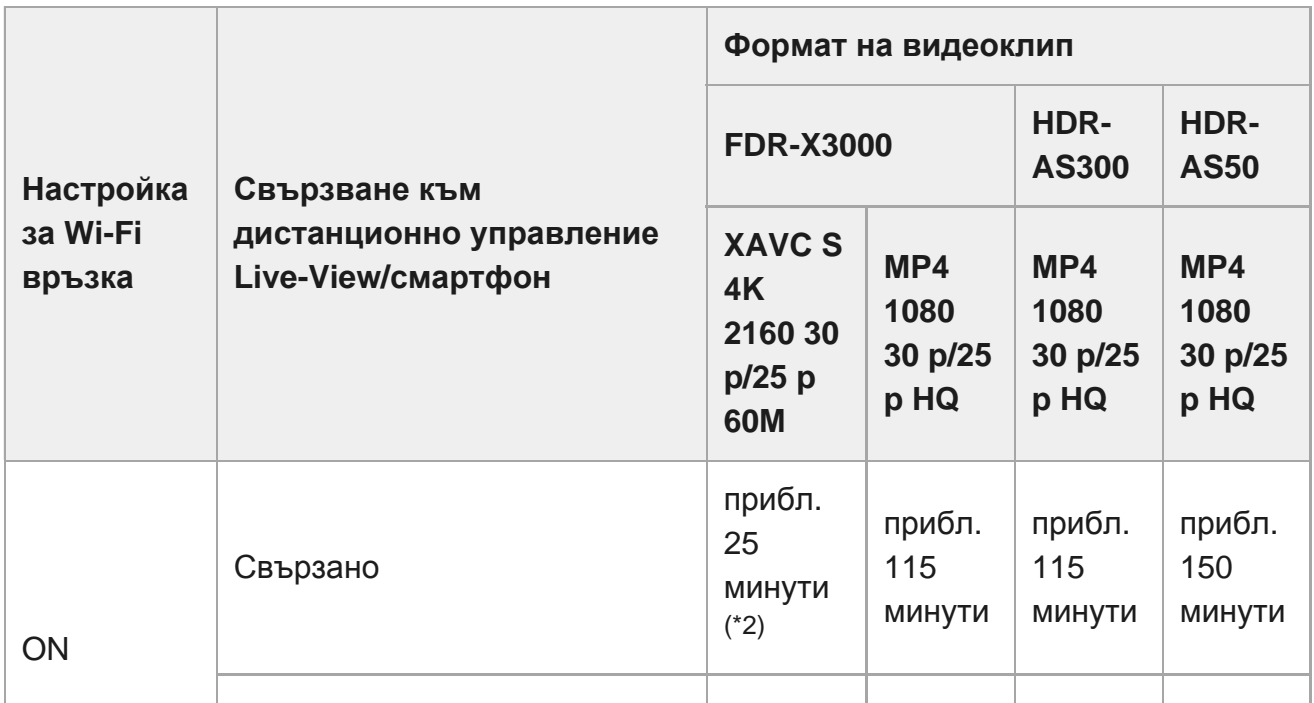

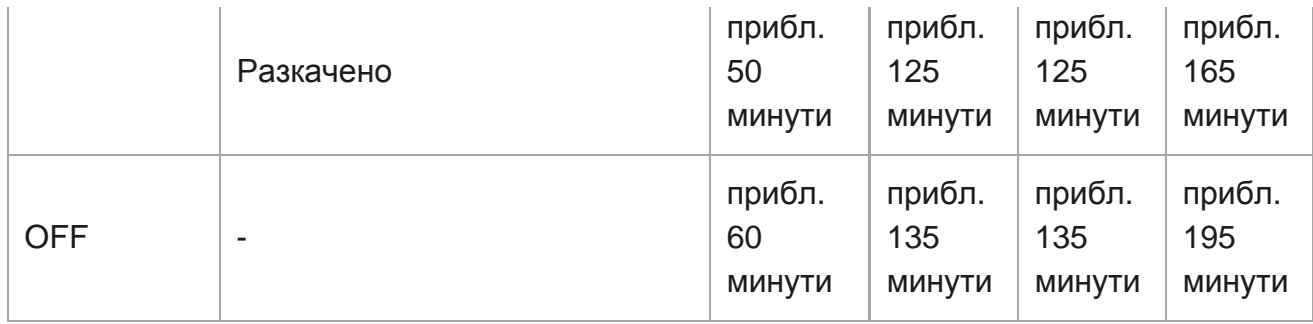

- Времето за непрекъснато снимане на видеоклип варира в зависимост от формата на файла, настройката за качество на изображението, мрежовата среда за Wi-Fi и това как е използвана камерата преди записа. Когато редовно проверявате композицията при включена камера, ще възникне прегряване и времето, налично за запис, ще намалее.
- Спрете да снимате видеоклипове, когато  $\Box$  се покаже на екрана.
- Когато снимането на видеоклип е прекъснато поради прегряване, оставете камерата изключена за известно време, за да се охлади. Можете да започнете да снимате, след като температурата на камерата спадне.
	- Времето, измерено при използване на напълно заредена батерия при температура от 25° (77 °F) (без \*1 подводния корпус).
	- $^*$ 2 M Согато камерата прегрее, тя се изключва автоматично дори ако батерията не е изтощена. Ако сте избрали AUTO ON (Автоматично изключване на монитора по време на снимане) на дистанционното управление Live-View (RM-LVR3) и не използвате дистанционното управление за известно време, функцията за Wi-Fi на камерата се изключва автоматично (Bluetooth връзката остава), за да намали консумацията от батерията.

[96] Информация | Време за запис

## **Очаквано време за запис на видеоклипове**

## **XAVC S 4K (FDR-X3000)**

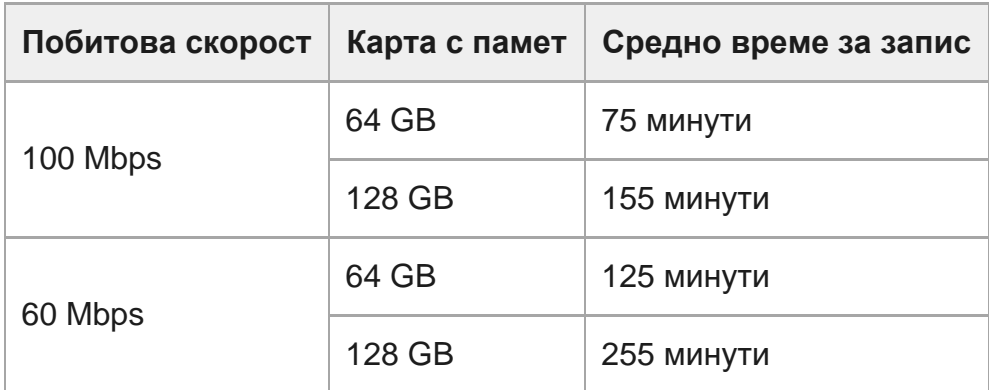

## **XAVC S HD (FDR-X3000)**

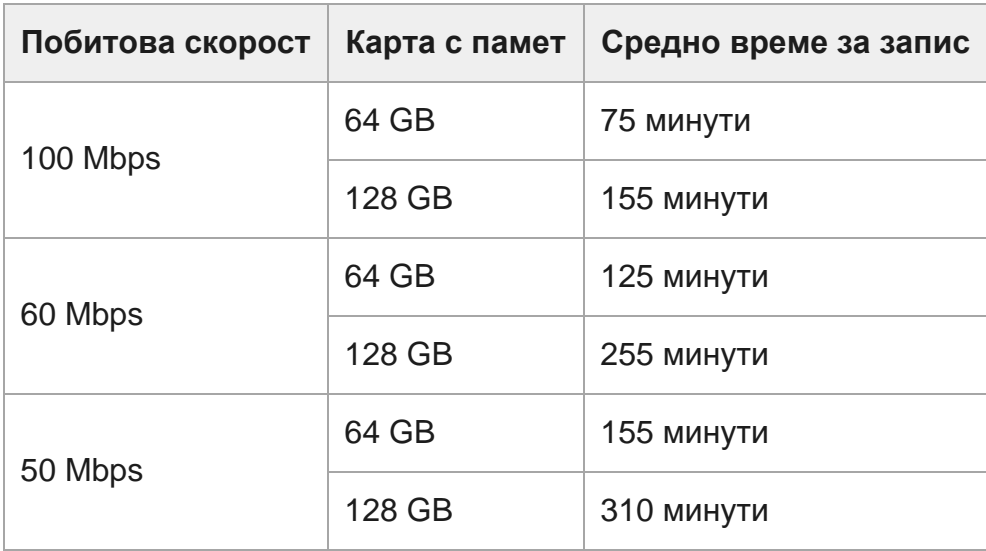

## **XAVC S HD (HDR-AS300/HDR-AS50)**

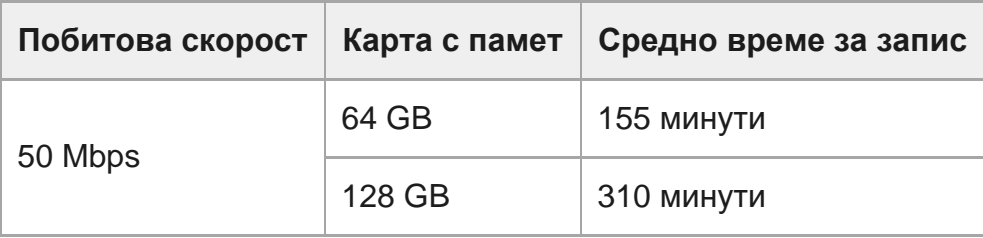

## **MP4 (FDR-X3000/HDR-AS300)**

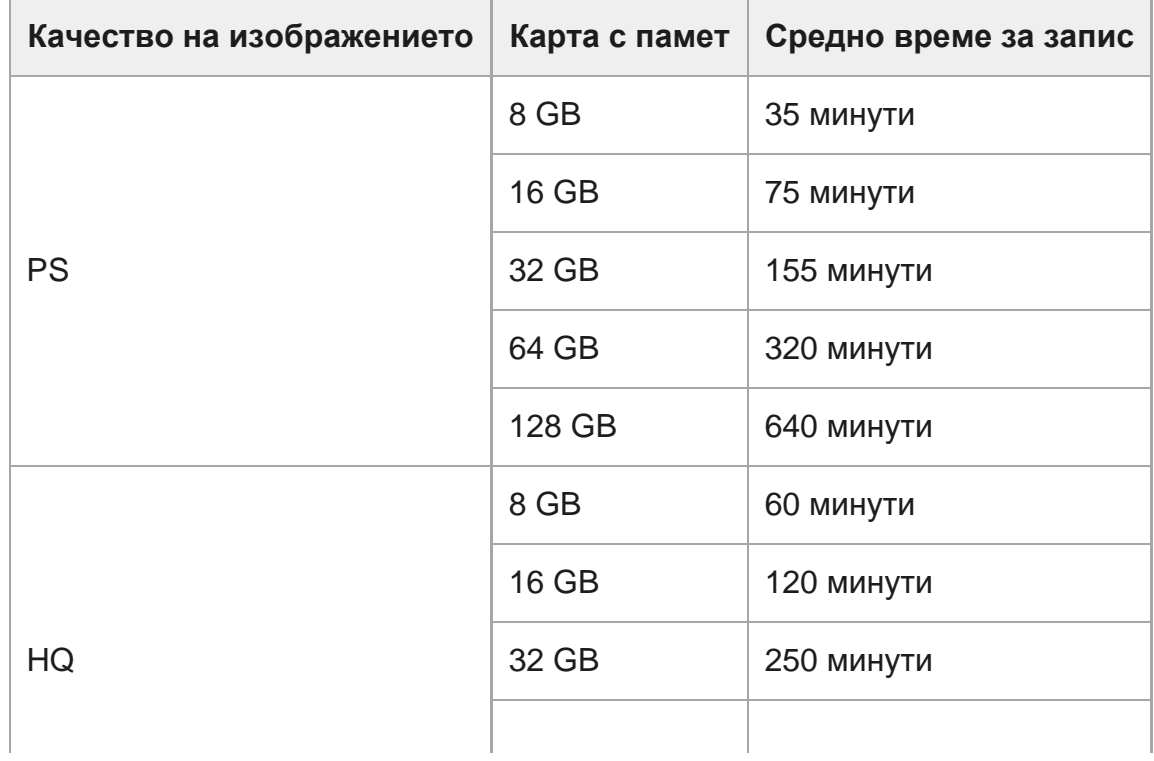

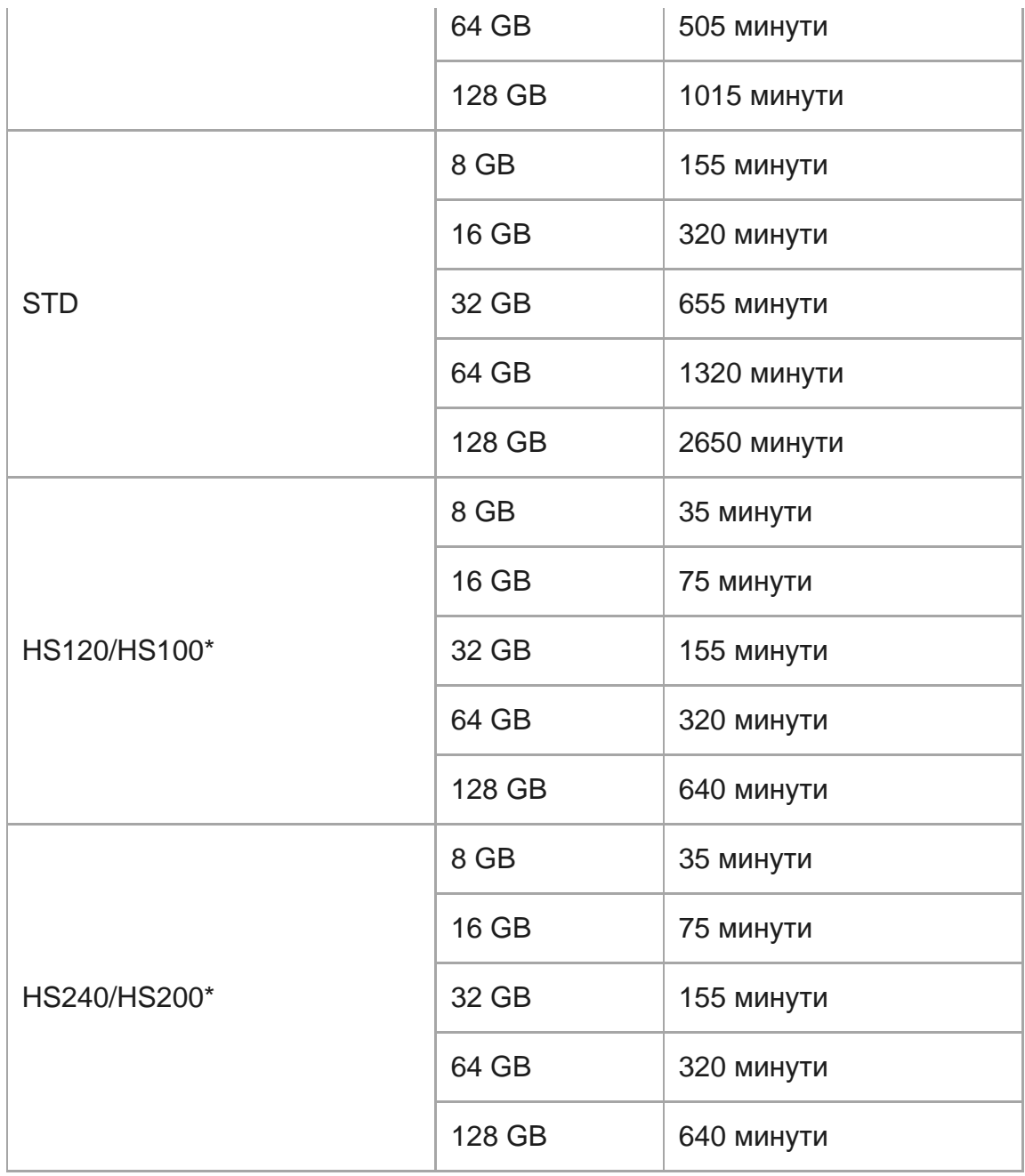

\* Кадровата честота ще се променя в зависимост от настройката за превключване на NTSC/PAL.

## **MP4 (HDR-AS50)**

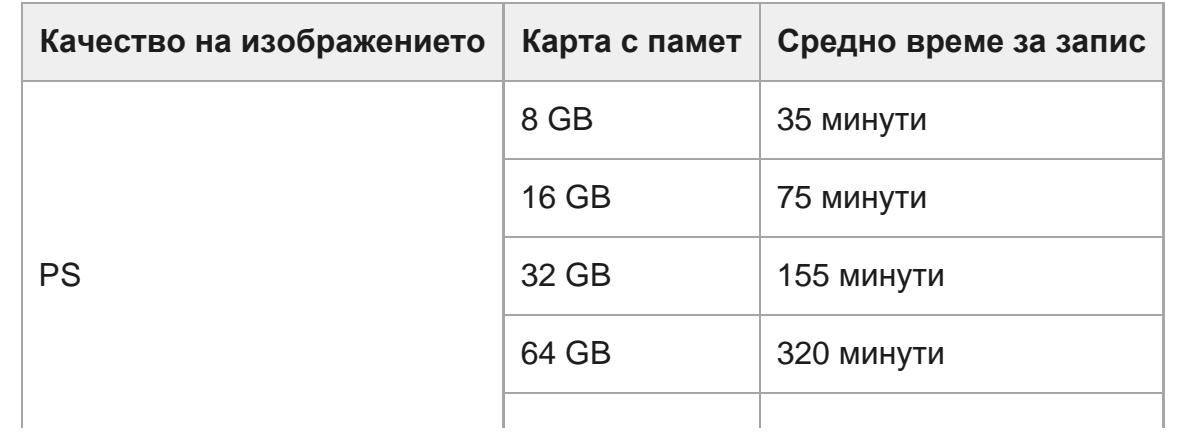

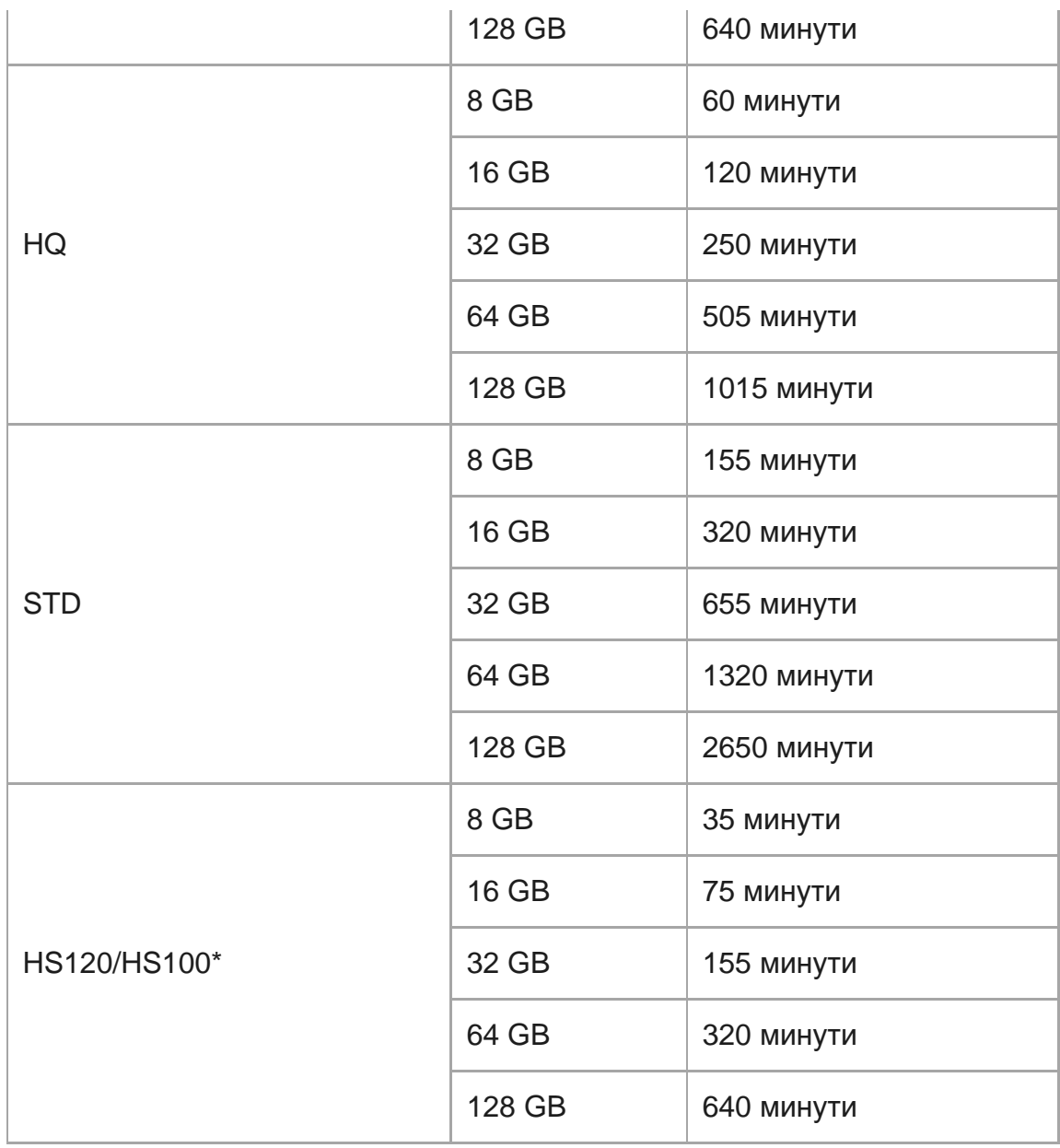

Кадровата честота ще се променя в зависимост от настройката за превключване на NTSC/PAL.

Когато използвате карта с памет Sony.

#### **Забележка**

- Записваемото време може да варира в зависимост от условията на запис, обекта или от настройките на качество на изображението.
- Времето за непрекъснат запис на видеоклип е около 13 часа.

## **Очакван брой записваеми снимки**

## **FDR-X3000/HDR-AS300**

#### **Брой пиксели: 8.3M (улавяне на забързано движение) (16:9)**

Когато използвате карта с памет с капацитет 8 GB: 2500 изображения Когато използвате карта с памет с капацитет 16 GB: 5000 изображения Когато използвате карта с памет с капацитет 32 GB: 10 000 изображения Когато използвате карта с памет с капацитет 64 GB: 20 000 изображения Когато използвате карта с памет с капацитет 128 GB: 40 000 изображения

### **Брой пиксели: 12.0M (снимки)**

Когато използвате карта с памет с капацитет 8 GB: 1250 изображения Когато използвате карта с памет с капацитет 16 GB: 2500 изображения Когато използвате карта с памет с капацитет 32 GB: 5000 изображения Когато използвате карта с памет с капацитет 64 GB: 9900 изображения Когато използвате карта с памет с капацитет 128 GB: 20 000 изображения

## **HDR-AS50**

### **Брой пиксели: 8.3M (улавяне на забързано движение) (16:9)**

Когато използвате карта с памет с капацитет 8 GB: 2500 изображения Когато използвате карта с памет с капацитет 16 GB: 5000 изображения Когато използвате карта с памет с капацитет 32 GB: 10 000 изображения Когато използвате карта с памет с капацитет 64 GB: 20 000 изображения Когато използвате карта с памет с капацитет 128 GB: 40 000 изображения

### **Брой пиксели: 11.9M (снимки)**

Когато използвате карта с памет с капацитет 8 GB: 1250 изображения Когато използвате карта с памет с капацитет 16 GB: 2500 изображения Когато използвате карта с памет с капацитет 32 GB: 5100 изображения Когато използвате карта с памет с капацитет 64 GB: 10 000 изображения Когато използвате карта с памет с капацитет 128 GB: 20 000 изображения

# **Относно зареждането на батерията**

- Заредете батерията преди първото използване на камерата.
- Препоръчваме ви да зареждате батерията при околна температура от 10 °C до 30 °C (50 °F до 86 °F), докато индикаторът CHG (Зареждане) угасне. Батерията може да не се зареди ефективно при температури извън този диапазон.
- Индикаторът CHG (Зареждане) може да мига по време на зареждане на камерата в следната ситуация:

батерията не е поставена правилно;

батерията е повредена;

когато температурата на батерията е висока или ниска.

## [99] Информация Батерия **Ефективно използване на батерията**

- Производителността на батерията намалява при среда с ниска температура (по-малко от 10 °C (50 °F)). Затова на студени места времето за работа на батерията е по-кратко. Препоръчваме следното, за да се осигури по-дълго използване на батерията: поставете батерията в джоб, близо до тялото си, за да я затоплите, и я поставете в камерата непосредствено преди да започнете да снимате.
- Батерията ще се изтощи бързо, ако често използвате възпроизвеждане и превъртане напред и назад.
- Изключвайте камерата всеки път, когато не я използвате. Батерията се износва, когато снимането е в режим на готовност.
- Препоръчваме да имате подръка допълнителни батерии за два или три пъти по-дълго от очакваното време за снимане и да правите пробни снимки преди действителните.
- Може да не е възможно да включите камерата или батерията да не е заредена ефективно, ако изводната секция на батерията е замърсена. В този случай леко избършете праха с мека кърпа или памучен тампон, за да почистите батерията.
- Не излагайте батерията на вода. Батерията не е водоустойчива.
- Дори когато захранването е изключено, ще има консумация от батерията. Отстранете батерията преди съхранение.

## **Относно оставащия заряд в батерията**

Ако батерията се изтощава твърде бързо, въпреки че индикацията за оставащ заряд е висока, отново заредете батерията напълно. Индикацията за оставащ заряд ще бъде показана правилно. Имайте предвид, че тя може да не е правилна в следните случаи:

- когато използвате камерата за дълго време при висока температура;
- когато оставите камерата с напълно заредена батерия;
- когато използвате много използвана батерия.

[101] Информация Батерия

# **Как се съхранява батерията**

- За да поддържате функционалността на батерията, зареждайте я докрай и я изтощавайте напълно на камерата поне веднъж в годината, докато я съхранявате. Отстранете батерията от камерата и я съхранявайте на хладно и сухо място.
- За да предотвратите зацапването на извода, късо съединение и др., използвайте найлонов плик, за да предпазите от метални предмети по време на пренасяне или съхранение.

[102] Информация Батерия

# **Относно живота на батерията**

- Животът на батерията е ограничен. Капацитетът на батерията намалява с времето и с продължителната употреба. Ако времето за използване на батерията между зарежданията намалее значително, може би трябва да я смените с нова.
- Животът на батерията варира в зависимост от това как се съхранява или използва.

### [103] Информация Батерия

# **За да намалите консумацията от батерията**

Ако настройката на камерата е като посочената по-долу, можете да намалите консумацията от батерията с около 20% до 30% по време на използване в сравнение с използване с първоначалните настройки на камерата.

- Настройка за Wi-Fi връзка: ه $\cdot$ ר.
- Формат на видеоклип: [MP4]
- $\bullet$  Настройка на качеството на изображението: 720 30p STD / 720 25p STD
- Настройка на индикатор: Усли

Изключвайте захранването на камерата често, докато сте в режим на готовност за снимане. Това разрешава допълнително намаляване на консумацията от батерията на камерата.

Ако сте избрали AUTO ON (Автоматично изключване на монитора по време на снимане) на дистанционното управление Live-View (RM-LVR3) и не използвате дистанционното управление за известно време, функцията за Wi-Fi на камерата се изключва автоматично (Bluetooth връзката остава), за да намали консумацията от батерията.

[104] Информация | Използване на камерата в чужбина

# **Относно цветовите системи на телевизора (FDR-X3000/HDR-AS300)**

За да преглеждате изображения, заснети с камерата, на телевизор, ви е нужен телевизор (или монитор) с HDMI жак и micro HDMI кабел(продава се отделно).

В зависимост от телевизионната система за държавата и региона, където ще преглеждате записите, задайте NTSC/PAL преди снимането.

# **Държави и региони, където се използва телевизионна система NTSC**

Барбадос, Бермуда, Боливия, Венецуела, Гватемала, Гвиана, Гуам, Доминиканска република, Еквадор, Ел Салвадор, Канада, Колумбия, Коста Рика, Куба, Мексико, Микронезия, Мианмар, Никарагуа, Панама, Перу, Пуерто Рико, Република Корея, Самоа, САЩ, Санта Лусия, Суринам, Тайван, Тринидад и Тобаго, Чили, Филипини, Хаити, Хондурас, Япония и др.

[106] Информация | Използване на камерата в чужбина

# **Държави и региони, където се използва телевизионна система PAL**

Австралия, Австрия, Аржентина, Белгия, Бразилия, България, Виетнам, Германия, Гърция, Дания, Индонезия, Ирак, Иран, Испания, Италия, Китай, Кувейт, Малайзия, Монако, Нова Зеландия, Норвегия, Обединено кралство, Парагвай, Полша, Португалия, Румъния, Русия, Сингапур, Словакия, Тайланд, Турция, Унгария, Украйна, Уругвай, Финландия, Франция, Френска Гвиана, Хърватия, Холандия, Хонконг, Чешка република, Швейцария, Швеция и др.

[107] Информация | Използване на камерата в чужбина

## **Списък с часовите разлики на столиците по света**

Часови разлики заедно със стандартното време в градовете по-света (към 2016 г.).

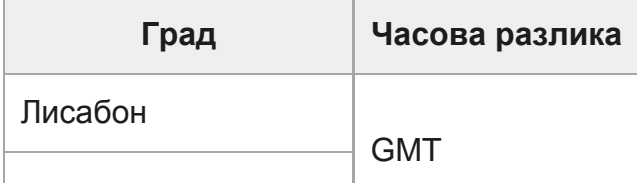

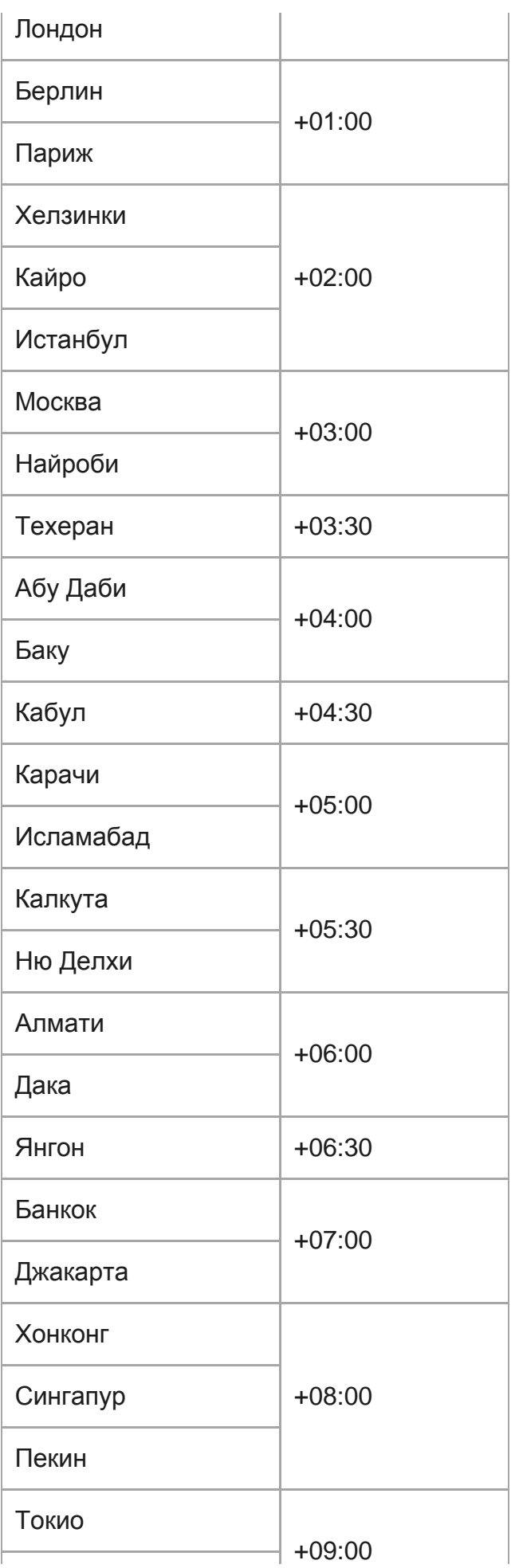

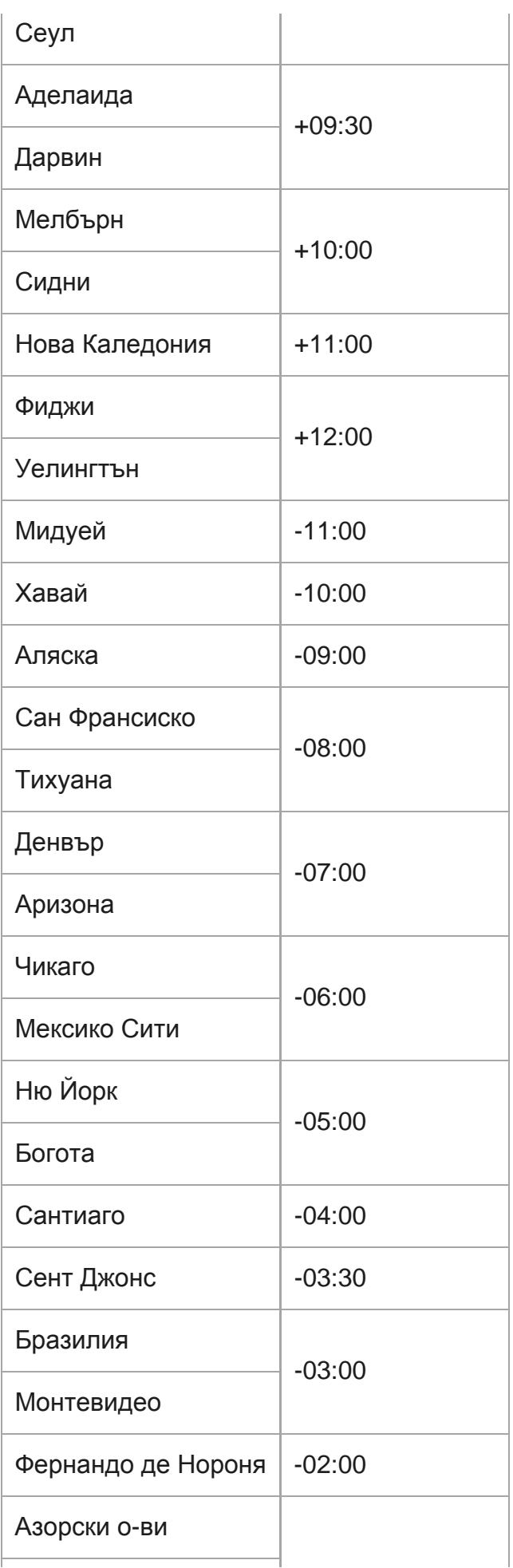

[108] Информация Предпазни мерки

-01:00

# **Не използвайте/съхранявайте камерата на местата по-долу**

- На прекалено горещи, студени или влажни места. На места, като например в паркирана на слънце кола, корпусът на камерата може да се деформира и това да причини неизправност.
- Под директна слънчева светлина или близо до нагревател не е подходящо място за съхранение.

Корпусът на камерата може да се обезцвети или деформира и това може да причини неизправност.

- На места със силна вибрация
- Близо до силни магнитни полета
- На песъчливи или прашни места Не позволявайте в камерата да проникне пясък или прах. Това може да повреди камерата, в някои случаи – непоправимо.

[109] Информация Предпазни мерки

## **Относно носенето**

Не сядайте на стол или друго място с камерата, поставена в заден джоб на панталон или пола, защото това може да причини неизправност или да я повреди.

## **Грижа и съхранение за обектива**

Забърсвайте повърхността на обектива с помощта на мека кърпа при следните случаи:

когато има отпечатъци по повърхността на обектива; на прекалено горещи или влажни места; когато обективът е изложен на солен въздух, например на плажа.

- Съхранявайте на добре проветрено място, където няма замърсяване и прах.
- За да предотвратите плесенясване, периодично почиствайте обектива, както е описано по-горе.

# [111] Информация Предпазни мерки **Относно почистването**

Почиствайте повърхността на камерата с мека, леко навлажнена кърпа и я избърсвайте със суха кърпа. Не използвайте никое от посочените по-долу, защото могат да повредят покритието или корпуса.

- Химикали, като разредител, бензин, спирт, мокри кърпички, препарати против насекоми, слънцезащитни лосиони, инсектициди и др.
- Не докосвайте камерата, ако имате по ръцете си каквото и да е от горепосочените.
- не оставяйте камерата в контакт с гума или винил за дълго време.

[112] Информация Предпазни мерки

## **Относно оперативната температура**

Камерата е предназначена за използване при температури между –10 °C и +40 °C (14 °F и 104 °F). Снимането на прекалено студени или горещи места извън този диапазон не се препоръчва.

### [113] Информация Предпазни мерки

## **Относно кондензацията на влага**

Ако камерата е внесена директно от студено на топло място, може да настъпи кондензация на влага по вътрешността или външността на камерата. Тази кондензация на влага може да причини неизправност на камерата.

#### **Ако възникне кондензация на влага**

Изключете камерата и изчакайте около 1 час да се изпари влагата.

#### **Забележка относно кондензирането на влага**

Влага може да кондензира, когато внесете камерата от студено на топло място (или обратното) или когато я използвате на влажно място, както е показано по-долу.

- Когато внесете камерата от ски писта на топло място.
- Когато изнесете камерата от автомобил или стая с климатик на открито горещо място.
- Когато използвате камерата след излагане на буря или дъжд.
- Когато използвате камерата на горещо и влажно място.

#### **Как да избегнете кондензацията на влага**

Когато внесете камерата от студено на топло място, я поставяйте в найлонов плик и го запечатвайте плътно. Отстранете плика, когато температурата на въздуха в него достигне тази на околната температура (след около 1 час).

[114] Информация Предпазни мерки

## **Забележки относно допълнителните аксесоари**

Оригинални аксесоари на Sony може да не са налични в някои държави/региони.

# **Относно използването на камерата в близост до вибриращи мотори и машини (FDR-X3000/HDR-AS300) [115]**

Може да възникне изкривяване в качеството на изображението или разфокусиране при използване в близост до вибриращи мотори или машини.

В този случай абсорбаторът за моторни вибрации за X3000/AS300 "АКА-MVA" (аксесоарът се продава отделно и ще е наличен през есента на 2016 г.) помага за намаляване на изкривяването или разфокусирането.

[116] Информация Предпазни мерки

# **Забележка относно изхвърлянето/отдаването на картата с памет**

Дори ако изтриете данните от картата с памет или я форматирате на камерата или на компютър, може да не успеете да ги изтриете напълно. Когато давате картата с памет на някого, се препоръчва да изтриете напълно данните на компютър чрез софтуер за изтриване. Освен това, когато изхвърляте картата с памет, се препоръчва да унищожите тялото й.

[117] Информация Предпазни мерки

# **Относно GPS (FDR-X3000/HDR-AS300)**

Тъй като позицията на GPS сателитите се променя постоянно, в зависимост от местоположението и времето, в което използвате камерата, може да отнеме повече време да се определи местоположението или приемникът изобщо да не може да го определи.

GPS е система, която определя позицията ви чрез приемане на сигнали от сателити. Избягвайте използването на GPS функцията на камерата на места, където радиосигналите биват блокирани или отразени, като например сенчесто място, заобиколено от сгради или дървета. Използвайте камерата под открито небе.

Възможно е да не можете да запишете информация за местоположението на места или в ситуации, когато радиосигналите от GPS сателитите не достигат камерата, както следва:

в тунели, на закрито или в сянката на сгради;

между високи сгради или в тесни улици, обградени от сгради;

на места под земята, на места, обградени с много дървета, под издигнати мостове или на места, където се генерират силни магнитни полета, например около кабели за високо напрежение;

близо до устройства, които генерират радиосигнали в същата честотна лента, като на камерата: близо до мобилни телефони с честотна лента 1,5 GHz и др.

Ако заснемате изображения с регистрационен файл за GPS, зададен на ON, и ги качвате в интернет, местоположението на заснемане може да стане достояние на трети страни. За да предотвратите това, задайте регистрационния файл за GPS OFF преди снимане.

### [118] Информация Предпазни мерки

# **Относно грешките на GPS (FDR-X3000/HDR-AS300)**

- $\bullet\,$  Ако се преместите на друго място веднага след като сте включили камерата, може да отнеме повече време, преди тя да започне триангулирането, в сравнение със случаите, когато стоите на едно място.
- Грешки, причинени от позицията на GPS сателитите Камерата автоматично триангулира текущото ви местоположение, когато получава радиосигнали от три или повече GPS сателитa. Грешката при триангулиране, позволена от GPS сателитите е около 10 м (33 фута). В зависимост от околната среда на местоположението, грешката при триангулиране може да е по-голяма. В такъв случай вашето реално местоположение може да не съвпада с местоположението на картата, определено от GPS информацията. Междувременно GPS сателитите се управляват от Министерство на отбраната на Съединените щати и степента на точност може да е променена умишлено.
- Грешка по време на процеса на триангулиране Камерата получава информация за местоположението периодично по време на триангулирането. Има малка времева разлика между момента на получаване на

информацията за местоположение и момента на записване на тази информация в изображението, затова действителното местоположение на записване може да не съвпада точно с местоположението на картата, определено от GPS информацията.

[119] Информация Предпазни мерки

# **Относно ограниченията за използване на GPS (FDR-X3000/HDR-AS300)**

Използвайте функцията GPS в съответствие със ситуацията и наредбите на държавите/регионите, където използвате камерата.

## [120] Информация **Спецификации**

## **FDR-X3000**

## **[Система]**

Видеосигнал:

- UHDTV
- HDTV
- Цвят NTSC, стандарти EIA
- Цвят PAL, стандарти CCIR

Сензор за изображения:

- $\bullet$  Тип 1/2,5 (7,20 мм), сензор Exmor R CMOS
- Общо пиксели: прибл. 8,57 мегапиксела
- Ефективни пиксели (видеоклип): прибл. 8,18 мегапиксела (16:9) (SteadyShot е с настройка ОГГ и настройката на ъгъл е "  $\leftrightarrow$  w: широк")
- Ефективни пиксели (снимки): прибл. 8,18 мегапиксела (16:9) (SteadyShot е с настройка ОFF и настройката на ъгъл е " и : широк")
- Макс. пиксели за снимка: прибл. 12 мегапиксела (16:9) (SteadyShot е с настройка OFF и настройката на ъгъл е " и : широк")
- Пиксели за режима на улавяне на забързано движение: прибл. 2,07 мегапиксела (16:9) HD (1920 × 1080), прибл. 8,29 мегапиксела (16:9) 4K (3840 × 2160)

Обектив:

- Обектив ZEISS Tessar
- Бленда: F2.8
- $\bullet$  Фокусно разстояние:  $f = 2,6$  мм
- Фокусно разстояние (еквивалент на 35 мм): f = 17 мм (настройката на ъгъла е " $\blacktriangleright$ **w**: широк"),  $f = 23$  мм (настройката на ъгъла е " $\triangledown_M$ : среден"),  $f = 32$  мм (настройката на ъгъла е " $\vec{v}$  N : тесен") (SteadyShot е с настройка ОFF)

Камера:

- Управление на експонацията: автоматична експонация
- Минимална осветеност: 6 lx (лукса)
- Стабилизация на изображението: Оптична и електронна стабилизация на изображението SteadyShot
- Минимално разстояние за снимане: прибл. 50 см (19 3/4 инча)

#### Формат на файл:

- Видеоклипове: MP4: MPEG-4 AVC/H.264, XAVC S: MPEG-4 AVC/H.264
- Аудио: MPEG-4 AAC-LC 2 канала (при запис на MP4 видеоклипове), LPCM 2 канала (при запис на XAVC S видеоклипове)
- Снимки: JPEG (DCF версия съвместимост с 2.0, Exif Ver. 2.3, MPF Baseline)

Носител за запис:

- Когато записвате MP4 видеоклипове: Носител Memory Stick Micro (Mark2) microSD/SDHC/SDXC карта (Клас 4 или по-бърза)
- Когато записвате видеоклипове във формат XAVC S (50Mbps/60Mbps): microSDHC/SDXC карта (Клас 10 или по-бърза)
- Когато записвате видеоклипове във формат XAVC S (100Mbps): microSDHC/SDXC карта (UHS-I U3 или по-бърза)

### **[Входни и изходни конектори]**

Multi/Micro USB извод<sup>\*</sup>: micro-B/USB2.0 Hi-Speed (Поддържа устройства, съвместими с Micro USB.) USB връзката е само за изход. (За потребители в някои държави/региони)

## **[Захранване]**

Изисквания за захранването:

- Входящо напрежение на извода на батерията: 3,6 V (NP-BX1 (в комплекта))
- Извод Multi/Micro USB: 5,0 V

Метод на зареждане:

USB зареждане: постоянен ток 5,0 V, 500 mA/800 mA

Време за зареждане:

Чрез компютър NP-BX1 (в комплекта): прибл. 4 ч и 25 мин

Метод за електрозахранване:

USB електрозахранване (препоръчва се 1,5 A или повече)

#### Консумирана мощност:

• Прибл. 2,0 W (когато качеството на изображението е "МР4 HQ 1920  $\times$  1080 30 p")

Батерия:

Акумулаторна батерия: NP-BX1 (в комплекта) Максимално изходно напрежение: постоянен ток 4,2 V Изходно напрежение: постоянен ток 3,6 V Максимално напрежение на зареждане: постоянен ток 4,2 V Максимален ток на зареждане: 1,89 A Капацитет: 4,5 Wh (1240 mAh) Тип: литиево-йонна

### **[Общи]**

- Водоустойчиви характеристики: дълбочина под вода 60 м (197 фута), 30 непрекъснати минути (при използване на предоставения подводен корпус (MPK-UWH1))
- $\bullet$  Характеристики на устойчивост срещу напръскване: еквивалент на IPX4 $^*$
- Работна температура: -10 °С до +40 °С (от 14 °F до 104 °F)
- Температура на съхранение: -20 °С до +60 °С (от -4 °F до +140 °F)
- Размери: прибл. 29,4 мм  $\times$  47,0 мм  $\times$  83,0 мм (1 3/16 инча  $\times$  1 7/8 инча  $\times$  3 3/8 инча) (Ш/В/Д, включително издадените части, но без включения в комплекта подводен корпус)
- Тегло: прибл. 89 г (3,2 унции) (само камерата)
- Тегло (при снимане): прибл. 114 г (4,1 унции) (включително NP-BX1 (в комплекта), без включения в комплекта подводен корпус)
- Микрофон: стерео
- Високоговорител: моно

Характеристики за устойчивост срещу напръскване са базирани на стандартите за изпитания на Sony.

## **[Безжична LAN мрежа]**

- Кореспондиращ стандарт: IEEE 802.11b/g/n
- Честота: 2,4 GHz
- Поддържани протоколи за сигурност: WPA-PSK/WPA2-PSK
- Метод на конфигурация: WPS (Wi-Fi Protected Setup)
- Метод на достъп: инфраструктурен режим
- NFC: съвместимост с NFC Forum Type 3 Tag

## **[Комуникация чрез Bluetooth]**

- Стандарти Bluetooth, версия 4.1 (Bluetooth<sup>®</sup> Smart device)
- Използвана честотна лента: 2,4 GHz

# **HDR-AS300**

## **[Система]**

Видеосигнал:

- HDTV
- Цвят NTSC, стандарти EIA
- Цвят PAL, стандарти CCIR

Сензор за изображения:

- $\bullet$  Тип 1/2,5 (7,20 мм), сензор Exmor R CMOS
- Общо пиксели: прибл. 8,57 мегапиксела
- Ефективни пиксели (видеоклип): прибл. 8,18 мегапиксела (16:9) (SteadyShot е с настройка ОГГ и настройката на ъгъл е "  $\leftrightarrow$  w: широк")
- Ефективни пиксели (снимки): прибл. 8,18 мегапиксела (16:9) (SteadyShot е с настройка ОFF и настройката на ъгъл е " и : широк")
- Макс. пиксели за снимка: прибл. 12 мегапиксела (16:9) (SteadyShot е с настройка OFF и настройката на ъгъл е " и : широк")
- Пиксели за режима на улавяне на забързано движение: прибл. 2,07 мегапиксела (16:9) HD (1920 × 1080), прибл. 8,29 мегапиксела (16:9) 4K (3840 × 2160)

Обектив:

- Обектив ZEISS Tessar
- Бленда: F2.8
- $\bullet$  Фокусно разстояние:  $f = 2,6$  мм
- Фокусно разстояние (еквивалент на 35 мм): f = 17 мм (настройката на ъгъла е " $\blacktriangleright$ **w**: широк"), f = 23 мм (настройката на ъгъла е "  $\triangledown_M$ : среден"), f = 32 мм (настройката на ъгъла е " $\vec{v}$  N : тесен") (SteadyShot е с настройка ОFF)

Камера:

- Управление на експонацията: автоматична експонация
- Минимална осветеност: 6 lx (лукса)
- Стабилизация на изображението: Оптична и електронна стабилизация на изображението SteadyShot
- Минимално разстояние за снимане: прибл. 50 см (19 3/4 инча)

Формат на файл:

- Видеоклипове: MP4: MPEG-4 AVC/H.264, XAVC S: MPEG-4 AVC/H.264
- Аудио: MPEG-4 AAC-LC 2 канала (при запис на MP4 видеоклипове), LPCM 2 канала (при запис на XAVC S видеоклипове)
- Снимки: JPEG (DCF версия съвместимост с 2.0, Exif Ver. 2.3, MPF Baseline)

#### Носител за запис:

- Когато записвате MP4 видеоклипове: Носител Memory Stick Micro (Mark2) microSD/SDHC/SDXC карта (Клас 4 или по-бърза)
- Когато записвате видеоклипове във формат XAVC S (50 Mbps): microSDHC/SDXC карта (Клас 10 или по-бърза)

### **[Входни и изходни конектори]**

- Multi/Micro USB извод<sup>\*</sup>: micro-B/USB2.0 Hi-Speed (Поддържа устройства, съвместими с Micro USB.)
- \* USB връзката е само за изход. (За потребители в някои държави/региони)

## **[Захранване]**

Изисквания за захранването:

- Входящо напрежение на извода на батерията: 3,6 V (NP-BX1 (в комплекта))
- Извод Multi/Micro USB: 5,0 V

Метод на зареждане:

USB зареждане: постоянен ток 5,0 V, 500 mA/800 mA

Време за зареждане:

Чрез компютър NP-BX1 (в комплекта): прибл. 4 ч и 25 мин

Метод за електрозахранване:

USB електрозахранване (препоръчва се 1,5 A или повече)

#### Консумирана мощност:

• Прибл. 2,0 W (когато качеството на изображението е "МР4 HQ 1920  $\times$  1080 30 p")

#### Батерия:

Акумулаторна батерия: NP-BX1 (в комплекта) Максимално изходно напрежение: постоянен ток 4,2 V Изходно напрежение: постоянен ток 3,6 V Максимално напрежение на зареждане: постоянен ток 4,2 V Максимален ток на зареждане: 1,89 A Капацитет: 4,5 Wh (1240 mAh) Тип: литиево-йонна

### **[Общи]**

- Водоустойчиви характеристики: дълбочина под вода 60 м (197 фута), 30 непрекъснати минути (при използване на предоставения подводен корпус (MPK-UWH1))
- $\bullet$  Характеристики на устойчивост срещу напръскване: еквивалент на IPX4 $\check{\ }$
- Работна температура: -10 °С до +40 °С (от 14 °F до 104 °F)
- Температура на съхранение: -20 °С до +60 °С (от -4 °F до +140 °F)
- Размери: прибл. 29,4 мм  $\times$  47,0 мм  $\times$  83,0 мм (1 3/16 инча  $\times$  1 7/8 инча  $\times$  3 3/8 инча) (Ш/В/Д, включително издадените части, но без включения в комплекта подводен корпус)
- Тегло: прибл. 84 г (3,0 унции) (само камерата)
- Тегло (при снимане): прибл. 109 г (3,9 унции) (включително NP-BX1 (в комплекта), без включения в комплекта подводен корпус)
- Микрофон: стерео
- Високоговорител: моно

\* Характеристики за устойчивост срещу напръскване са базирани на стандартите за изпитания на Sony.

### **[Безжична LAN мрежа]**

Кореспондиращ стандарт: IEEE 802.11b/g/n

- Честота: 2,4 GHz
- Поддържани протоколи за сигурност: WPA-PSK/WPA2-PSK
- Метод на конфигурация: WPS (Wi-Fi Protected Setup)
- Метод на достъп: инфраструктурен режим
- NFC: съвместимост с NFC Forum Type 3 Tag

### **[Комуникация чрез Bluetooth]**

- Стандарти Bluetooth, версия 4.1 (Bluetooth<sup>®</sup> Smart device)
- Използвана честотна лента: 2,4 GHz

# **HDR-AS50**

## **[Система]**

Видеосигнал

- HDTV
- Цвят NTSC, стандарти EIA
- Цвят PAL, стандарти CCIR

Сензор за изображения:

- $\bullet$  Тип 1/2,3 (7,77 мм), сензор Exmor R CMOS
- Общо пиксели: прибл. 16,8 мегапиксела
- Ефективни пиксели (видеоклип): прибл. 11,1 мегапиксела (16:9) (SteadyShot е с настройка ОГГ и настройката на ъгъл е "  $\leftrightarrow$  w: широк")
- Ефективни пиксели (снимки): Прибл. 11,1 мегапиксела (16:9) (Настройката на ъгъла е  $,$   $\leftrightarrow$  **w** : широк")
- $\bullet$  Макс. пиксели за снимка: Прибл. 11,9 мегапиксела (16:9) (Настройката на ъгъла е "  $\triangledown w:$  широк")
- Пиксели за режима на улавяне на забързано движение: прибл. 2,07 мегапиксела (16:9) HD (1920 × 1080), прибл. 8,29 мегапиксела (16:9) 4K (3840 × 2160)

### Обектив:

- Обектив ZEISS Tessar
- Бленда: F2.8
- $\bullet$  Фокусно разстояние:  $f = 2.8$  мм
- $\bullet$  Фокусно разстояние (еквивалент на 35 мм): f = 18,4 мм (Настройката на ъгъла е "  $\iff$ **w** : широк"), f = 21.8 мм (настройката на ъгъла е " $\nabla$ **N** : тесен")

### Камера

Управление на експонацията: автоматична експонация
Минимална осветеност: 6 lx (лукса)

- Стабилизация на изображението: електронна стабилизация на изображението **SteadyShot**
- Минимално разстояние за снимане: прибл. 30 см (11 7/8 инча)

Формат на файл:

- Видеоклипове: MP4: MPEG-4 AVC/H.264, XAVC S: MPEG-4 AVC/H.264
- Аудио: MPEG-4 AAC-LC 2 канала (при запис на MP4 видеоклипове), LPCM 2 канала (при запис на XAVC S видеоклипове)
- Снимки: JPEG (DCF версия съвместимост с 2.0, Exif Ver. 2.3, MPF Baseline)

Носител за запис:

- Когато записвате MP4 видеоклипове: Носител Memory Stick Micro (Mark2) microSD/SDHC/SDXC карта (Клас 4 или по-бърза)
- Когато записвате видеоклипове във формат XAVC S (50 Mbps): microSDHC/SDXC карта (Клас 10 или по-бърза)

#### **[Входни и изходни конектори]**

- Multi/Micro USB извод<sup>\*</sup>: micro-B/USB2.0 Hi-Speed (Поддържа устройства, съвместими с Micro USB.)
- \* USB връзката е само за изход. (За потребители в някои държави/региони)

#### **[Захранване]**

Изисквания за захранването:

- Входящо напрежение на извода на батерията: 3,6 V (NP-BX1 (в комплекта))
- Извод Multi/Micro USB: 5,0 V

Метод на зареждане:

USB зареждане: постоянен ток 5,0 V, 500 mA/800 mA

Време за зареждане:

Чрез компютър NP-BX1 (в комплекта): прибл. 4 ч и 25 мин

Метод за електрозахранване:

USB електрозахранване (препоръчва се 1,5 A или повече)

#### Консумирана мощност:

• Прибл. 1,6 W (когато качеството на изображението е "МР4 HQ 1920  $\times$  1080 30 p")

#### Батерия:

Акумулаторна батерия: NP-BX1 (в комплекта) Максимално изходно напрежение: постоянен ток 4,2 V Изходно напрежение: постоянен ток 3,6 V Максимално напрежение на зареждане: постоянен ток 4,2 V Максимален ток на зареждане: 1,89 A Капацитет: 4,5 Wh (1240 mAh) Тип: литиево-йонна

#### **[Общи]**

- Водоустойчиви характеристики: дълбочина под вода 60 м (197 фута), 30 непрекъснати минути (при използване на предоставения подводен корпус (MPK-UWH1)
- Работна температура: -10 °С до +40 °С (14 °F до 104 °F)
- Температура на съхранение: -20 °С до +60 °С (-4 °Г до +140 °F)
- Размери: прибл. 24,2 мм  $\times$  47,0 мм  $\times$  83,0 мм (31/32 инча  $\times$  1 7/8 инча  $\times$  3 3/8 инча) (Ш/В/Д, включително издадените части, но без включения в комплекта подводен корпус)
- Тегло: прибл. 58 г (2,0 унции) (само камерата)
- Тегло (при снимане): прибл. 83 г (2,9 унции) (включително NP-BX1 (в комплекта), без включения в комплекта подводен корпус)
- Микрофон: стерео
- Високоговорител: моно

#### **[Безжична LAN мрежа]**

- Кореспондиращ стандарт: IEEE 802.11b/g/n
- Честота: 2,4 GHz
- Поддържани протоколи за сигурност: WPA-PSK/WPA2-PSK
- Метод на конфигурация: WPS (Wi-Fi Protected Setup)
- Метод на достъп: инфраструктурен режим

#### **[Комуникация чрез Bluetooth]**

- Стандарти Bluetooth, версия 4.1 (Bluetooth<sup>®</sup> Smart device)
- Използвана честотна лента: 2,4 GHz

**Принадлежности**

Подводен корпус (MPK-UWH1)

- Размери: прибл. 46,1 мм  $\times$  69,2 мм  $\times$  89,1 мм (1 7/8 инча  $\times$  2 3/4 инча  $\times$  3 5/8 инча) (Ш/В/Д с издадените части)
- Тегло: Прибл. 81 g (2,8 унции) (FDR-X3000/HDR-AS300), прибл. 82 g (2,9 унции) (HDR-AS50, 81 g (2,8 унции), когато не е поставен адаптер)
- Устойчивост на налягане: възможно е снимане под вода на дълбочина 60 м (197 фута) за 30 непрекъснати минути. $\rq$

Закопчалка за прикрепване: С поставена вътре камера.

- Размери: прибл. 47,0 мм  $\times$  14,0 мм  $\times$  58,5 мм (1 7/8 инча  $\times$  8 9/16 инча  $\times$  2 3/8 инча) (Ш/В/Д с издадените части)
- Тегло: прибл. 15 г (0,5 унции)

Дизайнът и спецификациите подлежат на промяна без предупреждение.

#### [121] Информация

# **Търговски марки**

- $\bullet$  Memory Stick и  $\bullet$  са търговски марки или регистрирани търговски марки на Sony Corporation.
- Термините HDMI и HDMI High-Definition Multimedia Interface, както и логотипът HDMI, са търговски марки или регистрирани търговски марки на HDMI Licensing LLC в Съединените щати и в други държави.
- $\bullet$  Microsoft, Windows и Windows Vista са или регистрирани търговски марки, или търговски марки на Microsoft Corporation в Съединените щати и/или в други държави.
- Mac е регистрирана търговска марка на Apple Inc. в Съединените щати и други държави.
- $\bullet$  Intel, Pentium и Intel Core са търговски марки на Intel Corporation в САЩ и/или други държави.
- Adobe, логотипът на Adobe и Adobe Acrobat са търговски марки или регистрирани търговски марки на Adobe Systems Incorporated в Съединените щати и/или други държави.
- Логотипът на microSDXC е търговска марка на SD-3C, LLC.
- Маркировката N е търговска марка или регистрирана търговска марка на NFC Forum, Inc. в САЩ и други държави.
- iPad е търговска марка на Apple Inc., регистрирана в САЩ и други държави.
- Android и Google Play са търговски марки на Google Inc.
- Wi-Fi, логотипът на Wi-Fi и Wi-Fi PROTECTED SET-UP са регистрирани търговски марки на Wi-Fi Alliance.
- " $\blacktriangleright$ " и "PlayStation" са регистрирани търговски марки на Sony Computer Entertainment Inc.
- Словната марка и логотиповете Bluetooth® са регистрирани търговски марки на Bluetooth SIG, Inc. и всяко използване на подобни марки от Sony Corporation е по лиценз. Другите търговски марки и имена са на съответните им притежатели.
- QR Code е регистрирана търговска марка на DENSO WAVE INCORPORATED. Наред с това, наименованията на системи и продукти, използвани в това ръководство, като цяло са търговски марки или регистрирани търговски марки на съответните им разработчици или производители. Въпреки това обозначенията <sup>тм</sup> или ® може да не са описани в това ръководство.

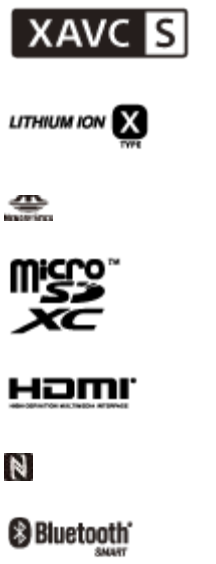

## [122] Информация | Бележки относно лиценза **Относно приложения GNU GPL/LGPL софтуер**

Софтуерът, който подлежи на следния GNU General Public лиценз (наричан занапред "GPL") или GNU Lesser General Public лиценз (наричан занапред "LGPL"), е включен към камерата.

Това ви информира, че имате право да осъществявате достъп, да променяте и разпространявате изходния код за тези софтуерни програми при условията на приложения GPL/LGPL лиценз.

Изходният код е достъпен в интернет. За да го изтеглите, посетете следния URL (адрес).

#### <http://oss.sony.net/Products/Linux>

Бихме предпочели да не се свързвате с нас относно съдържанието на кода на източника. Копия на тези лицензи (на английски) са запазени във вътрешната памет на камерата. Установете кабелна USB връзка между камерата и компютър и прочетете тези файлове, които се намират в папката "LICENSE" в "РМНОМЕ".

# [123] Информация **Списък с настройки по подразбиране**

Настройката по подразбиране за всеки елемент за настройка е, както следва по-долу.

- Настройка на качеството на изображението Форматът на видеоклип е MP4: 1080 30p HQ / 1080 25p HQ Форматът на видеоклип е HD: 1080 60p 50M / 1080 50p 50M Форматът на видеоклип е 4K: 2160 30p 60M / 2160 25p 60M (FDR-X3000)
- Формат на видеоклип: [MP4]
- Размер на изображението при улавяне на забързано движение:  $\mathbb{C}$
- **Време за безкраен запис:**  $\Box$ :5 min
- Превключване в режим на снимка:  $\Box$
- Интервал за снимане на снимки:  $\Box$ :10f1s (FDR-X3000/HDR-AS300)/ $\Box$ :8f1s (HDR-AS50)
- Таймер самозасн.: ق• ∴ ОFF
- Интервал за заснемане на забързано движение: 1, •1,
- Брой снимки за забързано движение:  $\mathbb{C}$ : 300
- SteadyShot (видеоклип): ((Wtinution-X3000/HDR-AS300)/ ((Wtinution-AS50)
- SteadyShot (снимка): ((₩.∩N) (FDR-X3000/HDR-AS300)
- Настройка на ъгъла: Уи
- Настройка на мащабирането:  $\oplus$ : OFF
- Обръщане:  $f$ <sub> $\blacksquare$ </sub>, ОFF
- Промяна на автоматичната експонация:  $\boxed{111}$
- Режим AE за забързано движение:  $F = T$
- Сцена:  $SCN$ :  $\boxed{N}$
- Баланс на бялото: AWB
- Цветови режим: wividt
- Настройка за аудиозапис:: **.0N**
- Потискане на шума от вятър: ط€: ОFF
- Самолетен режим: +: OFF
- Настройка за Wi-Fi връзка: ک‱ Настройка за Wi-Fi
- Настройка за Wi-Fi Hi power: ᠗н: ОFF
- Настройка на Bluetooth: 2:0N
- Настройка за захранване на Bluetooth дистанционно управление: □ --- Ф
- Регистрационен файл за GPS:  $\trianglelefteq$ : ОN (FDR-X3000/HDR-AS300)
- Времеви код/потребителски данни (FDR-X3000)

## **DISP** (Дисплей): **OFF**

- $_{\text{FORMAT}}$  (Формат на показване): **DF**
- $\mathbb{R}^n$  (Формат на броене на времевия код): REC RUN
- MAKE (Настройка на времевия код): PRESET
- **HAREC** (Настройване на времето за запис в потребителските данни): **ОFF**
- ИЧ дистанционно управление:  $\hat{\mathsf{g}}$ : OFF (FDR-X3000)
- Настройки на HDMI (FDR-X3000/HDR-AS300)
	- RESOL (HDMI резолюция): AUTO
	- 60/24p (Кадрова честота): 60p
	- тыв (Прехвърляне на информация към свързаното устройство): **ОN** (FDR-X3000)
	- **PES** (Управление при запис на свързаното устройство): **ОN** (FDR-X3000)
- USB захранване:
- Звуков сигнал:  $\mathbf{D}:\mathbf{ON}$
- Сила на звуковия сигнал: ((((((((((((())))
- Настройка на индикатор: • • •
- Запис с едно докосване:
- Автоматично изключване на захранването:  $\frac{\text{AUTO}}{\text{OFF}}$ : 60s
- Превключване между NTSC и PAL: NTSC (в зависимост от регионите)
- Настройка на лятно часово време: **Э: ОFF**

[124] Отстраняване на неизправности

# **Отстраняване на неизправности**

Ако изпитвате затруднения с камерата, опитайте решенията по-долу.

**1 Вижте точките в "Отстраняване на неизправности" и проверете камерата.**

**2 Изключете захранването на камерата и го включете след минута.**

**Консултирайте се с търговец или местен упълномощен сервиз на Sony по телефона.**

[125] Отстраняване на неизправности | Батерия и захранване

## **Камерата не се включва.**

Поставете заредена батерия.

**3**

Уверете се, че батерията е поставена правилно.

 $[126]$  Отстраняване на неизправности | Батерия и захранване

## **Захранването се изключва неочаквано.**

- В зависимост от температурата на камерата и батерията захранването може да се изключи автоматично, за да предпази камерата. В този случай на панела на дисплея ще се покаже съобщение, преди захранването да се изключи.
- Ако използвате камерата за известен период от време, докато е включена, тя се изключва автоматично, за да предпази батерията от изтощаване. Включете отново камерата.
- Ако сте избрали  $\frac{AUT}{CH}$ : OFF за функцията за автоматично изключване на захранването, то няма да се изключи автоматично.

[127] Отстраняване на неизправности | Батерия и захранване **Животът на батерията е кратък.**

Използвате камерата на екстремно горещо или студено място или зареждането не е достатъчно. Това не е неизправност.

- Ако не сте използвали камерата за продължителен период, ефикасността на батерията ще се подобри чрез неколкократно зареждане и изтощаване.
- Когато животът на използвана батерия намалее наполовина дори след пълно зареждане на батерията, е възможно да трябва да бъде заменена. Консултирайте се с най-близкия търговец на Sony.

[128] Отстраняване на неизправности | Батерия и захранване

## **Камерата не се зарежда.**

- Изключете камерата и установете USB връзката.
- Изключете и отново включете Micro USB кабела (в комплекта).
- Използвайте Micro USB кабела (в комплекта).
- Зареждайте батерията при околна температура между 10 °С до 30 °С (50 °F до 86 °F).
- Включете компютъра и свържете камерата.
- Освободете компютъра от режим на заспиване или хибернация.
- Свържете камерата директно към компютър чрез Micro USB кабел (в комплекта).
- Свържете камерата към компютър с операционна система, която се поддържа от камерата.

[129] Отстраняване на неизправности | Батерия и захранване

## **Индикаторът за оставащия заряд е неточен.**

- Този феномен възниква, когато камерата се използва на места с прекалено високи или ниски температури.
- Възниква несъответствие между показанията на индикатора за оставащ заряд и реалния оставащ заряд в батерията. Изтощете напълно батерията веднъж и след това я заредете до коректно показване.
- Заредете отново напълно батерията. Ако проблемът продължи, значи батерията е износена. Сменете батерията с нова.

# **Не могат да се извършват операции с картата с памет.**

Ако използвате карта с памет, форматирана на компютър, я форматирайте отново на камерата.

[131] Отстраняване на неизправности Снимане на изображения

## **Не е възможно да се записват изображения.**

Проверете свободния капацитет на картата с памет.

[132] Отстраняване на неизправности Снимане на изображения

# **Не е възможно да се вмъкват дати в изображенията.**

Камерата няма функция за наслагване на дата върху изображенията.

[133] Отстраняване на неизправности Преглед на изображения

## **Не е възможно да се възпроизведат изображения.**

Името на папката/файла на камерата е било променено при свързването с компютъра ви.

Свържете micro HDMI кабел (продава се отделно). (FDR-X3000/HDR-AS300)

[134] Отстраняване на неизправности Преглед на изображения

# **Изображението не се показва на телевизора. (FDR-X3000/HDR-AS300)**

Проверете дали свързването е правилно.

[135] Отстраняване на неизправности GPS

# **Камерата не приема GPS сигнал. (FDR-X3000/HDR-AS300)**

- Задаване на регистрационния файл на GPS на ON.
- Възможно е камерата да не може да приеме радиосигнали от GPS сателити заради препятствия.
- За да триангулирате правилно информацията за местоположение, изнесете камерата на открито.

[136] Отстраняване на неизправности | GPS

# **Прекомерна грешка в информацията за местоположение. (FDR-X3000/HDR-AS300)**

Обхвата на грешката може да достигне няколко стотин метра в зависимост от заобикалящите сгради, слаби GPS сигнали и др.

[137] Отстраняване на неизправности | GPS

# **Триангулирането отнема време дори при добавяне на помощни данни за GPS. (FDR-X3000/HDR-AS300)**

- Настройката за дата и час не е зададена или зададеното време се различава много от действителното. Задайте правилно датата и часа.
- Срокът на валидност на данните за подпомагане на GPS е изтекъл. Актуализирайте данните за подпомагане на GPS.
- Тъй като позицията на GPS сателитите се променя постоянно, в зависимост от местоположението и времето, в което използвате камерата, може да отнеме повече време да се определи местоположението или приемникът изобщо да не може да го определи.
- GPS е система за определяне на географско местоположение чрез триангулиране на радиосигнали от GPS сателити. Избягвайте използването на камерата на места, където радиосигналите биват блокирани или отразени, като например сенчесто място, заобиколено от сгради или дървета. Използвайте камерата под открито небе.

[138] Отстраняване на неизправности | GPS

# **Информацията за местоположение не е записана. (FDR-X3000/HDR-AS300)**

Използвайте Action Cam Movie Creator, за да импортирате видеоклиповете с GPS информация за местоположение на компютъра си.

[139] Отстраняване на неизправности | Компютри

## **Компютърът ви не разпознава камерата.**

- Когато зарядът на батерията е слаб, заредете камерата.
- Включете камерата и я свържете с компютър.
- Използвайте Micro USB кабела (в комплекта).
- Изключете micro USB кабела (в комплекта) и от компютъра, и от камерата и го включете отново стабилно.
- Изключете всякакво оборудване от USB конекторите на компютъра освен камерата, клавиатурата и мишката.
- Свържете камерата директно към компютъра си, без да преминава през USB концентратор или друго устройство.

[140] Отстраняване на неизправности | Компютри

### **Не е възможно да се импортират изображения.**

Свържете камерата и компютъра си правилно чрез USB връзка.

#### [141] Отстраняване на неизправности | Компютри

# **Не е възможно да се инсталира Action Cam Movie Creator.**

Проверете нужната компютърна среда или инсталационна процедура за инсталиране на Action Cam Movie Creator.

[142] Отстраняване на неизправности | Компютри

## **Action Cam Movie Creator не работи както трябва.**

Затворете Action Cam Movie Creator и рестартирайте компютъра си.

[143] Отстраняване на неизправности | Компютри **Не възможно да се възпроизведат изображения на компютъра ви.**

Консултирайте се с производителя на компютъра или софтуера.

[144] Отстраняване на неизправности | Wi-Fi

# **Прехвърлянето на изображение отнема твърде много време.**

Микровълновите фурни и други Bluetooth устройства използват честота 2,4 GHz и могат да попречат на комуникацията. Ако има такива устройства в близост, преместете камерата надалеч от тях или ги изключете.

[145] Отстраняване на неизправности Други

## **Обективът се замъглява.**

Появила се е кондензация. Изключете камерата и изчакайте около час да се изпари влагата.

Това е нормално.

[147] Отстраняване на неизправности Други

## **Датата или часът не са точни.**

Настройте повторно датата и часа.

[148] Предупредителни индикатори и съобщения

# **Предупредителни индикатори и съобщения за грешка**

#### **Индикатор за батерията (Оставащият заряд в батерията е нисък)**

 $\blacksquare$  Когато зарядът на батерията е нисък, се показва  $\blacksquare$ . Заредете батерията незабавно.

#### **05-05**

- Батерията, нужна за снимането, не е поставена.
- Поставете заредената батерия.

#### **05-06**

Неуспешно синхронизиране на заснемане на движение LE.

#### **05-07**

Неуспешно заснемане на изображения.

#### **06-01**

Неуспешно форматиране на носителя за запис.

#### **06-02**

- Картата с памет не поддържа запис на XAVC S 100 Mbps видеоклип.
- Използвайте microSDHC/SDXC карта с памет от Клас 10 или по-бърза, когато снимате във формат XAVC S.

#### **06-04 (FDR-X3000)**

- Картата с памет не поддържа запис на XAVC S 100 Mbps видеоклип.
- Използвате картата с памет, която поддържа стандарта UHS-I U3, когато снимате в формат XAVC S 100 Mbps.

#### **06-05**

Неуспешно възстановяване на картата с памет.

#### **06-06**

- Картата с памет не е поставена правилно
- Картата с памет е повредена.

#### **06-09**

Няма поставена карта с памет.

#### **07-02**

- Неуспешно възпроизвеждане.
- Случва се нещо необичайно с носителя за запис.

#### **08-01**

 $\bullet$  Задайте нужните настройки за Ustream чрез "Camera Settings for Live Streaming" в настройките на камерата в Action Cam Movie Creator.

#### **08-03**

- $\bullet$  Каналът, зададен от "Camera Settings for Live Streaming" в настройките на камерата в Action Cam Movie Creator, не е правилен.
- Това съобщение се показва и ако друга мултимедия започне да се предава поточно на същия канал, докато се извършва поточно предаване от камерата ви.
- Настройте отново канала.

#### **08-04**

Общото време на запазен видеоклип в Ustream е достигнало ограничението. Спрете да предавате поточно видео.

#### **08-05**

- Настройките за запазване на видео не могат да бъдат запазени в Ustream, защото е възникнала мрежова грешка.
- Възникнала е друга мрежова грешка.
- $\bullet$  Проверете настройката на точката за достъп или поверителността й чрез "Camera Settings for Live Streaming" в настройките на камерата в Action Cam Movie Creator.

#### **08-06**

Намерена е точка за достъп, но не е свързана. Проверете паролата на точката за достъп и свържете отново.

#### **08-07**

 $\bullet$  Не може да бъде намерена точка на достъп. Проверете настройката на точката на достъп чрез "Camera Settings for Live Streaming" в настройките на камерата в Action Cam Movie Creator.

#### **08-08**

Задайте отново датата и часа на камерата.

#### **08-09**

Възникнала е неизвестна грешка с Ustream при използването на функцията за поточно предаване на живо. Изчакайте един момент и опитайте да потвърдите отново връзката.

#### **10-02**

Изключете захранването и го включете отново.

#### **10-03**

- Батерията подава тук, надвишаващ максималния ток на разреждане (правилната работа на камерата e осигурена дори когато е свързан външен микрофон и др.).
- Открита е различна батерия при включването на камерата.
- Отчетено е влошаване на състоянието на батерията.
- Зарядът на батерията е недостатъчен за работа.

#### **10-04**

 $\bullet$  Не можете да записвате изображения, защото температурата на камерата се е повишила.

# NO IMAGE

Картата с памет не съдържа изображения за възпроизвеждане.

Възстановяване на картата с памет.

### ∞

Няма останал заряд в батерията.

## בו)

- Температурата на камерата се е повишила. Захранването може да се изключи автоматично или е възможно да не можете да записвате изображения. Оставете камерата на хладно място, докато температурата се понижи.
- Ако записвате изображения продължително време, температурата на камерата се повишава. В такъв случай спрете да записвате изображения.

### $\sqrt{15}$  FULL

Оставащият капацитет на картата с памет не е достатъчен за запис.

### **NAX**

Максималният брой регистрационни файлове, които могат да бъдат записани, е достигнат.

### **DIST NO CARD**

Няма поставена карта с памет.

#### . 51

- Картата с памет не е поставена правилно.
- Картата с памет е повредена.

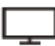

#### **(FDR-X3000/HDR-AS300)**

Камерата не е свързана към телевизор при стартиране на възпроизвеждането.

## **H** Twitter

- Възникнала е грешка, свързана с публикация в Twitter.
- Проверете мрежата или влезте отново в Twitter.

## **H** Facebook

- Възникнала е грешка, свързана с публикация в Facebook.
- Проверете мрежата или влезте отново в Facebook.